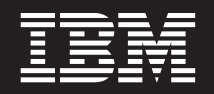

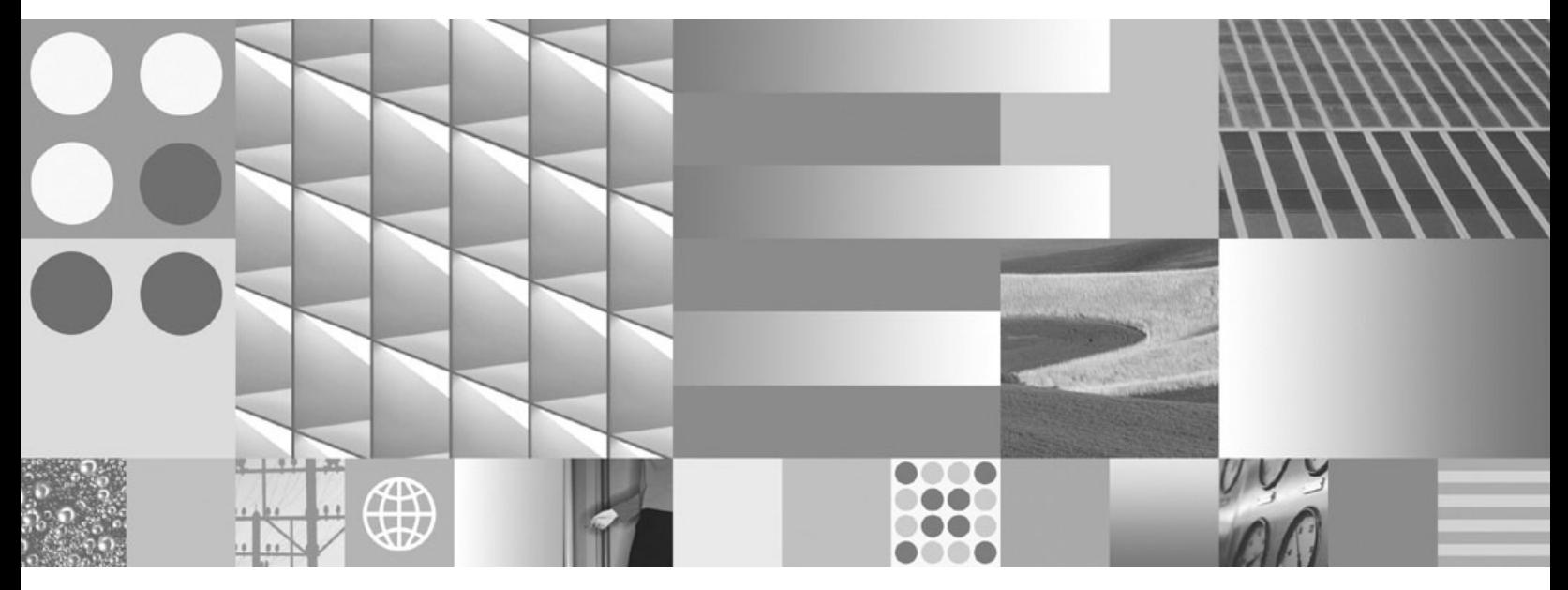

**Instalando e Configurando DB2 Connect Servers**

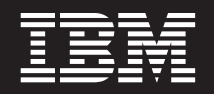

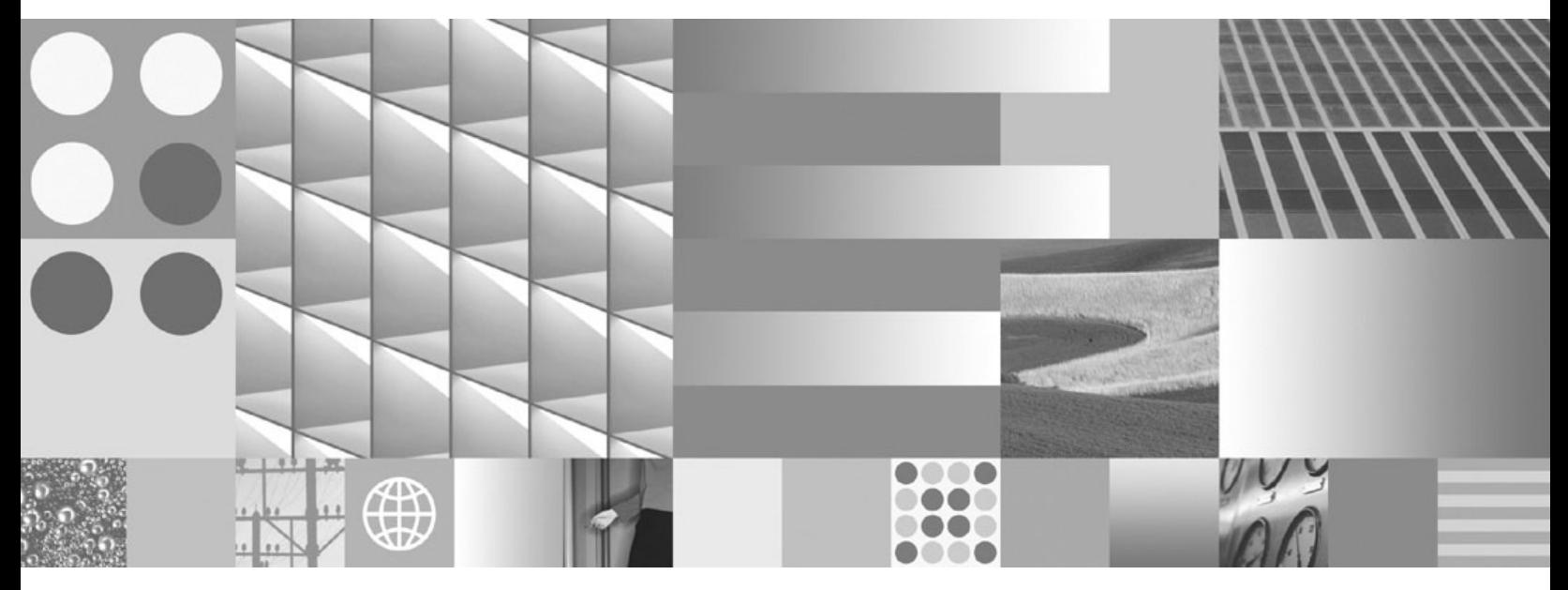

**Instalando e Configurando DB2 Connect Servers**

#### **Nota**

Antes de utilizar estas informações e o produto que elas suportam, leia as informações gerais em [Apêndice B, "Avisos", na](#page-150-0) [página 143.](#page-150-0)

#### **Aviso de Edição**

Este documento contém informações de propriedade da IBM. Ele é fornecido sob um acordo de licença e é protegido pela lei de copyright. As informações contidas nesta publicação não incluem garantias de produto, e nenhuma declaração feita neste manual deve ser interpretada como tal.

Você pode solicitar publicações IBM on-line ou através de um representante IBM local.

- v Para solicitar publicações on-line, vá para o IBM Publications Center no endereço www.ibm.com/shop/ publications/order
- v Para localizar um representante IBM local, vá até o IBM Directory of Worldwide Contacts no endereço www.ibm.com/planetwide

Para solicitar publicações DB2 do departamento DB2 Marketing and Sales nos Estados Unidos ou Canadá, ligue para 1-800-IBM-4YOU (426-4968).

Quando o Cliente envia informações para a IBM, concede à IBM direitos não-exclusivos de utilizar ou distribuir as informações da maneira que julgar conveniente, sem que isso implique em qualquer obrigação para com o Cliente.

#### **© Copyright International Business Machines Corporation 1993, 2009.**

# **Índice**

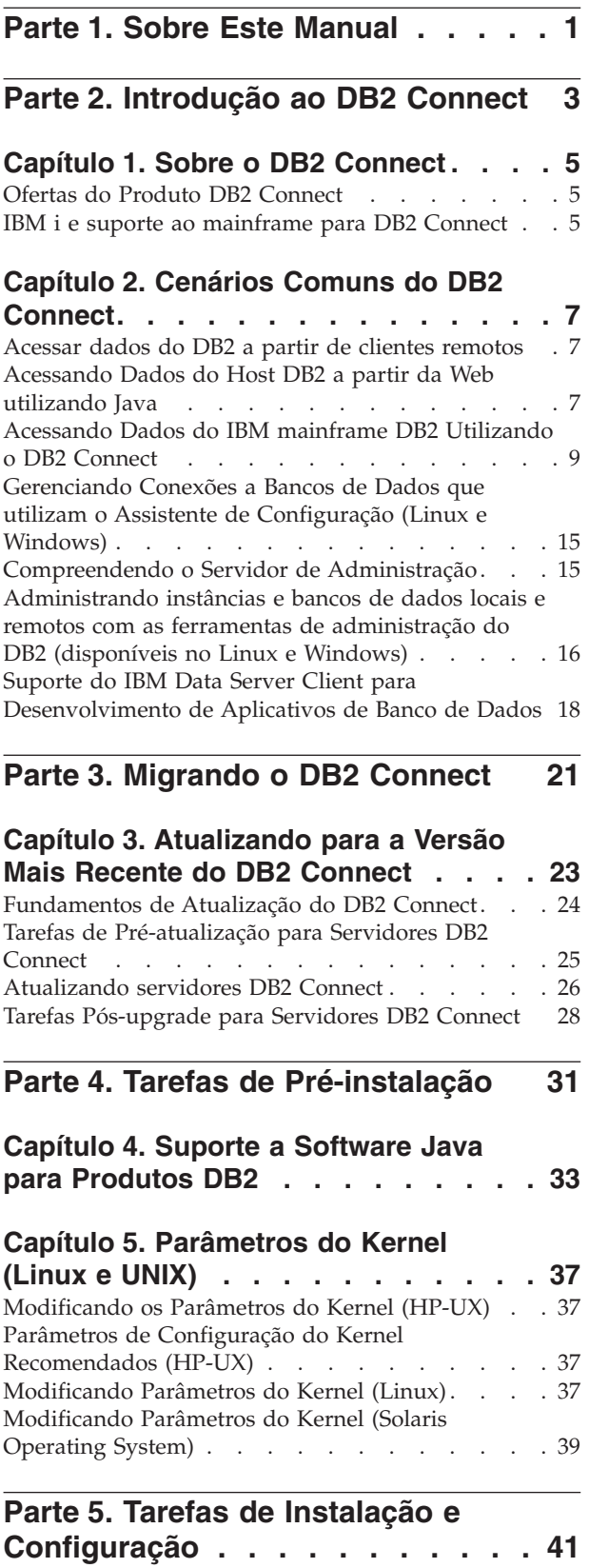

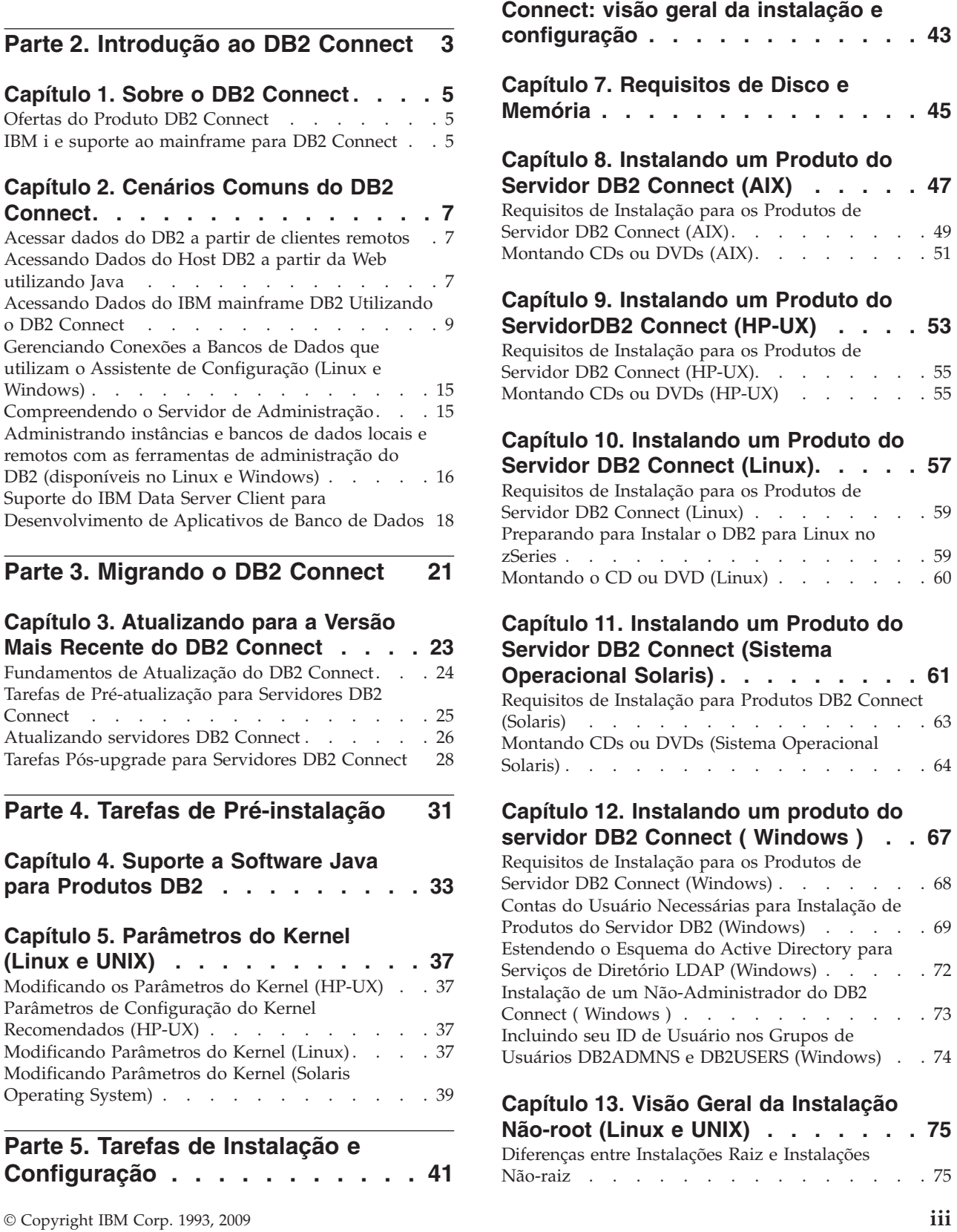

**[Capítulo 6. Produtos do Servidor DB2](#page-50-0)**

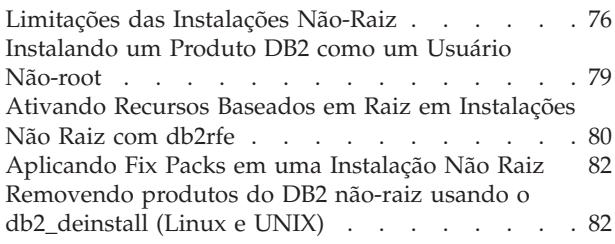

# **[Parte 6. Tarefas de Pós-instalação 85](#page-92-0)**

### **[Capítulo 14. Ativação da Chave de](#page-94-0)**

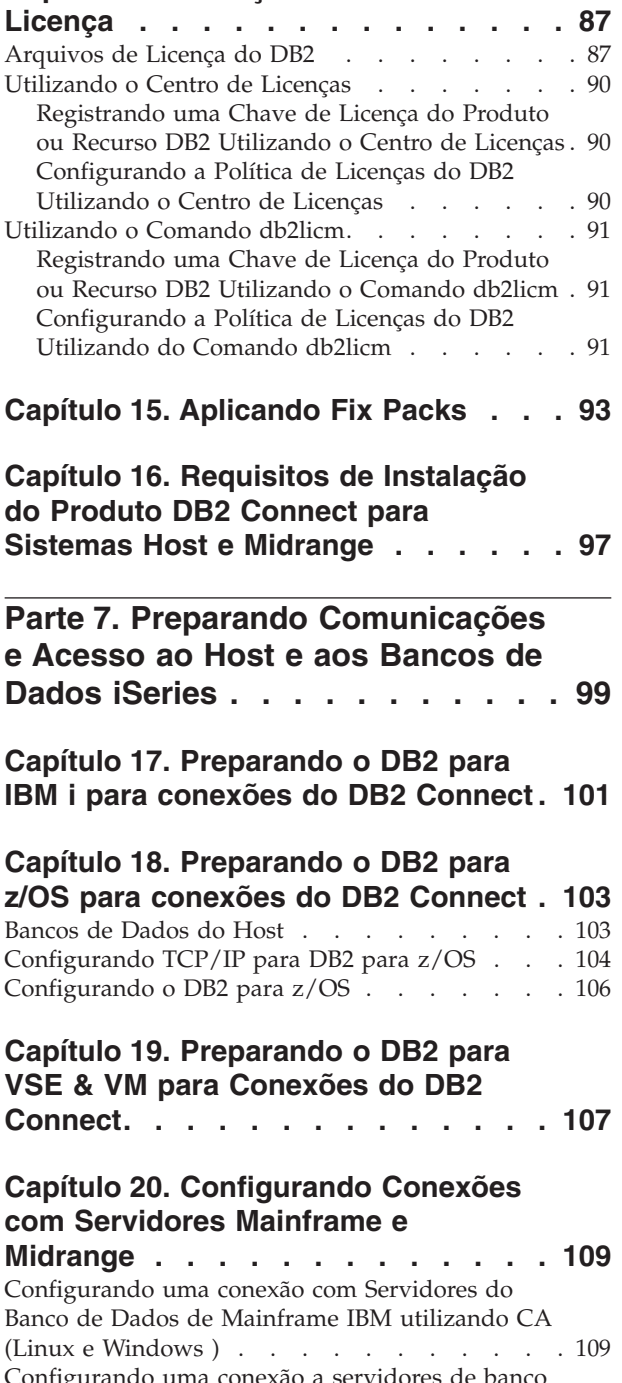

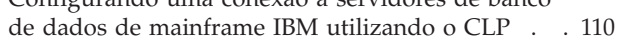

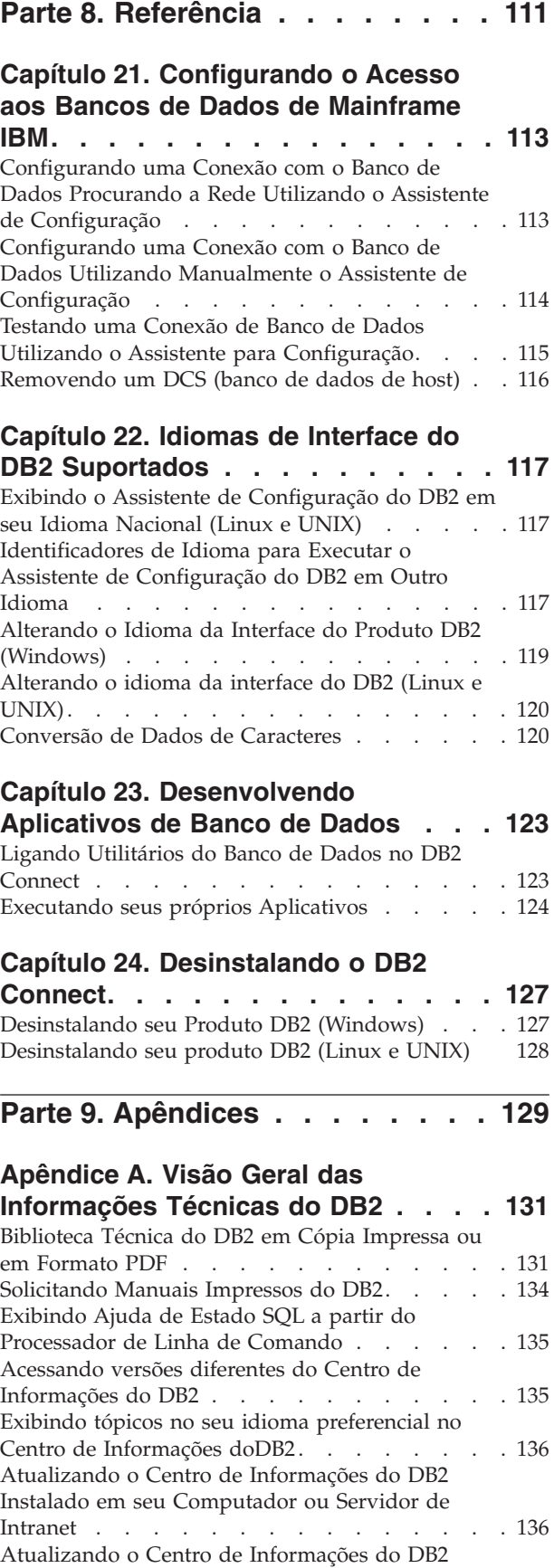

[Instalado em seu Computador ou Servidor de](#page-145-0)

Intranet [. . . . . . . . . . . . . . . 138](#page-145-0)

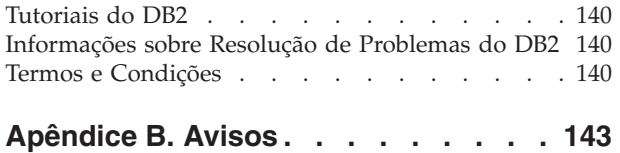

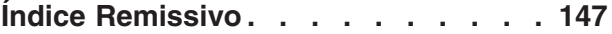

# <span id="page-8-0"></span>**Parte 1. Sobre Este Manual**

A *Instalação e Configuração do DB2 Connect Servers* fornece todas as informações necessárias para preparar e instalar o produto DB2 Connect Servers. São incluídas informações específicas de cada sistema operacional suportado. O relacionamento entre o DB2 Connect Servers e os produtos de servidor de banco de dados suportados é apresentado, incluindo informações sobre como configurar conexões.

### **Quem Deve Utilizar Este Manual?**

Administradores de sistema, administradores de banco de dados, especialistas em comunicações e instaladores de produtos de software podem se interessar por parte ou todo este manual.

<span id="page-10-0"></span>**Parte 2. Introdução ao DB2 Connect**

# <span id="page-12-0"></span>**Capítulo 1. Sobre o DB2 Connect**

O DB2 Connect fornece conectividade para bancos de dados mainframe e midrange dos sistemas operacionais Linux®, UNIX® e Windows®. É possível conectar-se a bancos de dados DB2 em z/OS, IBM® i e IBM Power Systems, VSE e VM. Também é possível conectar-se a bancos de dados não-IBM que estão de acordo com o DRDA (Distributed Relational Database Architecture).

### **Ofertas do Produto DB2 Connect**

O DB2 Connect possui várias soluções de conexão, incluindo o DB2 Connect Personal Edition e vários produtos do servidor DB2 Connect.

- DB2 Connect Enterprise Edition
- DB2 Connect Application Server Edition
- DB2 Connect Unlimited Edition para System z
- DB2 Connect Unlimited Edition para System i

Para obter informações detalhadas sobre ofertas de produtos DB2 Connect, consulte [www.ibm.com/software/data/db2/db2connect/](http://www.ibm.com/software/data/db2/db2connect/)

### **IBM i e suporte ao mainframe para DB2 Connect**

Antes de acessar os dados do DB2 em servidores de dados do System z ou IBM i utilizando produtos DB2 Connect, certifique-se que o servidor de dados atenda aos requisitos necessários.

O DB2 Connect suporta conectividade para os seguintes servidores de dados System z e IBM i:

| Versão                                                                                | Níveis de manutenção recomendada                                                                                                    |
|---------------------------------------------------------------------------------------|----------------------------------------------------------------------------------------------------|
| DB2 para z/OS<br>Versão 7.1, 8 e 9                                                    | Consulte http://www.ibm.com/servers/eserver/zseries/zos/servicetst/.<br>Em geral, a IBM recomenda instalação de RSU (Recommended Service Upgrade) mais<br>recente para evitar o aparecimento de problemas causados por defeitos de software já<br>conhecidos e corrigidos pela IBM.        |
| DB2 para i<br>(antigamente<br>conhecido como DB2<br>UDB para $i5/OS$ )<br>V5R3 e V5R4 | II13348 (APAR Informativo)<br>Para System i Preventative Service Planning, consulte http://www-912.ibm.com/s_dir/<br>sline003.NSF/GroupPTFs?OpenView&view=GroupPTFs                                                                                                    |
| DB2 para i V6R1                                                                       | PTFs: SI30564, SI30588, SI30611, SI30620, SI30621, SI30622, SI30825, SI30827, SI30920, SI30921,<br>SI31019, SI31101, SI31125, SI31238 e SI31480.<br>Para System i Preventative Service Planning, consulte http://www-912.ibm.com/s_dir/<br>sline003.NSF/GroupPTFs?OpenView&view=GroupPTFs. |
| DB2 Server para VM<br>e VSE Versão 7 e<br>posterior                                   | Consulte http://www.ibm.com/software/data/db2/vse-vm/                                                                                                    |

*Tabela 1. Servidores de dados System z e IBM i suportados*

Informações adicionais sobre pré-requisitos estão disponíveis em: [http://www.ibm.com/support/docview.wss?rs=71&context=SSEPGG&dc=D600](http://www.ibm.com/support/docview.wss?rs=71&context=SSEPGG&dc=D600&uid=swg21233566) [&uid=swg21233566.](http://www.ibm.com/support/docview.wss?rs=71&context=SSEPGG&dc=D600&uid=swg21233566)

# <span id="page-14-0"></span>**Capítulo 2. Cenários Comuns do DB2 Connect**

São apresentadas maneiras comuns com as quais o DB2 Connect é utilizado para criar ambientes de banco de dados em funcionamento e maneiras comuns de concluir tarefas principais envolvendo o DB2 Connect. Os cenários incluem ambientes e tarefas como: conexão direta entre o DB2 Connect e um servidor de banco de dados de mainframe IBM; utilização do Assistente de Configuração para gerenciar conexões com bancos de dados e suporte ao IBM data server client para o desenvolvimento de aplicativos de banco de dados.

### **Acessar dados do DB2 a partir de clientes remotos**

O IBM data server client fornece um ambiente de tempo de execução que permite que aplicativos clientes acessem um ou mais bancos de dados remotos. Com o IBM data server client, você pode administrar remotamente os servidores DB2 ou DB2 Connect. Todos os aplicativos devem acessar um banco de dados através do IBM data server client. Um applet Java™ pode acessar um banco de dados remoto através de um navegador ativado por Java.

O IBM data server client é suportado em plataformas Linux, UNIX e Windows.

### **Acessando Dados do Host DB2 a partir da Web utilizando Java**

Os produtos DB2 Connect incluem o IBM Data Server Driver para JDBC e o SQLJ para permitir que você crie aplicativos que acessam dados em bancos de dados do DB2 a partir da Web.

As linguagens de programação que contêm a SQL integrada são chamadas de linguagens host. Java é diferente das linguagens host tradicionais C, COBOL e FORTRAN de forma que afeta significativamente o modo como o SQL é incorporado:

- v SQLJ e JDBC são padrões abertos que permitem portar facilmente aplicativos SQLJ ou JDBC de outros sistemas de bancos de dados compatíveis com padrões para o DB2 banco de dados.
- Todos os tipos Java representando dados compostos, e dados de tamanhos variados, têm um valor distinto, nulo, que pode ser utilizado para representar o estado NULL do SQL, dando aos programas Java uma alternativa para os indicadores NULL, que são uma limitação em outras linguagens host.
- v O Java é projetado para suportar programas que, por natureza, são de portabilidade heterogênea (também chamados de ″superportátil″ ou simplesmente ″descarregável″). Em conjunto com o sistema de tipo Java de classes e interfaces, este recurso ativa o software do componente. Em particular, um conversor SQLJ gravado em Java pode chamar componentes que são especializados pelos fornecedores de banco de dados para alavancar funções de banco de dados existentes, como autorização, verificação de esquema, verificação de tipo, transacional e recursos de recuperação, e também para gerar código otimizado para bancos de dados específicos.
- v O Java é projetado para portabilidade binária em redes heterogêneas, que se comprometem a ativar a portabilidade binária para aplicativos de banco de dados que utilizam SQL estático.
- v Os applets JDBC podem ser executados dentro de uma página da Web em qualquer sistema que tenha um navegador habilitado para Java, independente

da plataforma de seu cliente. Seu sistema cliente não requer nenhum outro software além deste navegador. O cliente e o servidor compartilham o processamento de applets e aplicativos JDBC e SQLJ.

<span id="page-15-0"></span>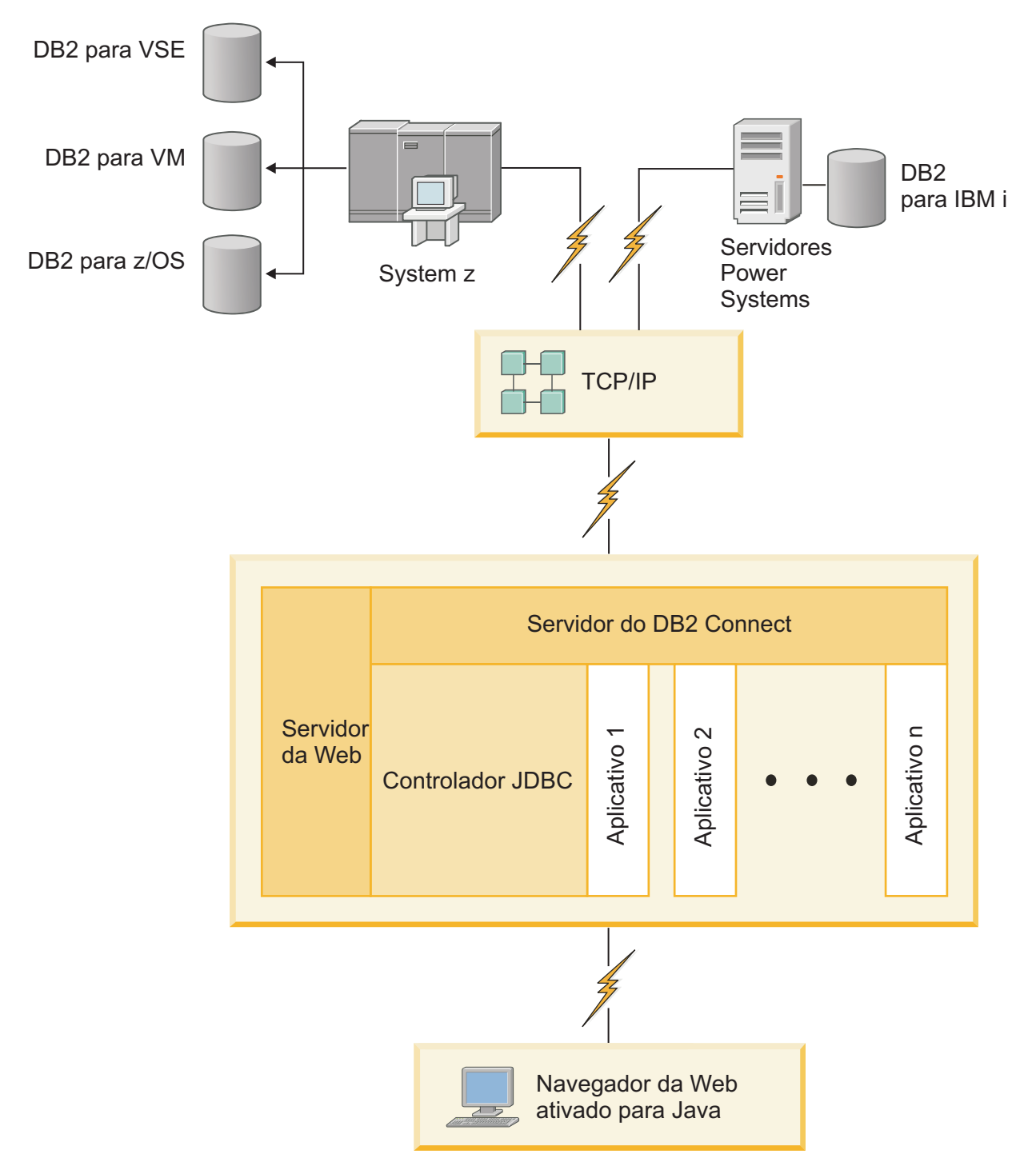

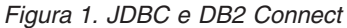

Aplicativos JDBC e SQLJ podem ser executados a partir de qualquer sistema que tenha um IBM data server client instalado; não são necessários um navegador da Web e um servidor da Web.

Para obter informações adicionais sobre a API do JDBC, consulte a página da Web [http://java.sun.com/products/jdbc/.](http://java.sun.com/products/jdbc/)

### <span id="page-16-0"></span>**Acessando Dados do IBM mainframe DB2 Utilizando o DB2 Connect**

Um servidor do DB2 Connect permite que um IBM data server client em uma LAN acesse dados que estão armazenados em sistemas de mainframe IBM.

Em organizações com grande quantidades de dados, o DB2 para IBM i, DB2 para z/OS, ou DB2 Server para VM e VSE normalmente são utilizados para gerenciar esses dados. As aplicações que são executadas em qualquer uma das plataformas suportadas podem trabalhar com estes dados de forma transparente, como se fossem gerenciados por um servidor de banco de dados local. Um produto de servidor DB2 Connect, como o DB2 Connect Enterprise Edition, é necessário para suportar aplicativos que acessam os dados de mainframe IBM e exploram monitores de transação, bem como aplicativos que estão implementados como Java applets.

Além disso, você pode usar com o DB2 Connect e suas ferramentas associadas um grande número de aplicativos de banco de dados desenvolvidas por terceiros. Por exemplo, você pode usar produtos DB2 Connect com:

- v *Planilhas*, como Microsoft® Excel e Lotus 1-2-3, para analisar dados em tempo real sem o custo e a complexidade dos procedimentos de extração e importação de dados.
- v *Ferramentas de suporte a decisões*, como o BusinessObjects, Brio, Impromptu e o Crystal Reports, para o fornecimento de informações em tempo real.
- v *Produtos do banco de dados*, como Lotus Approach e Microsoft Access.
- v *Ferramentas de desenvolvimento*, como PowerSoft PowerBuilder, Microsoft Visual Basic e Borland Delphi, para criar soluções cliente/servidor.

Um produto do servidor DB2 Connect, como DB2 Connect Enterprise Edition, é mais apropriado para ambientes onde:

- v O aplicativo é implementado usando applets Java data-aware (consulte [Figura 1](#page-15-0) [na página 8\)](#page-15-0).
- v Os servidores da Web são usados para implementar aplicativos baseados na Web (consulte a [Figura 5 na página 14](#page-21-0) e a [Figura 1 na página 8\)](#page-15-0).
- v O servidor de aplicativo da camada central está empregado.
- v Monitores de transação como o IBM TXSeries CICS e o Encina Monitor, WebSphere Application Server, WebSphere MQ, Microsoft Transaction Server (MTS) e BEA Tuxedo são utilizados. (veja [Figura 3 na página 12\)](#page-19-0).

O DB2 Connect fornece acesso transparente a dados de mainframe IBM por meio de uma arquitetura padrão para gerenciar dados distribuídos. Esse padrão é conhecido como DRDA ( Distributed Relational Database Architecture). O DRDA permite que seus aplicativos estabeleçam uma conexão rápida a bancos de dados de mainframe IBM sem necessidade de componentes caros de mainframe IBM ou gateways de proprietário.

Embora o DB2 Connect esteja muitas vezes instalado em uma máquina servidor intermediário para conectar um IBM data server client a um banco de dados de mainframe IBM, ele também é instalado em máquinas onde vários usuários locais desejam acessar os servidores de mainframe IBM diretamente. Por exemplo, o DB2 Connect pode ser instalado em uma máquina grande com muitos usuários locais.

O DB2 Connect também pode ser instalado em um servidor da Web, em um monitor TP (Transaction Processor) ou outras máquinas do servidor de aplicativos de 3 camadas com vários processos e encadeamentos de aplicativo SQL local. Nesses casos, você opta por instalar o DB2 Connect na mesma máquina para simplificar ou em uma máquina separada para transferir ciclos da CPU.

Um servidor DB2 Connect permite que vários clientes se conectem a dados de mainframe IBM e pode reduzir significativamente o esforço necessário para estabelecer e manter acesso a dados corporativos. A [Figura 2 na página 11](#page-18-0) ilustra a solução da IBM para ambientes em que um IBM data server client estabelece uma conexão indireta a um servidor de banco de dados de mainframe IBM através de um produto de servidor DB2 Connect.

Para conectar-se a um servidor de banco de dados de mainframe IBM é necessário ter um produto DB2 Connect licenciado. Não é possível estabelecer conexão diretamente a um Servidor de Dados de mainframe IBM utilizando um IBM data server client.

<span id="page-18-0"></span>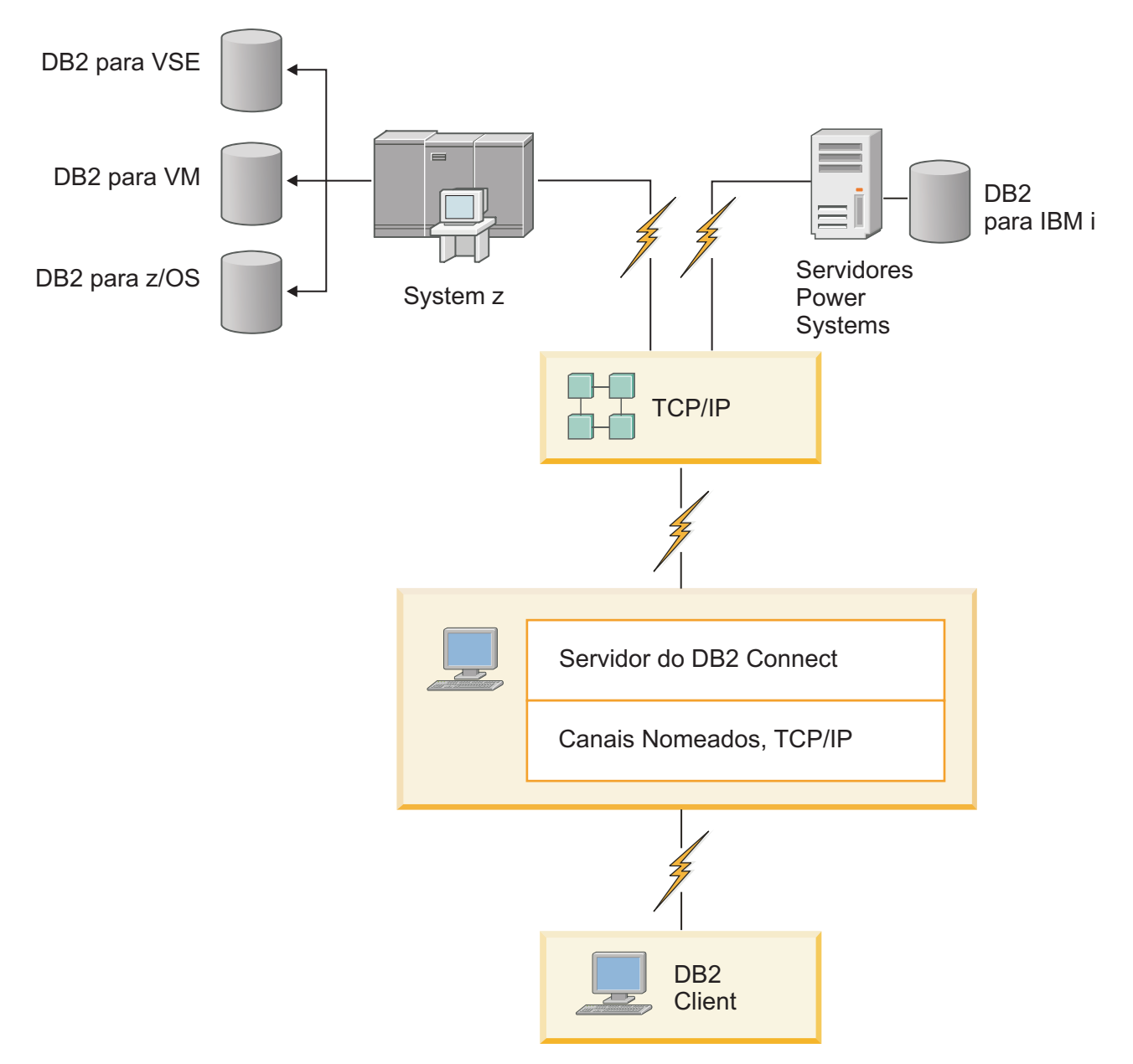

*Figura 2. Conectando um Cliente a um Servidor de Dados de mainframe IBM Utilizando o DB2 Connect*

<span id="page-19-0"></span>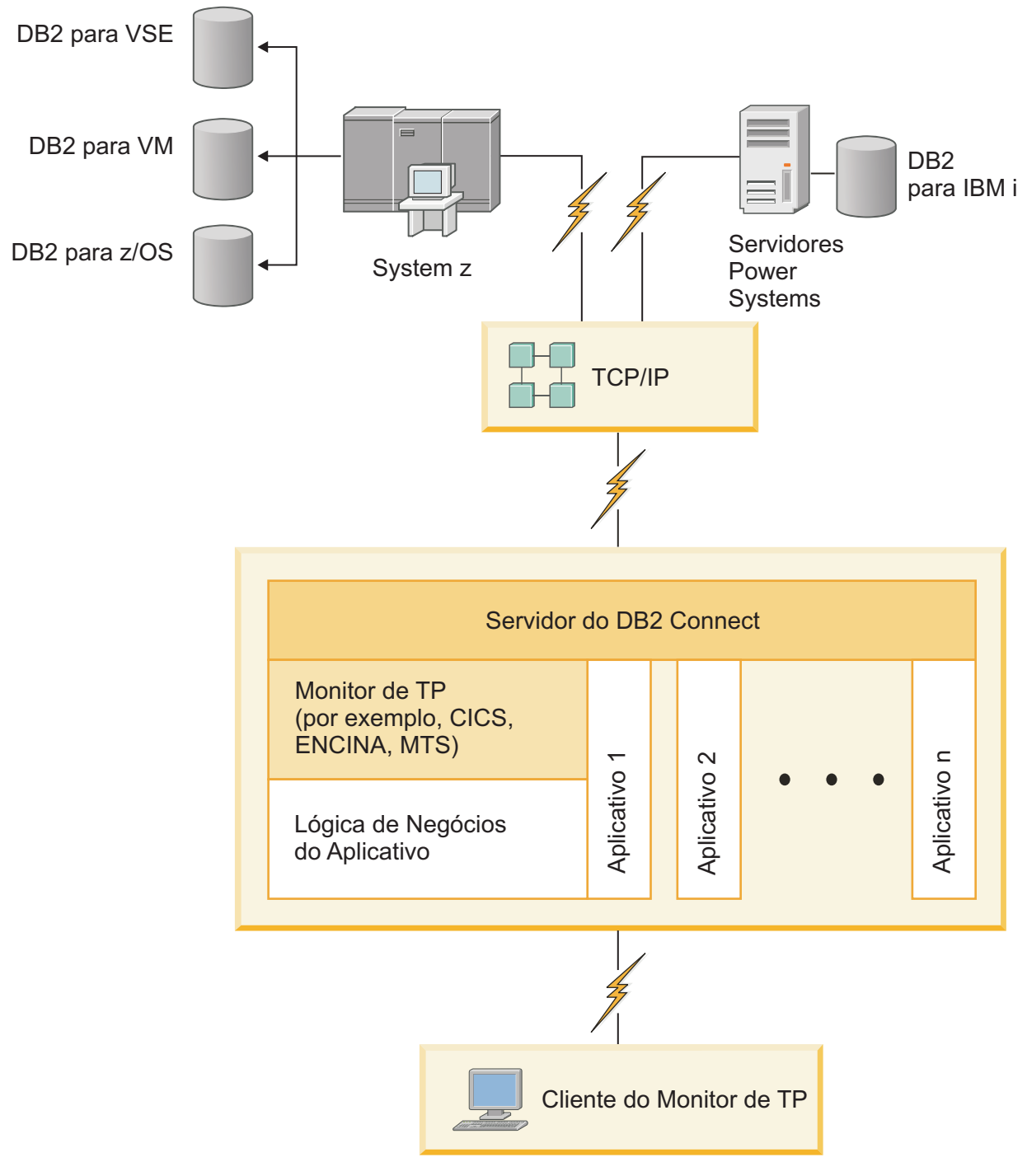

*Figura 3. Monitores de Transação Trabalhando com o DB2 Connect.*

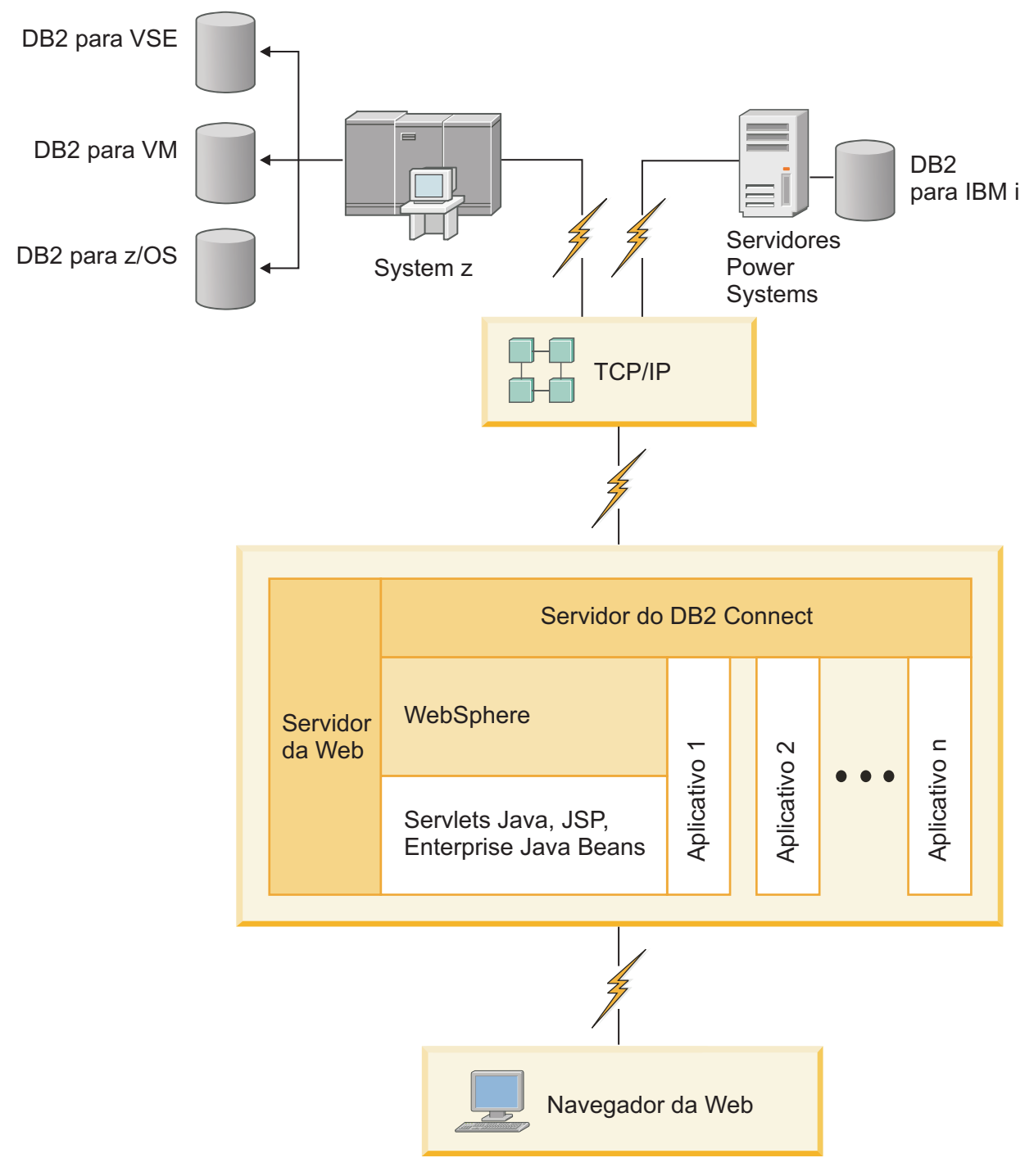

*Figura 4. Funcionalidade do WebSphere e do Servidor Java no DB2 Connect*

<span id="page-21-0"></span>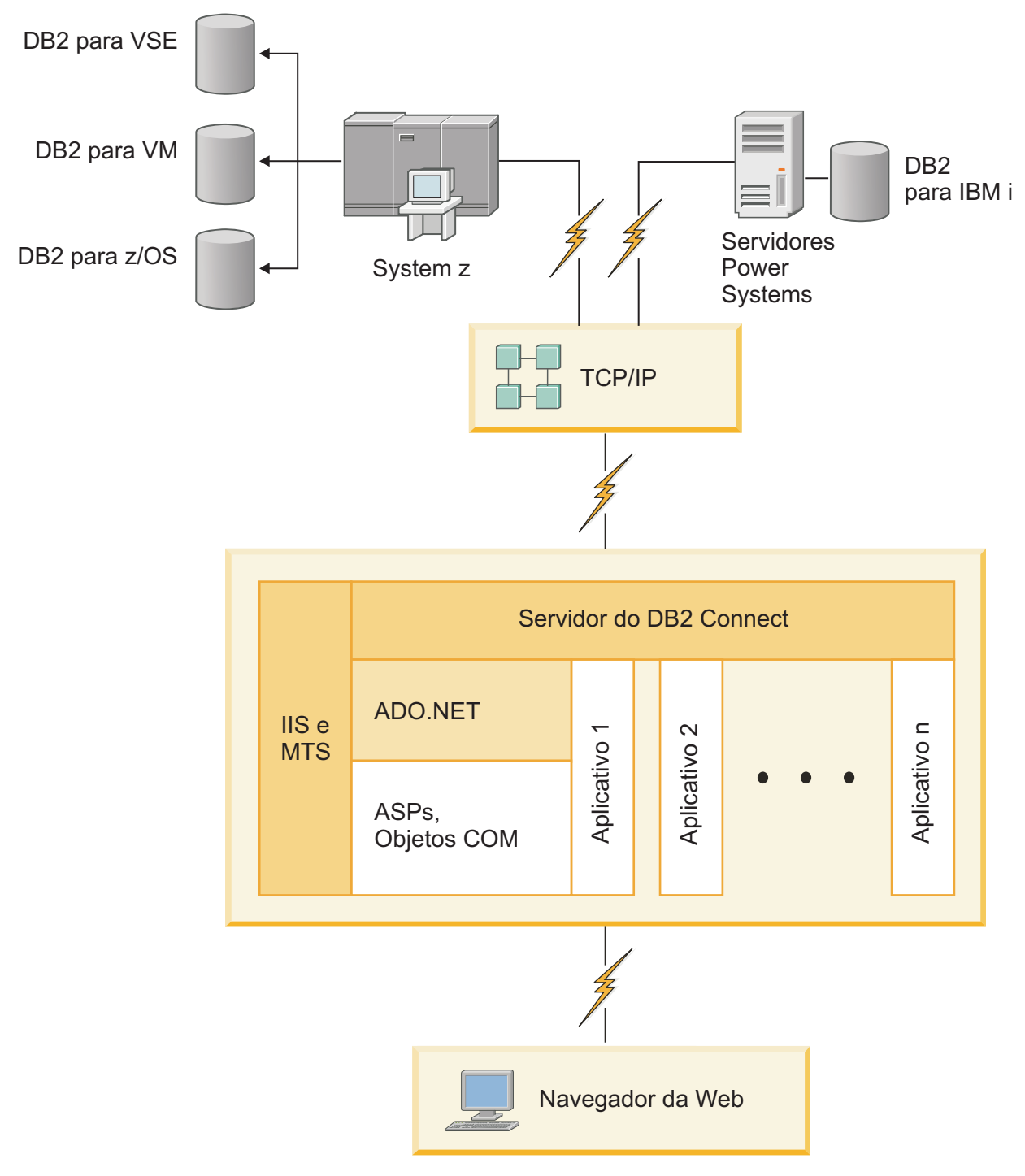

*Figura 5. DB2 Connect Trabalhando com Microsoft IIS (Internet Information Server)*

# <span id="page-22-0"></span>**Gerenciando Conexões a Bancos de Dados que utilizam o Assistente de Configuração (Linux e Windows)**

O CA (Configuration Assistant) ajuda você a gerenciar as conexões do seu banco de dados com os servidores remotos. O CA está disponível como parte do cliente DB2. O CA é o método favorito para configuração de qualquer cliente para comunicações do servidor.

**Nota:** Em releases anteriores, as Ferramentas de Administração do DB2, como o CA, eram suportadas em todas as plataformas. A partir da Versão 9, as Ferramentas de Administração do DB2 passaram a ser suportadas somente no Windows x86, Windows x64 (AMD64/EM64T), Linux on x86 e Linux on AMD64/EM64T. Para todas as plataformas, você pode utilizar o CLP (Processador de Linha de Comandos) do DB2 para gerenciar conexões.

Com o CA você pode:

- v Catalogar bancos de dados para que possam ser usados por aplicações. Há três métodos disponíveis:
	- Usar um perfil fornecido por um administrador de banco de dados para definir automaticamente suas conexões. O acesso do cliente é configurado automaticamente para tal banco de dados.
	- Pesquisar na rede os bancos de dados disponíveis e selecionar um deles. O acesso do cliente é configurado automaticamente para os bancos de dados definidos no perfil. O DB2 Connect Personal Edition não pode pesquisar bancos de dados de mainframe IBM exceto através de um servidor DB2 Connect que tenha os bancos de dados de mainframe IBM definidos.
	- Configurar manualmente uma conexão com um banco de dados digitando os parâmetros de configuração necessários.
- v Remover ou modificar as propriedades dos bancos de dados catalogados.
- v Exportar e importar perfis de cliente que contém informações a respeito do banco de dados e da configuração para um cliente.
- v Testar as conexões a bancos de dados locais ou remotos identificados no sistema.
- v Fazer ligação dos aplicativos com um banco de dados selecionando os utilitários ou os arquivos de ligação a partir de uma lista.
- v Incluir, alterar, remover origem de dados CLI/ODBC e configurar definições de configuração CLI/ODBC.
- v Ajustar os parâmetros de configuração do cliente em seu sistema. Os parâmetros estão agrupados logicamente e definições sugeridas são fornecidas na interface quando os parâmetros são selecionados.
- v Atualizar a senha do servidor do banco de dados.

### **Compreendendo o Servidor de Administração**

O DAS (DB2 Administration Server) responde a pedidos das Ferramentas de Administração do DB2 e do CA (Assistente de Configuração). As Ferramentas de Administração do DB2, por exemplo, permitem iniciar, parar e configurar parâmetros de configuração do gerenciador de banco de dados para servidores. O Administration Server é usado pelo CA para ajudar usuários a catalogar bancos de dados para um cliente. O DAS está disponível em todos os sistemas operacionais Linux, Windows e UNIX suportados, bem como em sistemas operacionais System z (somente z/OS).

<span id="page-23-0"></span>O Administration Server deve estar localizado em cada servidor que você deseja administrar e detectar. O Administration Server é criado e iniciado automaticamente para você. O programa de configuração cria o Administration Server na máquina proprietária da instância e o inicia automaticamente na hora da inicialização. Por padrão, a instância do DAS é DB2AS, que é o ID do usuário padrão que é criado usando o assistente de Configuração do DB2.

**Importante:** Os DB2 Administration Server (DAS) foi reprovado na Versão 9.7 e pode ser removido em um futuro release. Para obter informações adicionais, consulte o tópico "As ferramentas do Centro de Controle e o DB2 Administration Server (DAS) foram reprovados" no manual *O Que Há de Novo no DB2 Versão 9.7*.

# **Administrando instâncias e bancos de dados locais e remotos com as ferramentas de administração do DB2 (disponíveis no Linux e Windows)**

Você pode administrar servidores locais ou remotos usando as ferramentas de administração do DB2. As ferramentas de administração DB2 são utilizadas através do Centro de Controle para executar tarefas de administração como configurar instâncias e bancos de dados DB2, fazer backup e recuperar dados, planejar tarefas e gerenciar mídias, tudo a partir de uma interface gráfica.

**Nota:** Em releases anteriores, as Ferramentas de Administração do DB2 , que formam parte do Centro de Controle, eram suportadas em todas as plataformas. A partir da Versão 9, as Ferramentas de Administração do DB2 passaram a ser suportadas somente no Windows x86, Windows x64 (AMD64/EM64T), Linux on x86 e Linux on AMD64/EM64T. Para todas as plataformas, você pode usar o CLP (Processador de Linha de Comandos) do DB2 para administrar instâncias e bancos de dados.

**Importante:** O Centro de Controle e seus componentes associados foram reprovados na Versão 9.7 e podem ser removidos em uma futura liberação. Para obter informações adicionais, consulte o tópico "As ferramentas do Centro de Controle e o DB2 Administration Server (DAS) foram reprovados" no manual *O Que Há de Novo no DB2 Versão 9.7*.

Além de desempenhar tarefas de administração locais, o Centro de Controle possui suporte para os seguintes produtos remotos:

- v DB2 Universal Database (UDB) para OS/390 e z/OS Versão 7
- DB2 UDB para z/OS Versão 8

O restante deste tópico fará referência coletivamente a esses produtos como DB2 para z/OS, a menos que o conteúdo seja de versão específica.

Se desejar acessar as funções do DB2 para z/OS a partir do Centro de Controle:

- 1. Verifique se:
	- Você tem uma licença do DB2 para z/OS
	- v Você possui um produto DB2 Connect instalado na estação de trabalho do cliente
	- v O DDF (Distributed Data Facility) está iniciado no host
	- v O subsistema DB2 está catalogado no cliente
	- v Os utilitários do DB2 Connect e a CLI do DB2 estão ligados ao host
- 2. Aplique os FMIDs para o DB2 Management Clients Package (um recurso do DB2 para z/OS) e DB2 Administration Server (DAS) para OS/390 e z/OS. O DAS é um recurso opcional que é fornecido com o DB2 para o servidor OS/390 e z/OS. Leia os diretórios do programa do DB2 para z/OS, DB2 Management Clients Package, e DB2 Administration Server para OS/390 e z/OS. O diretório do programa identifica e descreve o conteúdo de FMIDs para cada fita ou cartucho. O diretório do programa também fornece os requisitos e instruções de instalação.
- 3. Aplique qualquer serviço adicional ao DB2 para z/OS conforme descrito nos diretórios do programa.
- 4. O Centro de Controle do DB2 fornece suporte para ajudá-lo a gerenciar bancos de dados do DB2 em várias plataformas. Quando gerenciar subsistema do DB2 para z/OS, é necessário instalar um conjunto de procedimento armazenados, funções definidas pelo usuário e programas em lote para cada subsistema DB2:

#### **DB2 UDB para z/OS Versão 8**

Se você tiver instalado o DB2 UDB para z/OS Versão 8, será necessário instalar o recurso de ativação do z/OS (JDB881D).

#### **DB2 UDB para OS/390 e z/OS Versão 7**

Se você tiver instalado o DB2 UDB para OS/390 e z/OS Versão 7, será necessário instalar o recurso de ativação 390 (JDB771D).

Se você deseja explorar integralmente todas as funções do Centro de Controle DB2 para DB2 para z/OS, incluindo a Clonagem, geração e criação de JCL, é necessário instalar o DB2 Administration Server (DAS) para OS/390 e z/OS Versão 8 (HDAS810), o qual é fornecido como um recurso do DB2 para z/OS.

#### **Nota:**

- a. O FMID JDB881D ou JDB771D precisa ser instalado em cada subsistema do DB2 com os quais você quer trabalhar utilizando o Centro de Controle.
- b. O FMID HDAS810 precisa ser instalado somente uma vez por imagem do sistema operacional ou LPAR onde você tem os subsistemas do DB2 com os quais deseja trabalhar usando o Centro de Controle.
- c. Instruções para as várias instalações podem ser localizadas no Diretório de Programa noDB2 Management Clients Package do produto e da versão apropriados. Por exemplo, as instruções para instalação do DAS (HDAS810) estão no Diretório de Programa para o IBM DB2 UDB para z/OS DB2 Management Clients Package Versão 8.
- d. O DB2 Administration Server precisa ser instalado somente uma vez por sistema.
- 5. Certifique-se de ter ativado o espaço de endereço de procedimentos armazenados.
- 6. Certifique-se de que o DB2 Administration Server esteja iniciado.

Instruções detalhadas para ativar o Centro de Controle para funcionar com DB2 para z/OS existem em:

[http://www.ibm.com/support/docview.wss?rs=64&context=SSEPEK&q1=jdb881d](http://www.ibm.com/support/docview.wss?rs=64&context=SSEPEK&q1=jdb881d&uid=swg27006262) [&uid=swg27006262](http://www.ibm.com/support/docview.wss?rs=64&context=SSEPEK&q1=jdb881d&uid=swg27006262)

# <span id="page-25-0"></span>**Suporte do IBM Data Server Client para Desenvolvimento de Aplicativos de Banco de Dados**

O Data Server Client possui o seguinte:

- v **Pré-compiladores para C/C++, COBOL e Fortran**, (desde que a linguagem seja suportada para essa plataforma).
- v **Suporte ao Aplicativo SQL Incorporado**, incluindo bibliotecas de programação, arquivos de inclusão e amostras de código.
- v **Suporte ao Aplicativo ODBC e Interface de Nível de Chamada ( DB2 CLI)** , incluindo bibliotecas de programação, arquivos de inclusão e amostras de código para desenvolver aplicativos que são facilmente transportados para ODBC e compilados com um ODBC SDK. Um ODBC SDK está disponível na Microsoft para sistemas operacionais Windows e em vários outros fornecedores de diversas plataformas suportadas. Nos sistemas operacionais Windows, o driver ODBC e CLI está instalado por padrão com o DB2 Client, suportando aplicativos desenvolvidos com o Microsoft ODBC Software Developer's Kit. Para todas as outras plataformas, o driver ODBC e CLI pode ser instalado opcionalmente com o DB2 Client, suportando aplicativos que podem ser desenvolvidos com um ODBC SDK para essa plataforma, se existir algum.
- v **O IBM Data Server Driver for JDBC and SQLJ**, que inclui:
	- Suporte para aplicativos em conformidade com JDBC 3 e JDBC 4
	- Suporte ao SQLJ, para desenvolver aplicativos Java com SQL estática
- v O ambiente **Java 5** é integrado nos servidores DB2 para suportar artefatos de aplicativos Java do lado do servidor, incluindo procedimentos armazenados e funções definidas pelos usuários
- v **As rotinas de automação ADO (ActiveX Data Objects) e OLE (Object Linking and Embedding) (UDFs e Procedimentos Armazenados)** nos sistemas operacionais Windows, incluindo as amostras de código implementadas no Microsoft Visual Basic e Microsoft Visual C++.
- v **Funções da tabela OLE DB (Object Linking and Embedding Database)** nos sistemas operacionais Windows.
- v **Aplicativos C# e Visual Basic .NET e rotinas CLR .NET** nos sistemas operacionais Windows.
- v **Suporte a aplicativos Ruby e Ruby on Rails**, incluindo a gem IBM\_DB para fácil instalação e amostras de código. Ruby é uma linguagem de programação orientada a objetos completamente integrada utilizada para desenvolver aplicativos da Web. RoR (Ruby on Rails), também conhecido como Rails, é uma estrutura para desenvolvimento de aplicativos da Web que acessam bancos de dados de acordo com a estrutura arquitetônica Model-View-Control
- **Suporte ao aplicativo PHP Hypertext Preprocessor**, incluindo bibliotecas de programação e amostras de código. O PHP é uma linguagem de script utilizada para desenvolver aplicativos da Web. Ele também suporta a programação orientada a objetos
- v O **IBM Data Studio** é um conjunto abrangente de ferramentas Eclipse integradas para o desenvolvedor do banco de dados e o DBA de desenvolvimento. O IBM Data Studio reduz o tempo de desempenho de tarefas diárias de administração, criação, implementação e depuração de procedimentos armazenados SQL e Java, implementação de serviços da Web centrados em dados e criação de consultas para dados XML e relacionais utilizando o SQL e o XQuery para servidores de dados DB2 e Informix.
- v **SQL Interativo** através do Editor de Comando ou CLP (Command Line Processor) para utilizar protótipos de instruções SQL ou executar consultas ad hoc no banco de dados.
- v **Um conjunto de APIs documentadas** para permitir que outras ferramentas de desenvolvimento de aplicativo implementem o suporte ao pré-compilador para DB2 diretamente em seus produtos. Por exemplo, o IBM COBOL no AIX utiliza essa interface.

<span id="page-28-0"></span>**Parte 3. Migrando o DB2 Connect**

## <span id="page-30-0"></span>**Capítulo 3. Atualizando para a Versão Mais Recente do DB2 Connect**

Atualizar para uma nova versão ou release do DB2 Connect pode requerer a atualização de seus componentes de ambiente se desejar executá-los no novo release. Esses componentes são servidores DB2 Connect, servidores DB2, clientes DB2 e aplicativos de banco de dados.

Por exemplo, se você tiver um ambiente existente utilizando uma versão ou release anterior do DB2 Connect e desejar instalar a versão ou release mais recente do DB2 Connect, pode atualizar seu servidor DB2 Connect e talvez seja necessário atualizar outros componentes em seu ambiente.

Os servidores DB2 Connect suportam a atualização de instâncias do DB2 Connect e qualquer gerenciador de transações existente e dos bancos de dados federados DB2 Connect criados nas versões anteriores dos servidores DB2 Connect Para releases do DB2 Connect anteriores ao DB2 Connect Versão 8, você precisa migrar primeiro para o DB2 Connect Versão 8, e então atualizar para a versão mais recente ou release do DB2 Connect. Consulte [migrando de versões anteriores do DB2 Connect](http://publib.boulder.ibm.com/infocenter/db2luw/v8/topic/com.ibm.db2.udb.doc/conn/t0008566.htm) para obter detalhes sobre como migrar para o DB2 Universal Database (UDB) Versão 8.

O processo de atualização consiste em todas as tarefas que precisam ser desempenhadas para que seu ambiente seja executado com êxito em um novo release. A atualização de cada um dos componentes em seu ambiente para a versão ou release mais recente do DB2 Connect requer que você desempenhe tarefas diferentes:

- v [A atualização de servidores DB2 Connect](#page-33-0) envolve a atualização de suas instâncias existentes, todos os bancos de dados federados do DB2 Connect existentes e todos os bancos de dados do gerenciador de transações existentes, de modo que eles possam executar na última versão ou release do DB2 Connect.
- Atualize suas instâncias e bancos de dados existentes, de modo que eles possam executar na versão ou release mais recente dos produtos DB2. Consulte o tópico Atualizando os servidores DB2 no *Fazendo upgrade para DB2 Versão 9.7*.
- v Atualize suas instâncias clientes para manter a configuração de seus clientes DB2 existentes. Consulte o tópico Atualizando Clientes no *Fazendo upgrade para DB2 Versão 9.7*.
- v A atualização de aplicativos de banco de dados envolve testá-los na versão ou release mais recente do DB2 Connect e modificá-los somente quando precisar dar suporte às alterações disponíveis na versão ou release mais recente do DB2 Connect. Revise alterações na funcionalidade existente e na funcionalidade obsoleta e descontinuada para o DB2 Connect no O Que Há de Novo no DB2 Versão 9.7 para determinar as alterações que poderiam causar impacto em seus aplicativos de banco de dados. Se seus aplicativos de banco de dados se conectarem a servidores DB2, revise também o tópico Atualização de Aplicativos de Banco de Dados e Rotinas no *Fazendo upgrade para DB2 Versão 9.7*.

A melhor abordagem para atualizar é escrever um plano de atualização. Uma estratégia define como abordar a atualização de seu ambiente e fornece o esboço para seu plano de atualização. As características de seu ambiente e as informações nos fundamentos de atualização, principalmente as recomendações e restrições de

<span id="page-31-0"></span>atualização, podem ajudá-lo a determinar sua estratégia. Um plano de atualização deve incluir os seguintes detalhes de atualização para cada componente:

- v Os pré-requisitos de atualização que indicam todos os requisitos que você precisa atender antes de atualizar.
- As tarefas de pré-atualização que descrevem todas as tarefas de preparação que precisam ser desempenhadas antes de atualizar.
- v As tarefas de atualização que descrevem passo a passo o processo básico de atualização para um componente e como atualizar ambientes com características especiais.
- As tarefas de pós-atualização que descrevem todas as tarefas que precisam ser desempenhadas após a atualização para que o seu servidor DB2 seja executado no nível ideal.

Você constatará que as tarefas de pré-atualização, tarefas de atualização e tarefas de pós-atualização para os servidores DB2 Connect fazem referência às tarefas de pré-atualização, tarefas de atualização e tarefas de pós-atualização para os servidores DB2 porque elas são exatamente as mesmas tarefas.

### **Fundamentos de Atualização do DB2 Connect**

Se você estiver atualizando seus clientes para a versão ou release mais recente do DB2 Connect, precisa considerar as seguintes alterações no suporte e resolvê-las antes da atualização:

#### **O tipo de autenticação especificado na entrada de diretório do banco de dados no gateway substitui o tipo de autenticação catalogado no cliente**

Se você estiver atualizando a partir de um release anterior ao DB2 Connect Versão 8.2.2 (equivalente à Versão 8.1 FixPak 9) para a versão ou release mais recente, assegure-se de que o tipo de autenticação no gateway seja compatível com o cliente e o servidor. Se você não especificou um tipo de autenticação na entrada de diretório do banco de dados no gateway, o tipo de autenticação padrão será SERVER.

#### **O DB2 Connect Server e o DB2 Connect Personal Edition não suportam mais o protocolo SNA**

Se você estiver atualizando a partir de um release anterior ao DB2 Connect Versão 9.1, precisa recatalogar todos os nós que utilizam protocolo SNA para utilizar o protocolo TCP/IP no lugar.

#### **Os fundamentos de atualização para servidores e clientes do DB2 também se aplicam aos servidores DB2 Connect**

O suporte e as restrições de atualização para servidores e clientes do DB2 também se aplicam quando você atualiza seu servidor DB2 Connect.

- v Reveja os fundamentos de atualização do O tópico "fundamentos de atualização para servidores DB2 " no *Fazendo upgrade para DB2 Versão 9.7* para determinar alterações adicionais que impactam em sua atualização e como tratar qualquer problema.
- v Reveja o tópico "Fundamentos de U[grade para Clientes" em *Fazendo upgrade para DB2 Versão 9.7* , especialmente o Suporte a Conectividade entre clientes e servidores DB2. Conexões à versão ou release mais recente dos servidores DB2 Connect a partir de um release do cliente de duas ou mais versões anteriores não são suportadas.

#### **Novos nomes e pacote de componentes DB2**

No DB2 Versão 9.7, os nomes e pacote de componentes DB2 foram alterados. Consulte para obter mais detalhes. O tópico "Nomes de componentes que foram alterados" no *O Que Há de Novo no DB2 Versão 9.7* para obter detalhes sobre os novos nomes e nomes de clientes genéricos.

#### <span id="page-32-0"></span>**Recomendações de atualização para o DB2 Connect**

Em geral, a recomendação é atualizar primeiro os servidores DB2 Connect e depois os clientes. As últimas duas versões dos clientes podem conectar-se à versão ou release mais recente dos servidores DB2 Connect. A única restrição é que os novos recursos não estão disponíveis para os clientes a partir das versões e releases anteriores. No entanto, não é provável que você precise de acesso a esses novos recursos, pois seus aplicativos existentes não os usa.

Se você escolher atualizar seus clientes primeiro, precisa saber que há limitações conhecidas sobre o suporte para conectividade a partir de uma versão ou release atual do cliente para servidores DB2 Connect a partir de duas versões anteriores. Verifique a versão ou release atual das incompatibilidades com os releases anteriores, veja se essas limitações se aplicam ao seu aplicativo, para que possa executar as ações necessárias.

Execute as tarefas pré e pós-atualização para assegurar uma atualização bem-sucedida.

### **Tarefas de Pré-atualização para Servidores DB2 Connect**

Para atualizar com êxito seus servidores DB2 Connect, é necessária preparação para qualquer problema que possa existir.

Desempenhe as seguintes tarefas de pré-atualização para servidores DB2 que também se aplicam a servidores DB2 Connect:

- 1. Reveja os ["Fundamentos de Atualização do DB2 Connect" na página 24](#page-31-0) para identificar as alterações ou restrições que podem afetar sua atualização e aprender como abordar quaisquer problemas antes da atualização.
- 2. Consulte o tópico "Fazendo backup de informações de configuração e diagnóstico do servidor DB2 " no *Fazendo upgrade para DB2 Versão 9.7* para registrar suas configurações atuais, as quais você poderá comparar com a configuração depois da atualização. Você também pode utilizar essas informações para criar novas instâncias ou bancos de dados utilizando a mesma configuração que tinha antes da atualização.
- 3. Opcional: Se você ativou a funcionalidade Syncpoint Manager (SPM) em seu servidor DB2 Connect, certifique-se de que os gerenciadores do ponto de sincronização DRDA não contenham nenhuma transação indeterminada utilizando o comando "comando LIST DRDA INDOUBT TRANSACTIONS" no *Command Reference* para obter uma lista de transações indeterminadas e para resolver interativamente todas as transações indeterminadas.
- 4. Opcional: Se você tiver bancos de dados do gerenciador de transações, desempenhe as seguintes tarefas de pré-atualização para preparar seus bancos de dados para atualização:
	- a. Certifique-se de que o banco de dados a ser atualizado não contenha transações indeterminadas utilizando o "comando LIST INDOUBT TRANSACTIONS" em *Command Reference* para obter uma lista de transações indeterminadas e resolver interativamente qualquer transação indeterminada.
- <span id="page-33-0"></span>b. Consulte o tópico "Verifique se seus Bancos de Dados Estão Prontos para Atualização" no *Fazendo upgrade para DB2 Versão 9.7* para identificar e resolver qualquer problema antes da atualização efetiva.
- c. Consulte o tópico "Fazendo Backup de seus Bancos de Dados antes da Atualização" no *Fazendo upgrade para DB2 Versão 9.7* para poder atualizá-los para um novo sistema atualizado ou restaurá-los no sistema pré-atualização original.
- d. Reveja o tópico "Requisitos de Espaço em Disco" no *Fazendo upgrade para DB2 Versão 9.7* para garantir que você possua espaço em disco livre, espaço de tabela temporário e espaço de log suficientes para a atualização do banco de dados e o tópico "Aumentando os Tamanhos do Espaço de Tabela e do Arquivo de Log Antes da Atualização" no *Fazendo upgrade para DB2 Versão 9.7* se necessário.
- e. Linux somente: O tópico "Alterando dispositivos brutos para dispositivos em bloco (Linux)" no *Fazendo upgrade para DB2 Versão 9.7*
- 5. Opcional: Se você tiver bancos de dados federados do DB2 Connect, consulte o tópico "Preparando para migrar para sistemas federados" no *IBM WebSphere Information Integration: Migrando para Federação Versão 9* para obter detalhes sobre tarefas de pré-atualização para esses bancos de dados.
- 6. Somente Windows: Se você obteve tabelas de conversão de páginas de códigos customizadas a partir do serviço de suporte do DB2, será necessário fazer backup de todos os arquivos no diretório DB2OLD\conv, em que DB2OLD é o local de sua cópia existente do DB2 Connect. A atualização de sua versão ou release atual da cópia do DB2 Connect remove essas tabelas porque as tabelas de página de códigos padrão estão contidas na biblioteca do DB2 Connect de uma nova versão ou release. Não é necessário fazer backup das tabelas de conversão de páginas de códigos padrão.
- 7. Opcional: Atualize o servidor DB2 Connect em um ambiente de teste para identificar problemas de upgrade e para verificar se os aplicativos e as rotinas de banco de dados funcionam conforme esperado antes de atualizar seu ambiente de produção.
- 8. Na versão ou release mais recente do DB2 Connect, todos os eventos de upgrade significativos são registrados nos arquivos de log db2diag quando o parâmetro de configuração do gerenciador de banco de dados **diaglevel** é configurado como 3 (valor padrão) ou superior. Se este parâmetro for configurado como 2 ou menos, consulte o tópico "Configurando o Nível de Captura de Erro do Arquivo de Log de Diagnóstico" no *Troubleshooting and Tuning Database Performance* para configurar este parâmetro como 3 ou superior antes da atualização.
- 9. Torne o servidor DB2 Connect off-line para fazer a atualização. Para obter detalhes, consulte o tópico "Tornando um servidor DB2 off-line antes de atualizar " no *Fazendo upgrade para DB2 Versão 9.7*

### **Atualizando servidores DB2 Connect**

A versão mais recente ou release dos servidores DB2 Connect suporta a atualização de instâncias do DB2 Connect, e todo gerenciador de transações existente e bancos de dados federados do DB2 Connect criados em duas versões suportadas anteriormente de servidores DB2 Connect.

Como os produtos de servidor DB2 Connect são servidores de conectividade de banco de dados do host, os únicos bancos de dados que podem existir dentro de uma instância do servidor DB2 Connect são bancos de dados do gerenciador de

transações e bancos de dados federados DB2 Connect. O banco de dados do gerenciador de transações do DB2 Connect armazena informações sobre o estado da transação para transações coordenadas do DB2. O propósito exclusivo dos bancos de dados federados DB2 Connect é conter informações sobre origens de dados.

Em plataformas Linux e UNIX, você deve atualizar manualmente suas instâncias do DB2 Connect após instalar a versão mais recente do DB2 Connect. Todos os nós e bancos de dados remotos que você catalogou nos clientes DB2 referem-se a essas instâncias. Se você criar uma nova instância, precisará catalogar novamente os nós, os bancos de dados DCS e os bancos de dados nos clientes DB2 que existiam nas instâncias da versão anterior.

Em sistemas operacionais Windows, você tem a opção de atualizar automaticamente uma cópia do DB2 Connect suportado, existente, durante a instalação. Suas instâncias do DB2 Connect são atualizadas automaticamente. Alternativamente, você pode instalar uma nova cópia da versão mais recente do DB2 Connect e então atualizar manualmente suas instâncias do DB2 Connect.

Esse procedimento descreve como atualizar instalando uma nova cópia da versão mais recente do DB2 Connect e então atualizar as instâncias de quaisquer bancos de dados existentes. Para atualizar automaticamente uma cópia do DB2 Connect suportado, existente, no Windows, siga as mesmas etapas especificadas no tópico o tópico "Atualizando um servidor DB2 (Windows)" no *Fazendo upgrade para DB2 Versão 9.7*.

#### **Pré-Requisitos**

Antes de atualizar para a versão mais recente do DB2 Connect:

- v Certifique-se de ter acesso ao sistema operacional apropriado:
	- Acesso raiz no UNIX
	- Administrador Local no Windows
- Certifique-se de que tenha autoridade SYSADM.
- v Certifique-se de ter atendido os requisitos de instalação do requisitos fornecidos no tópico "Requisitos de instalação para produtos de banco de dados DB2 " no *Installing DB2 Servers* . Os requisitos para os sistemas operacionais Linux e UNIX foram alterados.
- v Reveja o tópico "Melhores práticas para atualizar servidores DB2 " no *Fazendo upgrade para DB2 Versão 9.7*.
- v Reveja o tópico "Requisitos de espaço em disco para atualizações do servidor DB2 " no *Fazendo upgrade para DB2 Versão 9.7*.
- v Desempenhe as Tarefas de Pré-Atualização, especialmente faça o backup de seus bancos de dados.

#### **Restrições**

- v O tamanho de bit da instância cliente é determinado pelo sistema operacional onde você vai instalar o DB2 Connect. Consulte o o tópico "Alterações e Suporte para servidores DB2 de 32 bits e 64 bits" no *Fazendo upgrade para DB2 Versão 9.7* para obter detalhes.
- v restrições de atualização localizadas no tópico "Restrições de atualização para servidores DB2" no *Fazendo upgrade para DB2 Versão 9.7* também se aplicam a servidores DB2 Connect.

<span id="page-35-0"></span>Se você tiver o DB2 Connect Versão 7, deve migrar para o DB2 Connect Versão 8 primeiro. Consulte o seguinte tópico para obter detalhes: [http://](http://publib.boulder.ibm.com/infocenter/db2luw/v8/topic/com.ibm.db2.udb.doc/conn/t0008566.htm) [publib.boulder.ibm.com/infocenter/db2luw/v8/topic/com.ibm.db2.udb.doc/conn/](http://publib.boulder.ibm.com/infocenter/db2luw/v8/topic/com.ibm.db2.udb.doc/conn/t0008566.htm) [t0008566.htm](http://publib.boulder.ibm.com/infocenter/db2luw/v8/topic/com.ibm.db2.udb.doc/conn/t0008566.htm)

Para atualizar seu servidorDB2 Connect:

- 1. Exportar suas informações de configuração de conectividade do seu servidor DB2 Connect suportado, existente, para um perfil de exportação. Use a ferramenta db2cfexp para criar um perfil de configuração:
	- \$ db2cfexp cfg profile backup

Esse perfil contém todas as informações de configuração de instância, incluindo a configuração do gerenciador de banco de dados e o perfil de registro, pois a opção *backup* é especificada. Você pode utilizar esse perfil para recriar a configuração da conectividade se necessário.

- 2. Instale o DB2 Connect executando o Assistente de Configuração do DB2 e selecione a opção Instalar Novo no painel Instalar um Produto.
- 3. . Consulte o tópico "Atualizando Instâncias" no *Fazendo upgrade para DB2 Versão 9.7* utilizando o comando db2iupgrade.
- 4. Atualizar qualquer gerenciador de transações existente e bancos de dados federados do DB2 Connect consultando o tópico "Atualizando bancos de dados" no *Fazendo upgrade para DB2 Versão 9.7*. Você também pode atualizar seus bancos de dados restaurando um backup do DB2 Connect a partir de uma das duas versões suportadas anteriores.

Após atualizar o servidor DB2 Connect, execute as tarefas de pós-atualização recomendadas como a reconfiguração do nível de erro de diagnóstico, o ajuste do tamanho do espaço de log, a religação de pacotes e verifique se o seu upgrade foi bem-sucedido.

### **Tarefas Pós-upgrade para Servidores DB2 Connect**

Após atualizar seus servidores DB2 Connect, você deve desempenhar várias tarefas de pós-atualização para assegurar que os servidores DB2 Connect desempenhem conforme esperado e sejam executados em seu melhor nível.

Desempenhe as seguintes tarefas de pós-atualização para servidores DB2 que também se aplicam a servidores DB2 Connect:

- 1. Se você configurar o parâmetro de configuração do gerenciador de banco de dados *diaglevel* para 4 conforme recomendado nas tarefas de pré-atualização para servidores DB2 Connect, reconfigure esse parâmetro para o valor configurado antes da atualização.
- 2. Consulte o tópico "Gerenciar alterações no comportamento do servidor DB2 " no *Fazendo upgrade para DB2 Versão 9.7* . Existem novas variáveis de registro, novos parâmetros de configuração e novos valores padrão para variáveis de registro e parâmetros de configuração introduzidos na versão ou release mais recente de produtos DB2 que podem causar impacto no comportamento do servidor DB2. Também existem alterações nas características físicas de design de bancos de dados e alterações na segurança que também possuem um impacto.
- 3. Se você obteve tabelas de conversão de páginas de código customizadas do serviço de suporte do DB2 para as versões ou releases anteriores, copie todos os arquivos dessas tabelas do DB2OLD/conv para o DB2DIR/conv, em que
DB2OLD é o local de sua versão suportada anterior da cópia do DB2 Connect e DB2DIR é o local de sua nova cópia do DB2 Connect. Não é necessário copiar as tabelas de conversão de páginas de códigos padrão.

Se você atualizou sua cópia existente, suportada do DB2 Connect em sistemas operacionais Windows, pode restaurar as tabelas de conversão de páginas de códigos customizadas, das quais foi feito backup, como parte das tarefas de pré-atualização de servidores DB2 Connect para o diretório DB2PATH\conv, em que DB2PATH é o local de sua nova cópia do DB2 Connect.

- 4. Se você estiver conectando-se a um servidor DB2 para z/OS ou a um servidor DB2 para IBM i no qual o suporte de euro é requerido, configure a variável de registro **DB2CONNECT\_ENABLE\_EURO\_CODEPAGE** para YES em todos os clientes e servidores DB2 Connect de modo que a página de códigos do aplicativo atual seja mapeada para o ID do conjunto de caracteres com código (CCSID) equivalente que indica explicitamente o suporte para o símbolo de euro.
- 5. Opcional: Se você atualizou quaisquer bancos de dados em seu servidor DB2 Connect e alterou a configuração de espaço de log conforme recomendado nas tarefas de pré-atualização para servidores DB2 Connect, consulte o tópico "Ajustando o Tamanho do Espaço de Log nos Bancos de Dados Migrados" em *Fazendo upgrade para DB2 Versão 9.7* . Certifique-se de que a quantidade de espaço de log alocada seja adequada para o seu servidor DB2 Connect.
- 6. Opcional: Consulte o tópico "Fazendo Backup de seus Bancos de Dados antes da Atualização" em *Fazendo upgrade para DB2 Versão 9.7* após a atualização estar concluída.
- 7. Opcional: se você tiver bancos de dados federados DB2 Connect, reveja o tópico "Configurando sistemas federados após migração" no *IBM WebSphere Information Integration: Migrando para Federação Versão 9* para determinar se você precisa executar alguma tarefa após ter feito a atualização de seus bancos de dados federados.
- 8. Verifique se a atualização do servidor DB2 Connect foi bem-sucedida. Teste as conexões para todos os bancos de dados catalogados. O exemplo a seguir mostra como testar uma conexão do CLP (Processador de Linha de Comandos): db2 CONNECT TO DATABASE sample user mickey using mouse

É necessário especificar um usuário e senha ao conectar a um banco de dados remoto. Certifique-se de que todas as conexões sejam bem-sucedidas.

Além disso, teste seus aplicativos e ferramentas para assegurar que o servidor DB2 Connect esteja funcionando conforme esperado.

Neste ponto, você deve retomar todas as atividades de manutenção. Você também deve remover quaisquer cópias de versões ou releases suportados anteriormente do DB2 Connect que não sejam mais necessárias.

**Parte 4. Tarefas de Pré-instalação**

# **Capítulo 4. Suporte a Software Java para Produtos DB2**

Você precisa do nível apropriado de IBM Software Development Kit (SDK) para Java, listado posteriormente nesta seção, para usar ferramentas baseadas em Java e para criar e executar aplicativos Java, incluindo procedimentos armazenados e funções definidas pelo usuário.

Se o IBM SDK para Java for requerido por um componente que está sendo instalado e o SDK para Java ainda não estiver instalado no caminho, o SDK para Java será instalado se você utilizar o assistente de Configuração do DB2 ou um arquivo de resposta para instalar o produto.

O SDK para Java não é instalado com o IBM Data Server Runtime Client ou o IBM Data Server Driver Package.

A tabela a seguir lista o SDK instalado para níveis de Java para produtos DB2, de acordo com a plataforma de sistema operacional:

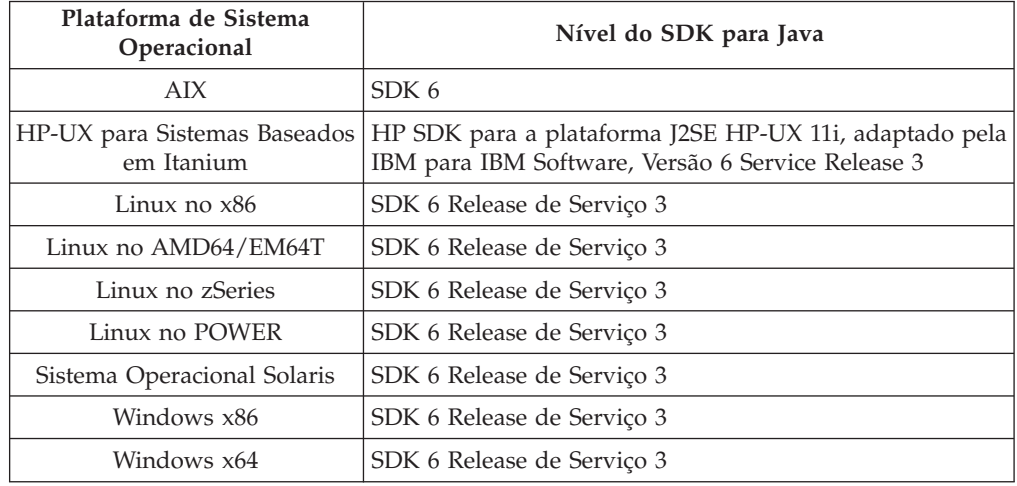

#### **Nota:**

1. O software SDK para Java pode ser transferido por download da página da Web do developerWorks em: [http://www.ibm.com/developerworks/java/jdk/](http://www.ibm.com/developerworks/views/java/downloads.jsp) [index.html.](http://www.ibm.com/developerworks/views/java/downloads.jsp) Para obter uma lista dos níveis suportados do SDK para Java, consulte a tabela posteriormente nesta seção chamada suporte do DB2 Database para Linux, UNIX e Windows para SDKs para Java.

**Nota:** Para as plataformas de sistema operacional Windows, utilize os downloads de IBM Development Package for Eclipse.

- 2. As ferramentas da GUI do DB2 são executadas somente em Linux no x86, Linux no AMD64/EM64T, Windows x86 e Windows x64.
- 3. No Windows x86 e Linux no x86:
	- v o SDK de 32 bits é instalado
	- v Aplicativos de 32 bits e rotinas externas Java são suportados
- 4. Em todas as plataformas suportadas (exceto Windows x86 e Linux no x86):
	- v aplicativos de 32 bits são suportados
	- v rotinas externas Java de 32 bits não são suportadas

v aplicativos de 64 bits e rotinas externas Java são suportadas

### **Software de Desenvolvimento de Aplicativos Java Suportados**

A tabela a seguir lista os níveis suportados do SDK para Java. Os níveis listados e versões mais recentes compatíveis com versões futuras dos mesmos níveis são suportados.

Como existem correções e atualizações frequentes do SDK para Java, nem todos os níveis e versões foram testados. Se seu aplicativo de banco de dados tiver problemas que estejam relacionados ao SDK para Java, tente a próxima versão disponível de seu SDK para Java no nível especificado.

Versões não-IBM do SDK para Java são suportadas apenas para construção e execução de aplicativos Java independentes. Para construir e executar novos procedimentos armazenados de Java e função definida pelo usuários, somente o IBM SDK para Java que está incluso no produto DB2 Database para Linux, UNIX e Windows é suportado. Para executar os procedimentos armazenados de Java e as funções definidas pelo usuário que foram construídas antes dos releases do DB2, consulte a Tabela 1, coluna "Procedimentos Armazenados de Java e Funções Definidas pelo Usuário" para obter detalhes.

*Tabela 2. Níveis de SDKs Suportados do DB2 Database para Linux, UNIX e Windows para Java*

|                                                                 | Aplicativos Java<br>utilizando o driver<br>db2java.zip ou<br>db2jcc.jar do JDBC | Aplicativos Java<br>utilizando o driver<br>db2jcc4.jar do JDBC | Procedimentos<br>Armazenados Java e<br>Funções Definidas<br>pelo Usuário | Ferramentas Gráficas<br>D <sub>B2</sub> |
|-----------------------------------------------------------------|---------------------------------------------------------------------------------|----------------------------------------------------------------|--------------------------------------------------------------------------|-----------------------------------------|
| AIX                                                             | 1.4.2 a 6                                                                       | 6                                                              | 1.4.26 na página 35<br>para $6^5$                                        | N/D                                     |
| HP-UX para Sistemas<br>Baseados em Itanium                      | 1.4.2 a $6^1$                                                                   | 6 <sup>1</sup>                                                 | 1.4.26 na página 35 a<br>6                                               | N/D                                     |
| Linux no POWER                                                  | 1.4.2 a $6^{3,4}$                                                               | $6^{3,4}$                                                      | 1.4.26 na página 35 a<br>6                                               | N/D                                     |
| Linux no x86                                                    | 1.4.2 a $6^{2,3,4}$                                                             | $6^{2,3,4}$                                                    | 1.4.26 na página 35 a<br>6                                               | 5 a 6                                   |
| Processadores Linux<br>no AMD64 e Intel <sup>®</sup><br>EM64T   | 1.4.2 a $6^{2,3,4}$                                                             | $6^{2,3,4}$                                                    | 1.4.26 na página 35 a<br>6                                               | N/D                                     |
| Linux no zSeries                                                | 1.4.2 a $6^{3,4}$                                                               | $6^{3,4}$                                                      | 1.4.26 na página 35 a<br>6                                               | N/D                                     |
| sistema operacional<br>Solaris                                  | 1.4.2 a $6^2$                                                                   | 6 <sup>2</sup>                                                 | 1.4.26 na página 35 a<br>6                                               | N/D                                     |
| Windows no x86                                                  | 1.4.2 a $6^2$                                                                   | 6 <sup>2</sup>                                                 | 1.4.6 na página 352 a<br>6                                               | 5 a 6                                   |
| Processadores<br>Windows no x64,<br>para AMD64 e Intel<br>EM64T | 1.4.2 a $6^2$                                                                   | 6 <sup>2</sup>                                                 | 1.4.26 na página 35 a<br>6                                               | 5 a 6                                   |

**Nota:**

- <span id="page-42-0"></span>1. Os mesmos níveis do SDK para Java que estão disponíveis no Hewlett-Packard são suportados para construção e execução de aplicativos clientes independentes que são executados no IBM Data Server Driver for JDBC and SQLJ.
- 2. Os mesmos níveis do SDK para Java que estão disponíveis na Sun Microsystems são suportados para construção e execução de aplicativos clientes independentes que são executados no IBM Data Server Driver for JDBC and SQLJ.
- 3. Um nível mínimo de SDK para Java 1.4.2 SR6 é necessário para SLES (SUSE Linux Enterprise Server) 10. Um nível mínimo de SDK para Java 1.4.2 SR7 é necessário para Red Hat Enterprise Linux (RHEL) 5.
- 4. O suporte do SDK para Java 6 no Linux requer o SDK para Java 6 SR3 ou posterior.
- 5. Se o SDK para Java 6 SR2 ou posterior for utilizado, configure DB2LIBPATH=*java\_home*/jre/lib/ppc64.
- 6. O suporte para procedimentos armazenados de Java e funções definidas pelo usuário construídas pelo IBM SDK para Java 1.4.2 foram reprovados na Versão 9.7 e podem ser removidos em um release futuro. IBM SDK para Java 1.4.2 possui uma data de Suspensão de Serviço que é setembro de 2011. É recomendado remover a dependência SDK para Java 1.4.2 bem antes desta data. A remoção desta dependência pode ser feita reconstruindo os procedimentos armazenados de Java e as funções definidas pelo usuário com o SDK para Java incluído no DB2 Versão 9.1, DB2 Versão 9.5 ou DB2 Versão 9.7.

A tabela a seguir lista as versões do IBM Data Server Driver for JDBC and SQLJ que estão disponíveis com produtos do banco de dados DB2.

| Versão e Nível de Fix Pack do DB2     | Versão do IBM Data Server Driver for JDBC<br>and SQLJ $1$ |
|---------------------------------------|-----------------------------------------------------------|
| DB <sub>2</sub> Versão 9.1            | 3.1.xx                                                    |
| DB2 Versão 9.1 Fix Pack 1             | 3.2.xx                                                    |
| DB2 Versão 9.1 Fix Pack 2             | 3.3.xx                                                    |
| DB2 Versão 9.1 Fix Pack 3             | 3.4.xx                                                    |
| DB <sub>2</sub> Versão 9.1 Fix Pack 4 | 3.6.xx                                                    |
| DB2 Versão 9.1 Fix Pack 5             | 3.7.xx                                                    |
| DB <sub>2</sub> Versão 9.5            | 3.50.xx, 4.0.xx                                           |
| DB <sub>2</sub> Versão 9.5 Fix Pack 1 | 3.51.xx, 4.1.xx                                           |
| DB2 Versão 9.5 Fix Pack 2             | 3.52.xx, 4.2.xx                                           |
| DB2 Versão 9.5 Fix Pack 3             | 3.53.xx, 4.3.xx                                           |
| DB <sub>2</sub> Versão 9.7            | 3.57.xx, 4.7.xx                                           |

*Tabela 3. Versões de Níveis de Fix Pack do IBM Data Server Driver for JDBC and SQLJ e DB2 Database para Linux, UNIX e Windows*

**Nota:** Todas as versões de driver que são do formato *n.m.xx*. *n.m* permanecem as mesmas dentro de um nível de GA ou nível de fix pack. *xx* altera quando uma nova versão do IBM Data Server Driver for JDBC and SQLJ é apresentada através de uma correção APAR.

# **Capítulo 5. Parâmetros do Kernel (Linux e UNIX)**

Os parâmetros de configuração do kernel podem precisar ser atualizados para permitir que o DB2 Connect (e outros produtos DB2) executem apropriadamente. Cada um dos sistemas operacionais suportados é discutido com o objetivo de mostrar como modificar os parâmetros de configuração do kernel respectivos.

# **Modificando os Parâmetros do Kernel (HP-UX)**

Para que seu produto DB2 seja executado corretamente no HP-UX, pode ser necessário atualizar os parâmetros de configuração do kernel do sistema. Se você atualizar os valores de parâmetro de configuração do kernel, deverá reiniciar seu computador.

Você deve ter autoridade root para modificar os parâmetros do kernel.

Para modificar parâmetros do kernel:

- 1. Digite o comando **sam**, para iniciar o programa SAM (System Administration Manager).
- 2. Clique duas vezes no ícone **Configuração do Kernel**.
- 3. Clique duas vezes no ícone **Parâmetros Configuráveis**.
- 4. Clique duas vezes no parâmetro que deseja alterar e digite o novo valor no campo **Fórmula/Valor**.
- 5. Clique em **OK**.
- 6. Repita essas etapas para todos os parâmetros de configuração do kernel a serem alterados.
- 7. Quando acabar de definir todos os parâmetros de configuração do kernel, selecione **Ação** --> **Processar Novo Kernel** na barra de menus ação.

O sistema operacional HP-UX é iniciado novamente automaticamente após a alteração dos valores para os parâmetros de configuração do kernel.

## **Parâmetros de Configuração do Kernel Recomendados (HP-UX)**

Para sistemas HP-UX executando um sistema de banco de dados DB2 de 64 bits, execute o comando db2osconf para sugerir valores de parâmetros de configuração do kernel apropriados para seu sistema. O utilitário db2osconf pode ser executado apenas a partir do \$DB2DIR/bin, em que \$DB2DIR é o diretório no qual você instalou seu produto DB2.

## **Modificando Parâmetros do Kernel (Linux)**

Antes de instalar um sistema de banco de dados DB2, atualize seus parâmetros do kernel do Linux. Os valores padrão para os parâmetros do kernel específicos em Linux não são suficientes ao executar um sistema de banco de dados DB2.

Você deve ter autoridade root para modificar os parâmetros do kernel.

Para atualizar parâmetros do kernel no Red Hat e SUSE Linux:

1. Execute o comando ipcs -l

2. Analise a saída para determinar se existem alterações necessárias necessárias por seu sistema. Comentários foram incluídos seguindo // para mostrar quais são os nomes dos parâmetros.

```
# ipcs -l
  ------ Limites de Memória Compartilhada --------<br>número máximo de segmentos = 4096 // SHMMNI
  número máximo de segmentos = 4096
  tamanho máx de seg (kbytes) = 32768 // SHMMAX
memória compartilhada total máx (kbytes) = 8388608 // SHMALL
  tamanho mínimo de segmento (bytes) = 1
  ------ Limites de Semáforo --------
  número máximo de matrizes = 1024 // SEMMNI
  número máx. de semáforos por matriz // SEMMSL
  número máx. de semáforos em todo o sistema = 256000 // SEMMNS
  número máx. de ops por chamada semop = 32 // SEMOPM
  valor máximo de semáforos = 32767
   ------ Mensagens: Limites --------
  largura máxima do sistema de filas = 1024 // MSGMNI
  tamanho máx. da mensagem (bytes) = 65536 // MSGMAX
  tamanho máx. padrão da fila (bytes) = 65536 // MSGMNB
```
- v Começando com a primeira seção em Limites de Memória Compartilhada, SHMMAX e SHMALL são os parâmetros que precisam ser observados. SHMMAX é o tamanho máximo de um segmento de memória compartilhado em um sistema Linux em que SHMALL é a alocação máxima de páginas de memória compartilhada em um sistema.
	- É recomendável configurar o valor SHMMAX para que seja igual à quantidade de memória física no sistema. No entanto, o mínimo requerido em sistemas x86 seria 268435456 (256 MB) e para sistemas de 64 bits, seria 1073741824 (1 GB).
	- SHMALL está configurado para 8 GB por padrão (8388608 KB = 8 GB). Se você tiver mais memória física do que isso, e ela for utilizada para o DB2, este parâmetro deverá ser aumentado para aproximadamente 90% da memória física do computador. Por exemplo, se você tiver um sistema de computador com 16 GB de memória a ser utilizada principalmente para o DB2, SHMALL deverá ser configurado como 3774873 (90% de 16 GB são 14,4 GB; 14,4 GB serão então divididos por 4 KB, que é o tamanho de página base). A saída ipcs converteu SHMALL em kilobytes. O kernel requer esse valor como um número de páginas. Se estiver fazendo upgrade para o DB2 Versão 9.7 e não estiver utilizando a configuração SHMALL, deverá aumentar a configuração SHMALL com um adicional de 4 GB. Esse aumento na memória é necessário para o Fast Communication Manager (FCM) para buffers ou canais adicionais.
- v A próxima seção cobre a quantidade de semáforos disponíveis para o sistema operacional. O parâmetro do kernel sem consiste em 4 tokens, SEMMSL, SEMMNS, SEMOPM e SEMMNI. SEMMNS é o resultado de SEMMSL multiplicado por SEMMNI. O gerenciador de banco de dados requer que o número de matrizes (SEMMNI) seja aumentado conforme necessário. Geralmente, SEMMNI deve ser duas vezes o número máximo de agentes esperados no sistema multiplicado pelo número de partições lógicas no computador do servidor de banco de dados mais o número de conexões de aplicativo locais no computador do servidor de banco de dados.
- A terceira seção cobre mensagens no sistema.
	- MSGMNI afeta o número de agentes que pode ser iniciado, MSGMAX afeta o tamanho da mensagem que pode ser enviada em uma fila e MSGMNB afeta o tamanho da fila.
- MSGMAX deve ser alterado para 64 KB (ou seja, 65535 bytes) e MSGMNB deve ser aumentado para 65535.
- 3. Para modificar estes parâmetros do kernel, edite o arquivo /etc/sysctl.conf. Se este arquivo não existir, crie-o. As linhas a seguir são exemplos do que deve ser inserido no arquivo:

```
kernel.sem = 250 256000 32 1024
#Exemplo shmmax para um sistema de 64 bits
kernel.shmmax=1073741824
#Exemplo shmall para 90 por cento de 16 GB de memória
kernel.shmall=3774873
kernel.msgmax=65535
kernel.msgmnb=65535
```
4. Execute sysctl com o parâmetro *-p* para carregar as configurações de sysctl a partir do arquivo padrão /etc/sysctl.conf:

sysctl -p

- 5. Para efetivar as alterações após cada reinicialização:
	- (SUSE Linux) Ative boot.sysctl
	- v (Red Hat) O script de inicialização rc.sysinit lerá o arquivo /etc/sysctl.conf automaticamente

### **Modificando Parâmetros do Kernel (Solaris Operating System)**

Para que o sistema de banco de dados DB2 opere corretamente, recomenda-se atualizar os parâmetros de configuração do kernel do sistema. É possível utilizar o utilitário db2osconf para sugerir parâmetros do kernel recomendados. Se você desejar obter vantagem dos controles de recursos do projeto (/etc/project), consulte a documentação do Solaris.

Você deve ter autoridade root para modificar os parâmetros do kernel.

Para utilizar o comando db2osconf, você deve primeiro instalar o sistema de banco de dados DB2. O utilitário db2osconf pode ser executado apenas a partir do \$DB2DIR/bin, em que \$DB2DIR é o diretório no qual você instalou seu produto DB2.

Você deve iniciar novamente o sistema após modificar os parâmetros do kernel.

Para definir um parâmetro do kernel, inclua uma linha no fim do arquivo /etc/system, como segue:

set parameter name = value

Por exemplo, para definir o valor do parâmetro msgsys:msginfo\_msgmax, inclua a seguinte linha no final do arquivo /etc/system:

```
set msgsys:msginfo_msgmax = 65535
```
Após atualizar o arquivo /etc/system, inicie novamente o sistema.

**Parte 5. Tarefas de Instalação e Configuração**

# **Capítulo 6. Produtos do Servidor DB2 Connect: visão geral da instalação e configuração**

A configuração de um produto do servidor DB2 Connect, como o DB2 Connect Enterprise Edition, é um processo de várias etapas. Os produtos do servidor DB2 Connect são muitas vezes instalados com centenas ou milhares de clientes conectando-se aos servidores de banco de dados de mainframe IBM. Por esse motivo, é recomendado que se use uma instalação de teste, como descrito abaixo. Após a configuração de teste ter sido comprovada como estável, é possível utilizá-la como o gabarito para uma instalação automática do DB2 Connect e seus clientes em toda a sua organização.

As etapas comuns para instalação e configuração de um produto do servidor DB2 Connect são as seguintes:

- 1. Determine como deseja usar o DB2 Connect em sua rede.
- 2. Verifique se você atendeu aos pré-requisitos de hardware e software tanto no host do servidor de banco de dados quanto em suas estações de trabalho.
- 3. 3Verifique se seu servidor de banco de dados de mainframe IBM está configurado para aceitar conexões dos servidores DB2 Connect.
- 4. Instale o software do DB2 Connect. Você utilizará essa estação de trabalho para configurar e verificar suas conexões de mainframe IBM. Utilize os links relacionados para localizar os detalhes específicos da instalação de um produto do servidor DB2 Connect em seu sistema operacional.
- 5. Após a instalação, estabeleça a conexão entre o DB2 Connect e seu sistema de banco de dados de mainframe IBM. O DB2 Connect pode localizar e configurar todas as conexões TCP/IP para você. Você pode utilizar o assistente de configuração (CA) ou o processador de linha de comandos (CLP) do DB2 para configurar os bancos de dados de mainframe IBM.
- 6. Ligue os programas e utilitários fornecidos com o DB2 Connect a seu banco de dados de mainframe IBM.
- 7. Teste a conexão.
- 8. (Opcional) Ative o recurso Multisite Update.
- 9. Se você estiver planejando utilizar o WebSphere, monitores de transação ou seu próprio software do servidor de aplicativos, instale estes produtos ou aplicativos. Para obter informações sobre a instalação do WebSphere consulte a documentação fornecida com esses produtos como parte do pacote do produto do servidor DB2 Connect. Para instalação de outros produtos, consulte a documentação de instalação fornecida com o produto.
- 10. Instale e configure o IBM data server client. Utilize essa estação de trabalho para testar a conectividade do IBM data server client com os servidores de banco de dados de mainframe IBM, assim como para testar os aplicativos que utilizam essa conectividade.
- 11. Utilize o Assistente de Configuração para conectar o cliente ao sistema de mainframe IBM através do DB2 Connect.
- 12. Instale um IBM data server client em todas as estações de trabalho de usuário final que utilizarão aplicativos que são conectados aos servidor de banco de dados de mainframe IBM.
- 13. Agora você está pronto para usar o DB2 Connect com todos os seus aplicativos. Estações de trabalho que serão usadas para desenvolvimento de aplicativos devem ter o IBM data server client instalado.
- 14. Se você deseja utilizar sua estação de trabalho para administrar o DB2 para z/OS ou o DB2 Database para Linux, UNIX e Windows, instale o IBM data server client.

# **Capítulo 7. Requisitos de Disco e Memória**

### **Requisitos de Disco**

O espaço em disco requerido para seu produto depende do tipo de instalação escolhido e de seu tipo de sistema de arquivos. O assistente de Configuração do DB2 fornece estimativas de tamanho dinâmico com base nos componentes selecionados durante uma instalação típica, compacta ou customizada.

Lembre-se de incluir espaço em disco para produtos de banco de dados de software e de comunicação necessários.

Nos sistemas operacionais Linux e UNIX, recomenda-se 2 GB de espaço livre no diretório /tmp.

### **Requisitos de memória**

No mínimo, um sistema de banco de dados DB2 requer 256 MB de RAM. Para um sistema que esteja executando apenas um produto DB2 e as ferramentas da GUI do DB2, é necessário um mínimo de 512 MB de RAM. No entanto, 1 GB de RAM é recomendado para um desempenho aprimorado. Esses requisitos não incluem requisitos adicionais de memória para outros produtos de software em execução em seu sistema.

Ao determinar os requisitos de memória, saiba do seguinte:

- v Os produtos DB2 executados no HP-UX Versão 11i para sistemas baseados em Itanium requerem um mínimo de 512 MB de RAM.
- v Para suporte ao IBM data server client, estes requisitos de memória servem para uma base de cinco conexões do cliente simultâneas. Serão necessários mais 16 MB de RAM para cada cinco conexões de cliente.
- v Os requisitos de memória são afetados pelo tamanho e complexidade de seu sistema de banco de dados, e a extensão de atividade do banco de dados e o número de clientes que estão acessando o sistema.

Para produtos do servidor DB2, o recurso de memória de auto-ajuste simplifica a tarefa de configuração de memória, configurando automaticamente valores para vários parâmetros de configuração de memória. Quando ativado, o ajustador de memória distribui dinamicamente os recursos de memória disponíveis entre vários clientes de memória, incluindo classificação, o cache do pacote, a lista de bloqueio e os conjuntos de buffer.

Em sistemas operacionais Linux e UNIX, é recomendável que o espaço SWAP tenha pelo menos o dobro do espaço de RAM.

# **Capítulo 8. Instalando um Produto do Servidor DB2 Connect (AIX)**

Para definir suas preferências de instalação e para instalar um produto DB2 Connect no AIX, use o assistente de configuração do DB2.

O programa Instalador do DB2 é uma ferramenta de instalação baseada em Java que automatiza a instalação e a configuração de qualquer produto do DB2. Se você preferir não utilizar esse utilitário, há duas alternativas. Você pode instalar um produto DB2 Connect:

- v Usando o método de arquivo de resposta
- v Usando manualmente o comando db2\_install. Você *não pode* instalar manualmente um produto DB2 usando o SMIT do utilitário de instalação nativo do sistema operacional. Quaisquer scripts existentes contendo esse utilitário de instalação nativo utilizado para interface e consulta com instalações do DB2 precisarão ser alterados.

#### **Pré-Requisitos**

Antes de começar a instalação:

- v Você pode instalar o DB2 Connect utilizando autoridade raiz ou não-raiz . Para obter informações adicionais sobre instalação não-raiz, consulte os links relacionados.
- v Certifique-se de que o seu sistema esteja de acordo com:
	- Requisitos de Disco e Memória
	- – [Requisitos de Hardware, Distribuição e Software](#page-56-0)
- v O DVD do produto DB2 deve ser montado em seu sistema.
- v A imagem do produto DB2 Connect deve estar disponível. Se estiver instalando uma versão diferente do inglês de um produto DB2 Connect, também deverá ter os Pacotes de Idioma Nacional apropriados.
- v Certifique-se de que E/S assíncronas tenham sido ativadas; elas devem ser ativadas antes que o produto do servidor DB2 Connect possa ser instalado com êxito.
- v Para localizar produtos DB2 já instalados em seu sistema, consulte o tópico "Listando produtos DB2 instalados em seu sistema (Linux e UNIX)" em *Installing DB2 Servers* .
- v O assistente de configuração do DB2 é um instalador gráfico. Você deve ter software X windows com capacidade de fornecer uma interface gráfica com o usuário para o assistente de Configuração do DB2 para executar em sua máquina. Certifique-se de que o servidor X windows esteja em execução. Certifique-se de que você tenha exportado adequadamente sua exibição. Por exemplo, export DISPLAY=9.26.163.144:0.
- v Se o seu ambiente possui um software de segurança, como o LDAP (Lightweight Directory Access Protocol), é preciso criar manualmente os usuários requeridos do DB2 antes de iniciar o assistente de Configuração do DB2. Consulte o tópico "Considerações de gerenciamento do usuário centralizadas" antes de começar.

**Nota:** Os recursos NIS (Network Information Services) e NIS+ (Network Information Services Plus) estão obsoletos a partir do DB2 Versão 9.1 Fix Pack 2. O suporte para estes recursos pode ser removido em um release futuro. O LDAP (Lightweight Directory Access Protocol) é a solução recomendada para serviços de gerenciamento do usuário centralizados.

Para instalar um produto do servidor DB2 Connect, como o DB2 Connect Enterprise Edition, no AIX usando o assistente de Configuração do DB2:

1. Altere para o diretório onde o DVD está montado:

cd /*db2dvd*

em que */db2dvd* representa o ponto de montagem do DVD.

- 2. Se você tiver feito download da imagem do produto DB2 Connect, você deve descompactar e descompactar o arquivo tar do produto.
	- a. Descompacte o arquivo do produto: gzip -d *product*.tar.gz

em que *product* é o nome do produto do banco de dados que foi transferido por download.

- b. Descompacte o arquivo tar do produto: tar xvf *product*.tar
- c. Altere o diretório: cd ./*product*/disk1

**Nota:** Se você transferiu por download o Pacote de Idiomas Nacionais, descompacte seu arquivo tar no mesmo diretório. Isso criará os subdiretórios (por exemplo ./nlpack/disk2) no mesmo diretório, e permite que o instalador localize automaticamente as imagens de instalação sem questionar

- 3. Digite o comando ./db2setup a partir do diretório onde a imagem do produto reside para iniciar o assistente de Configuração do DB2. Após alguns instantes, a Barra de Ativação da Configuração do IBM DB2 será aberta. Para instalações múltiplas com CD, emita o comando db2setup fora do local do CD montado com um nome relativo ou absoluto do caminho para garantir que o CD do produto DB2 Connect possa ser desmontando, conforme necessário. A partir desta janela, é possível exibir os pré-requisitos de instalação e as notas sobre o release, ou passar diretamente para a instalação.
- 4. Depois de iniciar a instalação, prossiga pelos painéis de instalação do assistente de Configuração do DB2 e faça suas seleções. A ajuda para instalação está disponível para orientá-lo através do assistente de Configuração do DB2. Clique em **Ajuda** para chamar a ajuda on-line. Você pode clicar em **Cancelar** a qualquer momento para sair da instalação. Os arquivos do DB2 serão copiados para o sistema somente após você clicar em **Concluir** no último painel de instalação do assistente de Configuração do DB2. Após concluir, o produto do servidor DB2 Connect será instalado usando-se o caminho da instalação padrão /opt/IBM/db2/V9.5.

Se estiver instalando em um sistema no qual este diretório já está sendo usado, o caminho da instalação do produto DB2 Connect terá \_*xx* nele incluído, onde *xx* são dígitos, iniciando em 01 e aumentando dependendo da quantidade de cópias instaladas do DB2.

Você também pode especificar seu próprio caminho de instalação do produto DB2.

Os Pacotes de Idiomas Nacionais também podem ser instalados executando o comando ./db2setup do diretório onde o Pacote de Idioma Nacional estiver localizado, após a instalação de um produto DB2 Connect.

<span id="page-56-0"></span>Os logs de instalação, db2setup.log e db2setup.err por padrão, estarão localizados no diretório /tmp. É possível especificar a localização dos arquivos de log.

Se você quiser que seu produto DB2 tenha acesso à documentação do DB2 em seu computador local ou em outro computador em sua rede, será necessário instalar o Centro de Informações do DB2. O Centro de Informações do DB2 contém documentação para o sistema de banco de dados DB2 e produtos relacionados ao DB2 . Consulte o tópico "Instalando o Centro de Informações do DB2 utilizando o assistente de Configuração do DB2 (UNIX)" em *Installing DB2 Servers* .

# **Requisitos de Instalação para os Produtos de Servidor DB2 Connect (AIX)**

Antes de instalar os produtos do servidor DB2 Connect em sistemas operacionais AIX , certifique-se de que o sistema escolhido atenda aos requisitos do sistema operacional, de hardware, de software e de comunicações.

Para instalar um produto do servidor DB2 Connect, como o DB2 Connect Enterprise Edition, os seguintes requisitos devem ser atendidos:

#### **Requisitos de Instalação**

#### *Tabela 4. Requisitos de Instalação do AIX*

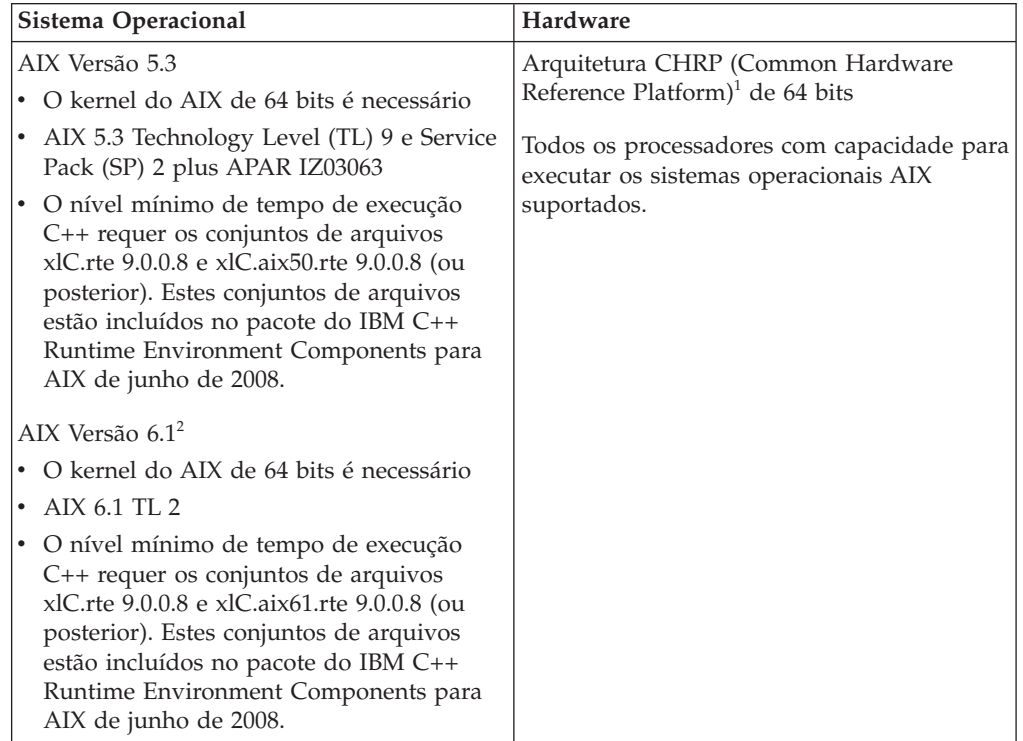

- <sup>1</sup>Para verificar se é um sistema de arquitetura CHRP, emita o comando lscfg e procure pela seguinte saída: Modele de Arquitetura: chrp
- <sup>2</sup>No AIX 6.1 existem dois tipos de Workload Partitions (WPARs): WPARs do sistema e WPARs do aplicativo. A instalação do DB2 é suportada apenas em uma WPAR do sistema. O AIX 6.1 também suporta a capacidade de criptografar um sistema de arquivos JFS2 ou um conjunto de arquivos.

#### **Requisitos de Software**

• Utilize o comando bosboot para alternar para o kernel de 64 bits.

Para comutar para um kernel de 64 bits, você precisa de autoridade raiz e deve digitar os seguintes comandos:

```
ln -sf /usr/lib/boot/unix_64 /unix
ln -sf /usr/lib/boot/unix_64 /usr/lib/boot/unix
bosboot -a
shutdown -Fr
```
- v Para considerações sobre desenvolvimento e tempo de execução de aplicativos, consulte os tópicos em Linguagens e Compiladores de Programação Suportados para Desenvolvimento de Aplicativos de Banco de Dados.
- v Você pode fazer download do IBM C++ Runtime Environment Components para AIX mais recente a partir do Web site de suporte do [IBM AIX XL C e C++.](http://www-306.ibm.com/software/awdtools/xlcpp/support/)
- v Um dos seguintes navegadores é requerido para visualizar ajuda on-line e para executar o First Steps (db2fs):
	- Firefox 1.0 e posterior
	- Navegadores baseados em Mozilla 1.7 e posterior
	- Safari 3.0 e posterior
- v Para obter detalhes relativos a problemas conhecidos do AIX, consulte [www.ibm.com/support/docview.wss?&uid=swg21165448](http://www.ibm.com/support/docview.wss?&uid=swg21165448)

#### **Requisitos de Comunicação**

Ao utilizar um protocolo de comunicação, os seguintes requisitos serão necessários:

- v Para conectividade TCP/IP, nenhum software adicional é necessário.
- Para suporte LDAP (Lightweight Directory Access Protocol), é requerido o IBM SecureWay Directory Client V3.2.1 ou posterior.

### **Instalação do Produto DB2 no NFS (Network File System)**

A instalação dos produtos DB2 no NFS (Network File System) não é recomendada. A execução de produtos DB2 no NFS (por exemplo, montagem do NFS /opt/IBM/db2/V9.5 e depois execução do código que estava fisicamente instalado em um sistema remoto) requer diversas etapas de configuração manual. Existem também vários problemas potenciais com a configuração do NFS para um servidor DB2. Esses possíveis problemas envolvem:

- v Desempenho (impactado pelo desempenho da rede)
- v Disponibilidade (você está permitindo um único ponto de falha)
- v Licença (não é feita verificação nas máquinas)
- v O diagnóstico de erros de NFS pode ser difícil

Conforme mencionado, a configuração do NFS precisará de várias ações manuais, incluindo:

- v Assegurar que o ponto de montagem preserva o caminho de instalação
- v A permissão deve ser controlada (por exemplo, a permissão de gravação não deve ser fornecida à máquina de montagem)
- v Os registros do DB2 devem ser configurados manualmente e mantidos em todas as máquinas de montagem
- v O comando db2ls, que lista produtos e recursos instalados do DB2, deve ser configurado e mantido adequadamente, caso você precise detectar produtos e recursos do DB2
- v É necessário mais cuidado ao atualizar o ambiente do produto DB2
- v São necessárias mais etapas ao limpar a máquina de exportação e a máquina de montagem.

Para obter instruções detalhadas, consulte o White Paper ″Configurando o DB2 para UNIX e Linux em sistemas de arquivo montado NFS″ em [http://www.ibm.com/developerworks/db2/library/long/dm-0609lee.](http://www.ibm.com/developerworks/db2/library/long/dm-0609lee)

### **Montando CDs ou DVDs (AIX)**

Dependendo da configuração do seu sistema, talvez você precise efetuar logon como raiz para montar discos.

Para montar o CD ou DVD no AIX utilizando SMIT (System Management Interface Tool), desempenhe as seguintes etapas:

- 1. Insira o disco na unidade.
- 2. Crie um ponto de montagem do disco digitando o comando mkdir -p /disc, em que disc representa o diretório do ponto de montagem do CD ou DVD.
- 3. Aloque o sistema de arquivo do disco utilizando SMIT, digitando o comando smit storage.
- 4. Depois de iniciar o SMIT, selecione **File Systems —> Add / Change / Show / Delete File Systems —> CDROM File Systems —> Add CDROM File System**.
- 5. Na janela Add a File System:
	- v Digite um nome de dispositivo para seu sistema de arquivo do CD ou DVD no campo **DEVICE Name**. Os nomes de dispositivos para sistemas de arquivos de CD ou DVD devem ser exclusivos. Se houver um nome de dispositivo duplicado, você poderá excluir um sistema de arquivo de CD ou DVD definido anteriormente ou utilizar outro nome para seu diretório. No nosso exemplo, usaremos /dev/cd0 como o nome do dispositivo.
	- v Digite o diretório do ponto de montagem do disco na janela **MOUNT POINT**. Em nosso exemplo, o diretório do ponto de montagem é /disc.
	- v No campo **Mount AUTOMATICALLY at system restart**, selecione yes para ativar a montagem automática do sistema de arquivos.
	- v Clique em **OK** para fechar a janela, depois clique em **Cancel** três vezes para sair do SMIT.
- 6. Em seguida, monte o sistema de arquivo do CD ou DVD, digitando o comando smit mountfs.
- 7. Na janela Mount a File System:
	- v Digite o nome do dispositivo para este sistema de arquivo de CD ou DVD no campo **FILE SYSTEM name**. No nosso exemplo, o nome do dispositivo é /dev/cd0.
	- v Digite o ponto de montagem do disco no campo **Directory over which to mount**. Em nosso exemplo, o ponto de montagem é /disc.
	- v Digite cdrfs no campo **Type of Filesystem**. Para exibir outros tipos de sistemas de arquivos que você pode montar, clique em **List**.
	- v No campo **Mount as READ-ONLY system**, selecione yes.
	- v Aceite os valores restantes e clique em OK para fechar a janela.

Seu sistema de arquivo de CD ou DVD agora está montado. Para visualizar o conteúdo do CD ou DVD, coloque o disco na unidade e digite o comando cd /disc, em que disc é o diretório do ponto de montagem do disco.

# **Capítulo 9. Instalando um Produto do ServidorDB2 Connect (HP-UX)**

Para definir suas preferências de instalação e para instalar um produto DB2 Connect no HP-UX, use o assistente de configuração do DB2.

O programa Instalador do DB2 é uma ferramenta de instalação baseada em Java que automatiza a instalação e a configuração de qualquer produto do DB2. Se você preferir não utilizar esse utilitário, há duas alternativas. Você pode instalar um produto DB2 Connect:

- v Usando o método de arquivo de resposta
- v Usando manualmente o comando db2\_install. Você *não pode* instalar manualmente um produto DB2 usando o swinstall do utilitário de instalação nativa do sistema operacional. Quaisquer scripts existentes contendo esse utilitário de instalação nativo utilizado para interface e consulta com instalações do DB2 precisarão ser alterados.

#### **Pré-Requisitos**

Antes de começar a instalação:

- v Você pode instalar o DB2 Connect utilizando autoridade raiz ou não-raiz . Para obter informações adicionais sobre instalação não-raiz, consulte os links relacionados.
- v Certifique-se de que o seu sistema esteja de acordo com:
	- Requisitos de Disco e Memória
	- – [Requisitos de Hardware, Distribuição e Software](#page-56-0)
- v O DVD do produto DB2 deve ser montado em seu sistema.
- v A imagem do produto DB2 Connect deve estar disponível. Se estiver instalando uma versão diferente do inglês de um produto DB2 Connect, também deverá ter os Pacotes de Idioma Nacional apropriados.
- v Para localizar produtos DB2 já instalados em seu sistema, consulte o tópico "Listando produtos DB2 instalados em seu sistema (Linux e UNIX)" em *Installing DB2 Servers* .
- v O assistente de configuração do DB2 é um instalador gráfico. Você deve ter software X windows com capacidade de fornecer uma interface gráfica com o usuário para o assistente de Configuração do DB2 para executar em sua máquina. Certifique-se de que o servidor X windows esteja em execução. Certifique-se de que você tenha exportado adequadamente sua exibição. Por exemplo, export DISPLAY=9.26.163.144:0.
- v Se o seu ambiente possui um software de segurança, como o LDAP (Lightweight Directory Access Protocol), é preciso criar manualmente os usuários requeridos do DB2 antes de iniciar o assistente de Configuração do DB2. Consulte o tópico "Considerações de gerenciamento do usuário centralizadas" antes de começar.

**Nota:** Os recursos NIS (Network Information Services) e NIS+ (Network Information Services Plus) estão obsoletos a partir do DB2 Versão 9.1 Fix Pack 2. O suporte para estes recursos pode ser removido em um release futuro. O LDAP (Lightweight Directory Access Protocol) é a solução recomendada para serviços de gerenciamento do usuário centralizados.

Para instalar um produto do servidor DB2 Connect, como o DB2 Connect Enterprise Edition, no HP-UX usando o assistente de Configuração do DB2:

1. Altere para o diretório onde o DVD está montado:

cd /*db2dvd*

em que */db2dvd* representa o ponto de montagem do DVD.

- 2. Se você tiver feito download da imagem do produto DB2 Connect, você deve descompactar e descompactar o arquivo tar do produto.
	- a. Descompacte o arquivo do produto:

gzip -d *product*.tar.gz

em que *product* é o nome do produto do banco de dados que foi transferido por download.

b. Descompacte o arquivo tar do produto:

tar xvf *product*.tar

c. Altere o diretório: cd ./*product*/disk1

**Nota:** Se você transferiu por download o Pacote de Idiomas Nacionais, descompacte seu arquivo tar no mesmo diretório. Isso criará os subdiretórios (por exemplo ./nlpack/disk2) no mesmo diretório, e permite que o instalador localize automaticamente as imagens de instalação sem questionar

- 3. Digite o comando ./db2setup a partir do diretório onde a imagem do produto reside para iniciar o assistente de Configuração do DB2. Após alguns instantes, a Barra de Ativação da Configuração do IBM DB2 será aberta. Para instalações múltiplas com CD, emita o comando db2setup fora do local do CD montado com um nome relativo ou absoluto do caminho para garantir que o CD do produto DB2 Connect possa ser desmontando, conforme necessário. A partir desta janela, é possível exibir os pré-requisitos de instalação e as notas sobre o release, ou passar diretamente para a instalação.
- 4. Depois de iniciar a instalação, prossiga pelos painéis de instalação do assistente de Configuração do DB2 e faça suas seleções. A ajuda para instalação está disponível para orientá-lo através do assistente de Configuração do DB2. Clique em **Ajuda** para chamar a ajuda on-line. Você pode clicar em **Cancelar** a qualquer momento para sair da instalação. Os arquivos do DB2 serão copiados para o sistema somente após você clicar em **Concluir** no último painel de instalação do assistente de Configuração do DB2. Após concluir, o produto do servidor DB2 Connect será instalado usando-se o caminho da instalação padrão /opt/IBM/db2/V9.5.

Se estiver instalando em um sistema no qual este diretório já está sendo usado, o caminho da instalação do produto DB2 Connect terá \_*xx* nele incluído, onde *xx* são dígitos, iniciando em 01 e aumentando dependendo da quantidade de cópias instaladas do DB2.

Você também pode especificar seu próprio caminho de instalação do produto DB2.

Os Pacotes de Idiomas Nacionais também podem ser instalados executando o comando ./db2setup do diretório onde o Pacote de Idioma Nacional estiver localizado, após a instalação de um produto DB2 Connect.

Os logs de instalação, db2setup.log e db2setup.err por padrão, estarão localizados no diretório /tmp. É possível especificar a localização dos arquivos de log.

Se você quiser que seu produto DB2 tenha acesso à documentação do DB2 em seu computador local ou em outro computador em sua rede, será necessário instalar o Centro de Informações do DB2. O Centro de Informações do DB2 contém documentação para o sistema de banco de dados DB2 e produtos relacionados ao DB2 . Consulte o tópico "Instalando o Centro de Informações do DB2 utilizando o assistente de Configuração do DB2 (UNIX)" em *Installing DB2 Servers* .

# **Requisitos de Instalação para os Produtos de Servidor DB2 Connect (HP-UX)**

Antes de instalar os produtos do servidor DB2 Connect, em sistemas operacionais HP-UX, assegure-se de que o sistema escolhido atenda aos requisitos necessários de sistema operacional, hardware, software e comunicações.

Para instalar um produto do servidor DB2 Connect, como o DB2 Connect Enterprise Edition, no HP-UX, os seguintes requisitos devem ser atendidos:

#### **Requisitos de Instalação**

*Tabela 5. Requisitos de Instalação do HP-UX*

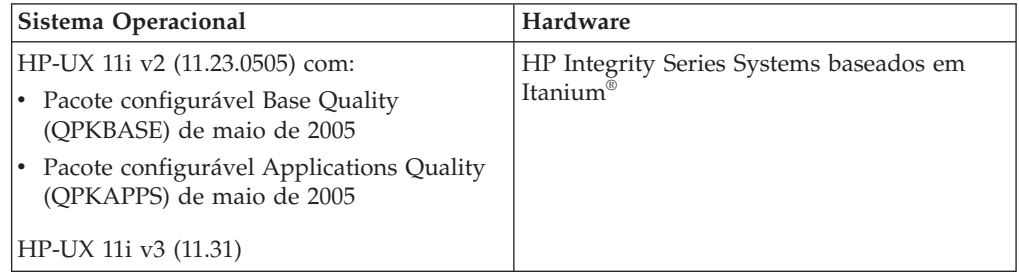

#### **Requisitos de Software**

- v Um navegador é requerido para exibir a ajuda on-line.
- v Para obter detalhes relativos a problemas conhecidos do HP-UX, consulte [www.ibm.com/support/docview.wss?&uid=swg21257602](http://www.ibm.com/support/docview.wss?&uid=swg21257602)

#### **Requisitos de Comunicação**

Você pode usar TCP/IP

v Para conectividade TCP/IP, nenhum software adicional é necessário.

### **Montando CDs ou DVDs (HP-UX)**

Este tópico explica como montar o CD ou DVD do produto DB2 para HP-UX.

Dependendo da configuração do seu sistema, talvez você precise efetuar logon como raiz para montar discos.

Para montar o CD ou DVD do produto DB2 para HP-UX:

- 1. Insira o CD ou DVD na unidade.
- 2. Se necessário, defina um novo diretório como o ponto de montagem para a unidade de CD ou DVD. Defina /cdrom como o ponto de montagem utilizando o comando **mkdir /cdrom**.
- 3. Se requerido, identifique o arquivo de dispositivo da unidade utilizando o comando ioscan -fnC disk. Este comando lista todas as unidades de CD ou DVD reconhecidas e seus arquivos de dispositivo associados. O nome do arquivo será algo semelhante a /dev/dsk/c1t2d0.
- 4. Monte a unidade de CD ou DVD no diretório do ponto de montagem: mount -F cdfs -o rr /dev/dsk/c1t2d0 /cdrom
- 5. Obtenha uma listagem de arquivos para verificar a montagem utilizando o comando ls /cdrom.
- 6. Efetue o logout.

Seu sistema de arquivo de CD ou DVD agora está montado. Visualize o conteúdo do CD ou DVD colocando-o na unidade e digite o comando cd /cdrom, em que cdrom é o diretório do ponto de montagem.

# **Capítulo 10. Instalando um Produto do Servidor DB2 Connect (Linux)**

para definir suas preferências de instalação e para instalar um produto DB2 Connect no Linux, use o assistente de configuração do DB2.

O assistente de Configuração do DB2 é uma ferramenta de instalação baseada em Java que automatiza a instalação e a configuração de qualquer produto do DB2. Se você preferir não utilizar esse utilitário, há duas alternativas. Você pode instalar um produto DB2 Connect:

- v Usando o método de arquivo de resposta
- v Usando manualmente o comando db2\_install. Você *não pode* instalar manualmente um produto DB2 usando o rpm do utilitário de instalação nativo do sistema operacional. Quaisquer scripts existentes contendo esse utilitário de instalação nativo utilizado para interface e consulta com instalações do DB2 precisarão ser alterados.

#### **Pré-Requisitos**

Antes de começar a instalação:

- v Você pode instalar o DB2 Connect utilizando autoridade raiz ou não-raiz . Para obter informações adicionais sobre instalação não-raiz, consulte os links relacionados.
- v Certifique-se de que o seu sistema esteja de acordo com:
	- Requisitos de Disco e Memória
	- – [Requisitos de Hardware, Distribuição e Software](#page-66-0)
- v O DVD do produto DB2 deve ser montado em seu sistema.
- v A imagem do produto DB2 Connect deve estar disponível. Se estiver instalando uma versão diferente do inglês de um produto DB2 Connect, também deverá ter os Pacotes de Idioma Nacional apropriados.
- v Para localizar produtos DB2 já instalados em seu sistema, consulte o tópico "Listando produtos DB2 instalados em seu sistema (Linux e UNIX)" em *Installing DB2 Servers* .
- v O assistente de configuração do DB2 é um instalador gráfico. Você deve ter software X windows com capacidade de fornecer uma interface gráfica com o usuário para o assistente de Configuração do DB2 para executar em sua máquina. Certifique-se de que o servidor X windows esteja em execução. Certifique-se de que você tenha exportado adequadamente sua exibição. Por exemplo, export DISPLAY=9.26.163.144:0.
- v Se o seu ambiente possui um software de segurança, como o LDAP (Lightweight Directory Access Protocol), é preciso criar manualmente os usuários requeridos do DB2 antes de iniciar o assistente de Configuração do DB2. Consulte o tópico "Considerações de gerenciamento do usuário centralizadas" antes de começar.

**Nota:** Os recursos NIS (Network Information Services) e NIS+ (Network Information Services Plus) estão obsoletos a partir do DB2 Versão 9.1 Fix Pack 2. O suporte para estes recursos pode ser removido em um release futuro. O LDAP (Lightweight Directory Access Protocol) é a solução recomendada para serviços de gerenciamento do usuário centralizados.

Para instalar um produto do servidor DB2 Connect, como o DB2 Connect Enterprise Edition, no Linux utilizando o assistente de Configuração do DB2:

1. Altere para o diretório onde o DVD está montado:

cd /*db2dvd*

em que */db2dvd* representa o ponto de montagem do DVD.

- 2. Se você tiver feito download da imagem do produto DB2 Connect, você deve descompactar e descompactar o arquivo tar do produto.
	- a. Descompacte o arquivo do produto:

gzip -d *product*.tar.gz

em que *product* é o nome do produto do banco de dados que foi transferido por download.

b. Descompacte o arquivo tar do produto:

tar xvf *product*.tar

c. Altere o diretório: cd ./*product*/disk1

**Nota:** Se você transferiu por download o Pacote de Idiomas Nacionais, descompacte seu arquivo tar no mesmo diretório. Isso criará os subdiretórios (por exemplo ./nlpack/disk2) no mesmo diretório, e permite que o instalador localize automaticamente as imagens de instalação sem questionar

- 3. Digite o comando ./db2setup a partir do diretório onde a imagem do produto reside para iniciar o assistente de Configuração do DB2. Após alguns instantes, a Barra de Ativação da Configuração do IBM DB2 será aberta. Para instalações múltiplas com CD, emita o comando db2setup fora do local do CD montado com um nome relativo ou absoluto do caminho para garantir que o CD do produto DB2 Connect possa ser desmontando, conforme necessário. A partir desta janela, é possível exibir os pré-requisitos de instalação e as notas sobre o release, ou passar diretamente para a instalação.
- 4. Depois de iniciar a instalação, prossiga pelos painéis de instalação do assistente de Configuração do DB2 e faça suas seleções. A ajuda para instalação está disponível para orientá-lo através do assistente de Configuração do DB2. Clique em **Ajuda** para chamar a ajuda on-line. Você pode clicar em **Cancelar** a qualquer momento para sair da instalação. Os arquivos do DB2 serão copiados para o sistema somente após você clicar em **Concluir** no último painel de instalação do assistente de Configuração do DB2. Após concluir, o produto do servidor DB2 Connect será instalado usando-se o caminho da instalação padrão /opt/IBM/db2/V9.5.

Se estiver instalando em um sistema no qual este diretório já está sendo usado, o caminho da instalação do produto DB2 Connect terá \_*xx* nele incluído, onde *xx* são dígitos, iniciando em 01 e aumentando dependendo da quantidade de cópias instaladas do DB2.

Você também pode especificar seu próprio caminho de instalação do produto DB2.

Os Pacotes de Idiomas Nacionais também podem ser instalados executando o comando ./db2setup do diretório onde o Pacote de Idioma Nacional estiver localizado, após a instalação de um produto DB2 Connect.

Os logs de instalação, db2setup.log e db2setup.err por padrão, estarão localizados no diretório /tmp. É possível especificar a localização dos arquivos de log.

Se você quiser que seu produto DB2 tenha acesso à documentação do DB2 em seu computador local ou em outro computador em sua rede, será necessário instalar o Centro de Informações do DB2. O Centro de Informações do DB2 contém documentação para o sistema de banco de dados DB2 e produtos relacionados ao DB2 . Consulte o tópico "Instalando o Centro de Informações do DB2 utilizando o assistente de Configuração do DB2 (UNIX)" em *Installing DB2 Servers* .

# <span id="page-66-0"></span>**Requisitos de Instalação para os Produtos de Servidor DB2 Connect (Linux)**

Antes de instalar os produtos do servidor DB2 Connect em sistemas operacionais Linux , certifique-se de que o sistema escolhido atenda aos requisitos do sistema operacional, de hardware, de software e de comunicações.

Para instalar um produto do servidor DB2 Connect, como o DB2 Connect Enterprise Edition, os seguintes requisitos devem ser atendidos:

#### **Requisitos de Hardware**

Seu processador pode ser:

- x86 (Intel Pentium®, Intel Xeon® e AMD Athlon)
- $x64$  (Intel EM64T e AMD64)
- POWER (qualquer iSeries, pSeries, System i, System p e POWER Systems que suporte Linux)
- System z (antigamente eServer zSeries)

#### **Requisitos de Distribuição**

Para obter as informações mais recentes sobre as distribuições Linux suportadas, visite [http://www.ibm.com/db2/linux/validate.](http://www.ibm.com/software/data/db2/linux/validate/)

Pode ser requerido atualizar os parâmetros de configuração do kernel. Os parâmetros de configuração do kernel estão definidos em /etc/sysctl.conf. Consulte a seção Modificando Parâmetros do Kernel (Linux) do Centro de Informações do DB2. Consulte o manual de seu sistema operacional para obter informações sobre como configurar e ativar esses parâmetros utilizando o comando sysctl.

#### **Requisitos de Software**

- v Um software X Window System capaz de exibir uma interface gráfica com o usuário será necessária se você quiser utilizar o assistente de Configuração do DB2 para instalar o DB2 Connect ou se quiser utilizar quaisquer ferramentas gráficas do DB2.
- v Um navegador é requerido para exibir a ajuda on-line.

#### **Requisitos de Comunicação**

Para conectividade TCP/IP, nenhum software adicional é necessário.

## **Preparando para Instalar o DB2 para Linux no zSeries**

Para instalar um produto DB2 em um IBM zSeries que está executando o Linux, você deve tornar a imagem de instalação acessível para o sistema operacional Linux. Você pode utilizar o FTP para enviar a imagem de instalação para o sistema operacional ou utilizar uma montagem NFS para disponibilizar o DVD do produto para o sistema operacional.

#### **Pré-requisitos**

Você já obteve a imagem de instalação do produto DB2.

#### **Utilizando o FTP para Acessar a Imagem de Instalação**

A partir do computador IBM zSeries executando Linux:

- 1. Digite o seguinte comando:
	- ftp *yourserver.com*

em que *yourserver.com* representa o servidor FTP onde a imagem de instalação do produto DB2 reside.

- 2. Digite o ID do usuário e a senha.
- 3. Digite os comandos:

bin

get *arquivo do produto*

em que *arquivo do produto* representa o nome do pacote do produto apropriado.

#### **Utilizando o DVD do Produto DB2 sobre NFS para Acessar a Imagem de Instalação**

Para utilizar o DVD do produto em um sistema operacional Linux:

- 1. Monte o DVD do produto apropriado.
- 2. Exporte o diretório no qual o DVD foi montado. Por exemplo, se você montou o DVD em /db2dvd, exporte o diretório /db2dvd.
- 3. No computador IBM zSeries executando Linux, monte esse diretório por NFS utilizando o seguinte comando:

mount -t nfs -o ro *nfsservername*:/*db2dvd* /*local\_directory\_name* em que *nfsservername* representa o nome do host do servidor NFS, *db2dvd* representa o nome do diretório que está sendo exportado no servidor NFS e *local\_directory\_name* representa o nome do diretório local.

4. No computador do IBM zSeries executando Linux, vá para o diretório o qual o DVD está montado. Isto também pode ser feito digitando o comando cd /local\_directory\_name, em que *local\_directory\_name* representa o ponto de montagem do DVD do produto.

## **Montando o CD ou DVD (Linux)**

Dependendo da configuração do sistema, é possível efetuar logon como root para montar discos.

Para montar o CD ou DVD em sistemas operacionais Linux:

1. Insira o CD ou DVD na unidade e digite o seguinte comando:

mount -t iso9660 -o ro /dev/cdrom */cdrom*

em que */cdrom* representa o ponto de montagem do CD ou DVD.

2. Efetue o logout.

Seu sistema de arquivo de CD ou DVD agora está montado. Visualize o conteúdo do CD ou DVD colocando o disco na unidade e digite o comando cd /cdrom, em que cdrom é o diretório do ponto de montagem.

# **Capítulo 11. Instalando um Produto do Servidor DB2 Connect (Sistema Operacional Solaris)**

Para definir suas preferências de instalação e para instalar um produto DB2 Connect no sistema operacional Solaris, use o assistente de Configuração do DB2.

O assistente de Configuração do DB2 é uma ferramenta de instalação baseada em Java que automatiza a instalação e a configuração de qualquer produto do DB2. Se você preferir não utilizar esse utilitário, há duas alternativas. Você pode instalar um produto DB2 Connect:

- v Usando o método de arquivo de resposta
- v Usando manualmente o comando db2\_install. Você *não pode* instalar manualmente um produto do DB2 usando o utilitário de instalação nativo pkgadd do sistema operacional. Quaisquer scripts existentes contendo esse utilitário de instalação nativo utilizado para interface e consulta com instalações do DB2 precisarão ser alterados.

#### **Pré-Requisitos**

Antes de começar a instalação:

- v Você pode instalar o DB2 Connect utilizando autoridade raiz ou não-raiz . Para obter informações adicionais sobre instalação não-raiz, consulte os links relacionados.
- v Certifique-se de que o seu sistema esteja de acordo com:
	- Requisitos de Disco e Memória
	- – [Requisitos de Hardware, Distribuição e Software](#page-56-0)
- v O DVD do produto DB2 deve ser montado em seu sistema.
- v A imagem do produto DB2 Connect deve estar disponível. Se estiver instalando uma versão diferente do inglês de um produto DB2 Connect, também deverá ter os Pacotes de Idioma Nacional apropriados.
- v Para localizar produtos DB2 já instalados em seu sistema, consulte o tópico "Listando produtos DB2 instalados em seu sistema (Linux e UNIX)" em *Installing DB2 Servers* .
- v O assistente de configuração do DB2 é um instalador gráfico. Você deve ter software X windows com capacidade de fornecer uma interface gráfica com o usuário para o assistente de Configuração do DB2 para executar em sua máquina. Certifique-se de que o servidor X windows esteja em execução. Certifique-se de que você tenha exportado adequadamente sua exibição. Por exemplo, export DISPLAY=9.26.163.144:0.
- Se o seu ambiente possui um software de segurança, como o LDAP (Lightweight) Directory Access Protocol), é preciso criar manualmente os usuários requeridos do DB2 antes de iniciar o assistente de Configuração do DB2. Consulte o tópico "Considerações de gerenciamento do usuário centralizadas" antes de começar.

**Nota:** Os recursos NIS (Network Information Services) e NIS+ (Network Information Services Plus) estão obsoletos a partir do DB2 Versão 9.1 Fix Pack 2. O suporte para estes recursos pode ser removido em um release futuro. O LDAP (Lightweight Directory Access Protocol) é a solução recomendada para serviços de gerenciamento do usuário centralizados.

Para instalar um produto do servidor DB2 Connect, como o DB2 Connect Enterprise Edition, no sistema operacional Solaris usando o assistente de Configuração do DB2:

1. Altere para o diretório onde o DVD está montado:

cd /*db2dvd*

em que */db2dvd* representa o ponto de montagem do DVD.

- 2. Se você tiver feito download da imagem do produto DB2 Connect, você deve descompactar e descompactar o arquivo tar do produto.
	- a. Descompacte o arquivo do produto:

```
gzip -d product.tar.gz
```
em que *product* é o nome do produto do banco de dados que foi transferido por download.

b. Descompacte o arquivo tar do produto:

```
tar xvf product.tar
```
c. Altere o diretório:

cd ./*product*/disk1

**Nota:** Se você transferiu por download o Pacote de Idiomas Nacionais, descompacte seu arquivo tar no mesmo diretório. Isso criará os subdiretórios (por exemplo ./nlpack/disk2) no mesmo diretório, e permite que o instalador localize automaticamente as imagens de instalação sem questionar

- 3. Digite o comando ./db2setup a partir do diretório onde a imagem do produto reside para iniciar o assistente de Configuração do DB2. Após alguns instantes, a Barra de Ativação da Configuração do IBM DB2 será aberta. Para instalações múltiplas com CD, emita o comando db2setup fora do local do CD montado com um nome relativo ou absoluto do caminho para garantir que o CD do produto DB2 Connect possa ser desmontando, conforme necessário. A partir desta janela, é possível exibir os pré-requisitos de instalação e as notas sobre o release, ou passar diretamente para a instalação.
- 4. Depois de iniciar a instalação, prossiga pelos painéis de instalação do assistente de Configuração do DB2 e faça suas seleções. A ajuda para instalação está disponível para orientá-lo através do assistente de Configuração do DB2. Clique em **Ajuda** para chamar a ajuda on-line. Você pode clicar em **Cancelar** a qualquer momento para sair da instalação. Os arquivos do DB2 serão copiados para o sistema somente após você clicar em **Concluir** no último painel de instalação do assistente de Configuração do DB2. Após concluir, o produto do servidor DB2 Connect será instalado usando-se o caminho da instalação padrão /opt/IBM/db2/V9.5.

Se estiver instalando em um sistema no qual este diretório já está sendo usado, o caminho da instalação do produto DB2 Connect terá \_*xx* nele incluído, onde *xx* são dígitos, iniciando em 01 e aumentando dependendo da quantidade de cópias instaladas do DB2.

Você também pode especificar seu próprio caminho de instalação do produto DB2.

Os Pacotes de Idiomas Nacionais também podem ser instalados executando o comando ./db2setup do diretório onde o Pacote de Idioma Nacional estiver localizado, após a instalação de um produto DB2 Connect.

Os logs de instalação, db2setup.log e db2setup.err por padrão, estarão localizados no diretório /tmp. É possível especificar a localização dos arquivos de log.

Se você quiser que seu produto DB2 tenha acesso à documentação do DB2 em seu computador local ou em outro computador em sua rede, será necessário instalar o Centro de Informações do DB2. O Centro de Informações do DB2 contém documentação para o sistema de banco de dados DB2 e produtos relacionados ao DB2 . Consulte o tópico "Instalando o Centro de Informações do DB2 utilizando o assistente de Configuração do DB2 (UNIX)" em *Installing DB2 Servers* .

## **Requisitos de Instalação para Produtos DB2 Connect (Solaris)**

Antes de instalar os produtos DB2 Connect no Sistema Operacional Solaris, certifique-se de que o sistema que você escolheu atende aos requisitos de comunicação, sistema operacional, hardware e software.

Para instalar um produto do DB2 Connect no Solaris, os seguintes requisitos devem ser atendidos:

| Sistema Operacional                                          | Hardware                            |  |
|--------------------------------------------------------------|-------------------------------------|--|
| Solaris 10 Atualização 5                                     | Solaris x64 (Intel 64 ou AMD64)     |  |
| • Kernel de 64 bits                                          |                                     |  |
| Patch 127128-11<br>٠                                         |                                     |  |
| Solaris 9                                                    | Processadores UltraSPARC ou SPARC64 |  |
| Kernel de 64 bits                                            |                                     |  |
| Correções 111711-12 e 111712-12<br>٠                         |                                     |  |
| • Se forem usados dispositivos brutos,<br>correção 122300-11 |                                     |  |
| Solaris 10 Atualização 5                                     |                                     |  |
| Kernel de 64 bits                                            |                                     |  |
| • Se forem usados dispositivos brutos,<br>correção 125100-07 |                                     |  |

*Tabela 6. Requisitos de Instalação do Solaris*

#### **Requisitos de Sistema Operacional**

″Recommended & Security Patches″ podem ser obtidos no Web site [http://sunsolve.sun.com.](http://sunsolve.sun.com) A partir do Web site do SunSolve Online, clique no item do menu ″Patches″ no painel esquerdo.

Os Clusters de Correções do Sistema Operacional J2SE Solaris também são necessários. Eles podem ser obtidos a partir do Web site <http://sunsolve.sun.com> .

Para DB2 Connect em sistemas Fujitsu PRIMEPOWER de 64 bits, também é necessário o seguinte:

• Solaris 9 Kernel Update Patch 112233-01 ou posterior para obter a correção 912041-01.

As correções Fujitsu PRIMEPOWER para o sistema operacional Solaris podem ser transferidas por download a partir da FTSI no endereço: [http://download.ftsi.fujitsu.com/.](http://download.ftsi.fujitsu.com/)

Para obter uma lista adicional de problemas que podem afetar os sistemas de banco de dados do DB2 no Solaris, consulte: [www.ibm.com/support/](http://www.ibm.com/support/docview.wss?&uid=swg21257606) [docview.wss?&uid=swg21257606](http://www.ibm.com/support/docview.wss?&uid=swg21257606)

Os produtos do banco de dados DB2 suportam sistemas de arquivos do Solaris ZFS e Logical Domains (LDoms).

#### **Requisitos de Software**

.

- v O software SUNWlibC é necessário para instalar o DB2 Connect no Solaris. Ele pode ser obtido a partir do Web sit[ehttp://sunsolve.sun.com](http://sunsolve.sun.com)
- v Um navegador é requerido para exibir a ajuda on-line.

#### **Requisitos de Comunicação**

Você pode usar TCP/IP

- v Para conectividade TCP/IP, nenhum software adicional é necessário.
- v O DB2 Connect é suportado no Sun Cluster 2.2 se:
	- O protocolo para o host for TCP/IP
	- O commit de duas-fases não for usado. Esta restrição é desprezada se o usuário configurar o log SPM para estar em um disco compartilhado (isto pode ser feito através do parâmetro de configuração do gerenciador de banco de dados **spm\_log\_path**), e se o sistema de failover possuir uma configuração de TCP/IP idêntica (o mesmo nome host, endereço IP, e assim por diante).

### **Montando CDs ou DVDs (Sistema Operacional Solaris)**

Se estiver montando a unidade de CD ou DVD a partir de um sistema remoto utilizando NFS, o sistema de arquivo do CD ou DVD no computador remoto deverá ser exportado com acesso raiz.

Dependendo da configuração do sistema local, você também precisará de acesso raiz no computador local.

Para montar o CD ou DVD no Solaris Operating System:

- 1. Insira o CD ou DVD na unidade.
- 2. Se o Gerenciador de Volume (vold) estiver em execução no sistema, o disco será automaticamente montado como /cdrom/*cd\_label* se o CD ou DVD tiver um rótulo ou /cdrom/unnamed\_cdrom se não tiver um rótulo.

Se o Gerenciador de Volume não estiver em execução no sistema, conclua as seguintes etapas para montar o CD ou DVD:

a. Determine o nome do dispositivo digitando o seguinte comando:

ls -al /dev/sr\* |awk '{print "/" \$11}'

Este comando retorna o nome do dispositivo de CD ou DVD. Neste exemplo, o comando retorna a cadeia /dev/dsk/c0t6d0s2.

b. Digite os seguintes comandos para montar o CD ou DVD:

mkdir -p /cdrom/unnamed\_cdrom mount -F hsfs -o ro /dev/dsk/c0t6d0s2 /cdrom/unnamed\_cdrom

em que /dev/dsk/c0t6d0s2 representa o nome do dispositivo que foi retornado na etapa anterior e /cdrom/unnamed\_cdrom representa o diretório de montagem do CD ou DVD.

**Nota:** Se estiver montando a unidade de CD ou DVD a partir de um sistema remoto utilizando NFS, o sistema de arquivo do CD ou DVD na máquina remota deverá ser exportado com acesso raiz. Esse sistema de arquivos também deve ser montado com acesso root na máquina local.

3. Efetue o logout.
Seu sistema de arquivo de CD ou DVD agora está montado. Visualize o conteúdo do CD ou DVD colocando o disco na unidade e digite o comando cd /cdrom, em que cdrom é o diretório do ponto de montagem.

# **Capítulo 12. Instalando um produto do servidor DB2 Connect ( Windows )**

Esta tarefa descreve como instalar um produto do servidor DB2 Connect, tais como o DB2 Connect Enterprise Edition, em sistemas operacionais Windows utilizando o assistente de Configuração do DB2. Alternativamente, você pode instalar os produtos do servidor DB2 Connect usando o método de arquivo de resposta.

#### **Pré-requisitos**

Antes de ativar o assistente de Configuração do DB2:

- v Certifique-se de que o seu sistema esteja de acordo com:
	- Requisitos de Disco e Memória
	- – [Requisitos de Hardware, Distribuição e Software](#page-75-0)
- v Se estiver planejando usar o LDAP, você deve consultar o tópico "Estendendo os serviços de diretório do Esquema do Active Directory para LDAP (Windows)" em *Installing DB2 Servers*.
- v É recomendado usar uma conta de Administrador para executar a instalação. A conta do Administrador deve pertencer ao grupo do administrador local no computador Windows onde você está instalando o produto DB2 e deve ter os seguintes direitos de usuário avançado:
	- Agir como parte do sistema operacional
	- Criar objeto token
	- Aumentar cotas
	- Substituir um token em nível de processo

Você pode executar a instalação sem direitos de usuário avançado, mas o programa de configuração pode não estar disponível para validar contas.

- v Se quiser instalar o DB2 Connect com uma conta de não-Administrador, consulte o tópico Instalação para Não-administrador do DB2 Connect (Windows).
- v Para instalar um produto do servidor DB2 Connect, como o DB2 Connect Enterprise Edition, no Windows utilizando o assistente de Configuração DB2:
	- 1. Efetue logon no sistema como um usuário com autoridade de administrador.
	- 2. Feche todos os programas para que o programa de instalação possa atualizar arquivos conforme necessário.
	- 3. Insira o DVD na unidade. O recurso de execução automática inicia automaticamente o assistente de Configuração do DB2. O assistente de Configuração do DB2 determinará o idioma do sistema e ativará o programa de configuração para o idioma. Se quiser executar o programa de configuração em um idioma diferente, ou se tiver ocorrido uma falha na auto-inicialização do programa de configuração, você pode executar manualmente o assistente de Configuração do DB2.
	- 4. A Barra de Lançamento do DB2 é aberta. Nesta janela, você pode visualizar os pré-requisitos de instalação e as notas sobre o release ou pode continuar diretamente com a instalação.
	- 5. Uma vez iniciada a instalação, continue seguindo os prompts do programa de configuração. O auxílio on-line está disponível para guiá-lo através das etapas restantes. Clique em **Ajuda** para chamar a ajuda on-line. Você pode clicar em **Cancelar** a qualquer momento para sair da instalação.

<span id="page-75-0"></span>Um arquivo de registro armazena informações gerais e mensagens de erro resultantes das atividades de instalação e desinstalação. O nome do arquivo do registro segue o formato DB2-<*Product Abrreviation*>-<*Date Time*>.log, como DCEE-10-06-2006\_17\_23\_42.log. Por padrão, o arquivo de registro está localizado no diretório Meus Documentos\DB2LOG.

- v Para chamar manualmente o assistente de Configuração do DB2:
	- 1. Clique em **Iniciar** e selecione a opção **Executar**.
	- 2. No campo **Abrir**, forneça o seguinte comando: x:\setup /i *language*

em que:

- *x:* representa sua unidade de DVD
- *idioma* representa o código do território para o seu idioma (por exemplo, EN para Inglês).
- 3. Clique em **OK**.

Se você quiser que seu produto DB2 tenha acesso à documentação do DB2 em seu computador local ou em outro computador em sua rede, será necessário instalar o Centro de Informações do DB2. O Centro de Informações do DB2 contém documentação para o sistema de banco de dados DB2 e produtos relacionados ao DB2 .

# **Requisitos de Instalação para os Produtos de Servidor DB2 Connect (Windows)**

Antes de instalar produtos do servidor DB2 Connect em sistemas operacionais Windows, assegure-se de que o sistema escolhido atenda aos requisitos necessários de sistema operacional, hardware, software e comunicações.

Para instalar um produto do servidor DB2 Connect, como o DB2 Connect Enterprise Edition, os seguintes requisitos devem ser atendidos:

### **Requisitos de Hardware**

Todos os processadores Intel e AMD capazes de executar o sistema operacional Windows suportado (32 bits e 64 bits)

### **Requisitos de Sistema Operacional**

Um dos seguintes:

- v Windows XP Professional Edition (32 bits e 64 bits) com Service Pack 2 ou posterior
- Windows 2003 com Service Pack 2 ou posterior:
	- Standard Edition (32 bits e 64 bits)
	- Enterprise Edition (32 bits e 64 bits)
	- Datacenter Edition (32 bits e 64 bits)
- Windows Server 2008
	- Standard Edition (32 bits e 64 bits)
	- Enterprise Edition (32 bits e 64 bits)
	- Datacenter Edition (32 bits e 64 bits)

Todos os service packs do Windows Server 2008 são suportados.

#### **Requisitos de Software**

v MDAC 2.8 é requerido. O assistente de Configuração do DB2 instalará o MDAC 2.8 se ainda não estiver instalado.

v Um navegador é requerido para exibir a ajuda on-line.

### **Requisitos de Comunicação**

• O TCP/IP é suportado e fornecido pelo sistema operacional.

### **Considerações sobre o Windows (64 Bits)**

v UDFs de 32–bits e procedimentos armazenados são suportados.

# **Contas do Usuário Necessárias para Instalação de Produtos do Servidor DB2 (Windows)**

Se estiver instalando um produto do servidor DB2 no Windows, você requererá as seguintes contas de usuário:

- v Uma conta de usuário de instalação e
- v Opcional uma ou mais contas de usuário de configuração. Você pode criar estas contas durante a instalação.
	- Um conta de usuário do DAS (DB2 Administration Server)
	- Uma conta de usuário da instância do DB2. Você também pode utilizar a conta LocalSystem para produtos diferentes do DB2 Enterprise Server Edition.

O conta do usuário da instalação é a conta do usuário que está executando a instalação. A conta do usuário da instalação deve ser definida antes da execução do assistente de Configuração do DB2. As contas do usuário de configuração podem ser definidas antes da instalação ou é possível deixar que o assistente de Configuração do DB2 crie-as.

Todos os nomes da contas do usuário devem estar em conformidade com as regras de nomenclatura do sistema e com as regras de nomenclatura de Usuário, de ID do usuário e de grupo do DB2.

## **Segurança Estendida no Windows**

Os produtos DB2 oferecem segurança estendida para o Windows. Se o recurso de segurança estendida estiver selecionado, será necessário incluir os usuários que administrarão ou utilizarão o produto DB2 para o grupo DB2ADMNS ou DB2USERS conforme apropriado.

O instalador do DB2 cria esses dois novos grupos. Você pode especificar um novo nome ou aceitar os nomes padrão durante a instalação.

Para ativar esse recurso de segurança, selecione a caixa de opções **Ativar a Segurança do Sistema Operacional** no painel **Ativar Segurança do Sistema Operacional para Objetos do DB2** durante a instalação do DB2. Aceite os valores padrão para o campo Grupo de Administradores do DB2 e o campo Grupo de Usuários do DB2. Os nomes de grupos padrão são DB2ADMNS e DB2USERS. Se houver um conflito com nomes de grupos existentes, será solicitado que altere os nomes de grupos. Se necessário, você pode especificar seus próprios nomes de grupos.

### **Contas de Usuários de Servidores DB2**

### **Conta de usuário de instalação**

Uma conta de usuário local ou de domínio é requerida para executar a instalação. Normalmente a conta do usuário deve pertencer ao grupo de *Administradores* no computador onde você irá realizar a instalação.

Como alternativa, uma conta de usuário que não seja de Administrador poderá ser utilizada. Esta alternativa requer que um membro do grupo de Administradores do Windows primeiramente defina as configurações de privilégios elevados do Windows para permitir que uma conta de usuário não-Administrador realize uma instalação.

No Windows 2008 e Windows Vista ou superior, um não-administrador pode executar uma instalação, mas serão solicitadas as credenciais administrativas pelo assistente de Configuração do DB2.

O direito do usuário ″Acessar este Computador a partir da Rede″ é obrigatório para a conta do usuário da instalação.

O ID do usuário da instalação deve pertencer ao grupo Administradores de Domínio no domínio se a instalação exigir que uma conta de domínio seja criada ou verificada.

Também é possível utilizar a conta LocalSystem interna como sua conta de Logon de Serviço para todos os produtos, exceto o DB2 Enterprise Server Edition

### **Direitos de Usuários Concedidos pelo Instalador do DB2**

O programa de instalação do DB2 não concede o direito de usuário de Depurar Programas. O instalador do DB2 concede os seguintes direitos de usuário:

- Agir como parte do sistema operacional
- Criar objeto token
- Bloquear páginas na Memória
- v Efetuar logon como um serviço
- Aumentar cotas
- v Substituir um token de nível de processo

#### **Conta de Usuário do DAS (DB2 Administration Server)**

Uma conta de usuário local ou de domínio é requerida para o DAS (DB2 Administration Server).

Se você estiver executando a instalação de um arquivo de respostas, você também pode especificar a conta do Sistema Local no arquivo de resposta. Para obter detalhes adicionais, consulte os arquivos de resposta de amostra no diretório db2\windows\samples.

A conta LocalSystem está disponível para todos os produtos, exceto o DB2 Enterprise Server Edition e pode ser selecionada através do assistente de Configuração do DB2.

O DAS é um serviço de administração especial do DB2 utilizado para suportar as ferramentas da GUI e ajudar em tarefas de administração em servidores DB2 locais e remotos. O DAS possui uma conta de usuário atribuída que é utilizada para registrar o serviço DAS no computador quando o serviço DAS é iniciado.

É possível criar a conta do usuário do DAS antes de instalar o DB2 ou o assistente de Configuração do DB2 pode criá-la. Se quiser que o assistente de Configuração do DB2 crie uma nova conta de usuário do domínio, a conta do usuário utilizada para executar a instalação deve ter autoridade para criar contas de usuários do domínio. A conta do usuário deve pertencer ao grupo de *Administradores* no computador em que será desempenhada a instalação. Esta conta terá os seguintes direitos de usuário:

- v Agir como parte do sistema operacional
- Depurar programas
- Criar objeto token
- Travar Páginas na Memória
- Efetuar logon como um serviço
- v Aumentar cotas (ajustar cotas de memória para um processo nos sistemas operacionais Windows XP e Windows Server 2003)
- v Substituir um token de nível de processo

Se a segurança estendida estiver ativada, o grupo DB2ADMNS terá todos estes privilégios. É possível incluir usuários nesse grupo e não é necessário incluir estes privilégios explicitamente. No entanto, o usuário ainda precisa ser um membro do grupo Administradores Locais.

O privilégio ″Depurar Programas″ é necessário somente quando a consulta do grupo do DB2 é especificada explicitamente para utilizar o token de acesso.

Se a conta do usuário for criada pelo programa de instalação, a conta do usuário concederá estes privilégios e, se já existir, esta conta também concederá estes privilégios. Se a instalação conceder os privilégios, alguns deles entrarão em vigor no primeiro log pela conta que recebeu os privilégios ou durante a reinicialização.

Recomenda-se que o usuário DAS tenha autoridade SYSADM em cada um dos sistemas DB2 em seu ambiente de forma que possa iniciar ou parar outras instâncias se necessário. Por padrão, qualquer usuário que faça parte do grupo *Administradores* possui a autoridade SYSADM.

#### **Conta do Usuário da Instância do DB2**

A conta do usuário deve pertencer ao grupo de *Administradores* no computador em que será desempenhada a instalação.

Uma conta de usuário local ou de domínio é requerida para a instância do DB2. Cada instância do DB2 tem um usuário que é designado quando a instância é criada. O DB2 efetua logon com esse nome de usuário quando a instância é iniciada. Ocorrerá um erro se você utilizar uma conta do usuário de domínio para desempenhar uma operação do banco de dados (como criação de um banco de dados) em uma instância do DB2 criada com uma conta de usuário Local ou a conta LocalSystem. Se você souber que usará uma conta do usuário de domínio, será necessário criar a instância usando uma conta do usuário de domínio.

Também é possível utilizar a conta LocalSystem interna para executar a instalação para todos os produtos, exceto para DB2 Enterprise Server Edition.

Você pode criar a conta do usuário da instância do DB2 antes de instalar o DB2 ou o assistente de Configuração do DB2 pode criá-lo. Se quiser que o assistente de Configuração do DB2 crie uma nova conta de usuário do domínio, a conta do usuário utilizada para executar a instalação deve ter autoridade para criar contas de usuários do domínio. Esta conta terá os seguintes direitos de usuário:

- Agir como parte do sistema operacional
- Depurar programas
- Criar objeto token
- Aumentar cotas
- Travar Páginas na Memória
- v Efetuar logon como um serviço
- v Substituir um token de nível de processo

Se a segurança estendida estiver ativada, então, o grupo DB2ADMNS terá todos esses privilégios. É possível incluir usuários nesse grupo e não é necessário incluir estes privilégios explicitamente. No entanto, o usuário ainda precisa ser um membro do grupo Administradores Locais.

O privilégio ″Depurar Programas″ é necessário somente quando a consulta do grupo do DB2 é especificada explicitamente para utilizar o token de acesso.

Se a conta do usuário for criada pelo programa de instalação, a conta do usuário concederá estes privilégios e, se já existir, esta conta também concederá estes privilégios. Se a instalação conceder os privilégios, alguns deles entrarão em vigor no primeiro log pela conta que recebeu os privilégios ou durante a reinicialização.

# **Estendendo o Esquema do Active Directory para Serviços de Diretório LDAP (Windows)**

Se você planeja utilizar o recurso de servidor de diretórios LDAP (Lightweight Directory Access Protocol) com o Windows Server 2003, deverá estender o esquema do Active Directory para conter classes de objetos e definições de atributos do DB2. Você deve executar essa tarefa antes de instalar quaisquer produtos DB2.

Estender o esquema de diretórios assegura que:

- v A instância padrão do DB2, criada durante a instalação, é catalogada como um nó do DB2 no Active Directory desde que o ID do usuário da instalação tenha privilégios suficientes para gravar no Active Directory.
- v Quaisquer bancos de dados criados pelo usuário após a instalação serão catalogados automaticamente no Active Directory.

Se você decidir instalar o produto DB2 e criar banco de dados antes de estender o esquema do diretório, será necessário registrar manualmente o nó e catalogar os bancos de dados.

Sua conta de usuário do Windows deve ter autoridade de Administração de Esquema.

Para estender o esquema de diretório:

- 1. Efetue logon no controlador de domínio.
- 2. Execute o programa **db2schex.exe** a partir do DVD da instalação com uma conta de usuário que tenha autoridade de Administração de Esquema. Você pode executar esse programa sem efetuar logoff e login novamente, da seguinte forma:

runas /user:MyDomain\Administrator x:\db2\Windows\utilities\db2schex.exe

em que x: representa a letra da unidade de DVD.

Quando **db2schex.exe** for concluído, você pode prosseguir com a instalação de seu produto DB2.

## **Instalação de um Não-Administrador do DB2 Connect ( Windows )**

Para uma instalação de não-Administrador, a conta na qual você efetuou logon deve pertencer ao grupo Usuários do Domínio.

Algumas informações sobre o DB2 Connect que devem aparecer no registro devem ser digitadas na pasta HKEY\_CURRENT\_USER no registro. Embora muitos itens serão armazenados na pasta HKEY\_LOCAL\_MACHINE no registro para instalações de não-Administrador do DB2 Connect, as configurações de ambiente devem ser alteradas em HKEY\_CURRENT\_USER.

Um membro do grupo de administradores do Windows precisa configurar as configurações de privilégios elevados do Windows para permitir uma conta do usuário não Administrador para executar uma instalação. Por exemplo, em um sistema operacional de 64 bits, você deve conceder manualmente permissão integral no HKLM\Software\Wow6432Node antes que um produto do DB2 Connect Personal Edition de 32 bits possa ser instalado com êxito.

**Nota:** Se uma conta de usuário não administrador realizar a instalação do produto, a biblioteca de tempo de execução VS2005 deve ser instalada antes de tentar instalar um produto DB2. A biblioteca de tempo de execução VS2005 é necessária no sistema operacional antes que o produto DB2 possa ser instalado. A biblioteca de tempo de execução VS2005 está disponível a partir do Web site para download da biblioteca de tempo de execução da Microsoft. Há duas opções: escolher vcredist\_x86.exe para sistemas de 32 bits ou vcredist\_x64.exe para sistemas de 64 bits.

Os atalhos do sistema devem ser modificados para atalhos do usuário na instalação de não-Administrador. Além disso, como os serviços são necessários para instalar qualquer produto do DB2 Connect, mas não podem ser criados sem autoridade administrativa, serviços que seriam iniciados automaticamente são executados como processos quando é feita uma instalação de não-administrador.

A seguir, estão situações de instalação que podem ser encontradas em um ambiente onde existe instalação de administrador e de não-administrador:

- v Um não-Administrador instalou o DB2 Connect e, em seguida, um Administrador tenta instalar o DB2 Connect no mesmo sistema. O Administrador receberá uma mensagem de que o produto já foi instalado. O Administrador tem autoridade para remover a instalação e reinstalar o produto para evitar esse assunto.
- v Um não-administrador instalou o DB2 Connect e, em seguida, um segundo não-Administrador tenta instalar o DB2 Connect no mesmo sistema. Nesse cenário, a instalação falhará, e aparecerá uma mensagem de erro que informa que o usuário deve ser um Administrador para instalar o produto.
- v Um Administrador instalou o DB2 Connect e, em seguida, um não-Administrador tenta instalar o DB2 Connect no mesmo sistema. Nesse cenário, a instalação falhará, e aparecerá uma mensagem de erro que informa que o usuário deve ser um Administrador para instalar o produto. Um Administrador sempre possui autoridade para desinstalar ou reinstalar.
- v Os usuários Não-administradores não podem instalar um produto DB2. Os usuários não-Administradores em um sistema operacional Windows Vista (e posterior) **podem** desinstalar um produto DB2 .

# **Incluindo seu ID de Usuário nos Grupos de Usuários DB2ADMNS e DB2USERS (Windows)**

Depois de concluir com êxito uma instalação do DB2, agora você precisa incluir usuários nos grupos DB2ADMNS ou DB2USERS para usuários que precisam executar aplicativos e ferramentas do DB2 local na máquina. O instalador do DB2 cria dois novos grupos. Você pode utilizar um novo nome ou aceitar os nomes padrão. Os nomes de grupos padrão são DB2ADMNS e DB2USERS.

### **Pré-requisitos**

- v Você dever ter instalado um produto DB2.
- v Você deve ter selecionado a caixa de opções Ativar Segurança do Sistema Operacional no painel Ativar Segurança do Sistema Operacional para Objeto do DB2 durante a instalação de seu produto DB2.

Para incluir usuários no grupo apropriado:

- 1. Clique em **Iniciar** e selecione **Executar**.
- 2. Digite lusrmgr.msc e clique em **OK**.
- 3. Selecione **Usuários e Grupos Locais**.
- 4. Selecione **Usuários**.
- 5. Selecione o usuário que você deseja incluir.
- 6. Clique em **Propriedades**.
- 7. Clique na guia **Membro de**.
- 8. Clique em **Incluir**.
- 9. Selecione o grupo apropriado.
- 10. Clique em **OK**.

Se você instalou e optou por não ativar o novo recurso de segurança, ainda poderá fazê-lo após a instalação, executando o comando db2extsec.exe. A inclusão de um usuário em um grupo entra em vigor na primeira vez que o usuário efetua logon após a inclusão do usuário. Por exemplo, se você incluir seu ID de usuário no grupo DB2ADMNS, precisará efetuar logout e, em seguida, login novamente para que esta alteração entre em vigor.

# **Capítulo 13. Visão Geral da Instalação Não-root (Linux e UNIX)**

Antes da Versão 9.5, você poderia instalar produtos, aplicar e recuperar fix packs, configurar instâncias, incluir recursos ou desinstalar produtos apenas se tivesse privilégios de administrador. Agora, se você for um usuário não-root, poderá desempenhar estas tarefas em plataformas Linux e UNIX.

O instalador do DB2 cria e configura automaticamente uma instância não-root durante uma instalação não-root. Como um usuário não-root, você pode customizar a configuração da instância não-root durante a instalação. Você também pode utilizar e manter o produto DB2 instalado com privilégios de administrador.

A instalação não-root de um produto DB2 possui uma instância do DB2 com a maioria dos recursos ativados por padrão.

Uma instalação não-root pode ser atrativa a muitos grupos como, por exemplo, os seguintes:

- v Empresas que possuem milhares de estações de trabalho e usuários que desejam instalar um produto DB2 sem consumir tempo do administrador do sistema
- v Desenvolvedores de aplicativos que, geralmente, não são administradores de sistemas, mas utilizam produtos DB2 para desenvolver aplicativos
- v ISVs (Independent Software Vendors) que desenvolvem software que não requerem propriedade de administrador já incorporam um produto DB2

Embora as instalações não-raiz possuam a maior parte da função de instalações raiz, existem algumas diferenças e limitações. Você pode retirar algumas limitações quando um usuário root executar o comando db2rfe.

## **Diferenças entre Instalações Raiz e Instalações Não-raiz**

Além de algumas limitações, a estrutura de diretório de uma instalação não-raiz é um pouco diferente da estrutura de diretório de uma instalação raiz.

Durante uma instalação raiz, os subdiretórios e arquivos para o produto DB2 são criados em um diretório da escolha do usuário root.

Diferente de usuários root, os usuários não-root não podem escolher onde os produtos DB2 serão instalados. As instalações não-raiz são sempre colocadas no diretório \$HOME/sqllib, em que \$HOME representa o diretório inicial do usuário não-root. O layout dos subdiretórios no diretório sqllib de uma não-raiz é semelhante ao de uma instalação raiz.

Para instalações raiz, podem ser criadas várias instâncias. A propriedade da instância está associada ao ID do usuário com o qual a instância foi criada.

As instalações não-raiz podem ter apenas uma instância do DB2. O diretório de instalação não-raiz contém todos os arquivos do produto e arquivos de instância do DB2 sem links simbólicos.

A tabela a seguir resume as diferenças entre instalações raiz e instalações não-raiz.

| Critérios                                               | Instalações raiz                                                                          | Instalações não raiz                                                                                                    |
|---------------------------------------------------------|-------------------------------------------------------------------------------------------|----------------------------------------------------------------------------------------------------|
| O usuário pode selecionar<br>um diretório de instalação | Sim(Yes)                                                                                  | Os produtos DB2 são<br>instalados no diretório inicial<br>do usuário.                                                                                  |
| Número de instâncias do<br>DB2 permitidas               | Várias                                                                                    | Uma                                                                                                    |
| Arquivos implementados<br>durante a instalação          | Apenas arquivos de<br>programas. As instâncias<br>devem ser criadas após a<br>instalação. | Arquivos de programas e<br>arquivos de instâncias. O<br>produto DB2 está pronto<br>para utilização<br>imediatamente após a<br>instalação.              |
| Atualizar versão e instância                            | Não                                                                                       | Não é necessário desinstalar<br>a versão antiga antes de<br>instalar a nova versão.<br>Instale a nova versão e<br>atualize a instância,<br>juntamente. |

*Tabela 7. Diferenças entre Instalações Raiz e Instalações Não Raiz*

## **Limitações das Instalações Não-Raiz**

Além das diferenças entre instalações raiz e instalações não-raiz, há várias limitações em instalações não-raiz. Esse tópico discute as limitações para ajudá-lo a decidir se deseja utilizar uma instalação não-raiz.

### **Limitações do Produto**

Alguns produtos DB2 não são suportados em instalações não-raiz:

- DB2 Query Patroller
- DB2 Net Search Extender
- v Centro de Informações do DB2 instalado localmente

**Nota:** O Centro de Informações do DB2 instalado localmente não é suportado em instalações não-raiz, porque requer propriedade de administrador para iniciar o daemon. No entanto, uma instância do DB2 de instalação não-raiz pode ser configurada para utilizar um Centro de Informações do DB2 instalado localmente, se ele estiver instalado no mesmo computador.

#### **Limitações de Recursos e de Ferramentas**

Os seguintes recursos e ferramentas não estão disponíveis em instalações não-raiz:

- v O DAS (DB2 Administration Server) e seus comandos associados: dascrt, dasdrop, daslist, dasmigr e dasupdt
- O Assistente de Configuração
- v O Centro de Controle
- v A capacidade do db2governor para aumentar a prioridade não é suportada
- No WLM (Work Load Manager), são permitidas tentativas de configurar a prioridade do agente em uma classe de serviço do DB2 em uma instância não-raiz do DB2. No entanto, a prioridade do agente não será respeitada, e nenhum erro SQLCODE será retornado.

v O início automático de instâncias não-raiz do DB2 na reinicialização do sistema não é suportado

#### **Limitações do Monitor de Funcionamento**

Os seguintes recursos do monitor de funcionamento não são suportados em instalações não-raiz:

- v Executar ações de script ou de tarefas em ocorrências de alerta
- v Enviar notificações de alerta

#### **Limitação de Banco de Dados Particionado**

Apenas os bancos de dados de partição única são suportados em instalações não-raiz. Você não pode incluir partições de banco de dados adicionais.

#### **Listando Produtos DB2**

A saída produzida pelo comando db2ls, quando executada como um usuário não-root, é diferente da saída produzida quando executada como um usuário root. Para obter detalhes, consulte o tópico do comando db2ls.

#### **Cópias do DB2**

Cada usuário não-root pode ter apenas uma cópia de um produto DB2 instalada.

#### **Limitação de Instâncias do DB2**

Em instalações não-raiz, é criada uma instância do DB2 durante a instalação. Não é possível criar instâncias adicionais.

### **As ações de instâncias do DB2 podem ser desempenhadas apenas pelo proprietário da instância**

Instalações raiz e instalações não-raiz podem coexistir no mesmo computador em diferentes caminhos da instalação. No entanto, uma instância não-raiz pode ser atualizada ou descartada (utilizando o comando db2\_deinstall) apenas pelo usuário não-root que possui a instância não-raiz.

Uma instância do DB2 criada por um usuário com privilégios de administrador pode ser atualizada ou descartada por um usuário com privilégios de administrador.

### **Comandos de Instâncias do DB2**

Os seguintes comandos de instâncias do DB2 estão indisponíveis em instalações não-raiz:

#### **db2icrt**

Ao instalar um produto DB2 como um usuário não-root, uma única instância é automaticamente criada e configurada. Não é possível criar instâncias adicionais em instalações não-raiz. No entanto, se a instância criada automaticamente precisar ser configurada, será possível utilizar o comando de configuração não-raiz, db2nrcfg.

#### **db2iupdt**

O comando db2iupdt não pode ser utilizado para instâncias não-raiz. Ao invés disso, use o comando de configuração de instalação não-raiz (db2nrupdt) para atualizar a instância do DB2 não-raiz. No entanto, a atualização da instância não-raiz normalmente não é necessária, porque ela é atualizada automaticamente durante a atualização de seu produto DB2.

### **db2idrop**

A instância criada automaticamente durante instalações não-raiz não pode ser eliminada. O produto DB2 deve ser desinstalado para descartar a instância do DB2.

#### **db2iupgrade**

O upgrade não é suportado para instalações não-raiz. Para atualizar uma instância não-raiz, use o comando db2nrupgrade.

#### **Limitação de upgrade**

As instâncias raiz não podem ser atualizadas para uma instância não-raiz.

### **As ações de pós-instalação podem ser desempenhadas apenas pelo proprietário da instância do DB2**

Instalações raiz e instalações não-raiz podem coexistir no mesmo computador. No entanto, apenas o usuário original não-root que instalou o produto DB2 pode executar ações subsequentes, como:

- Aplicando Fix Packs
- v Inclusão de recursos
- v Instalação de produtos complementares

### **Ajustando Valores de ulimit**

O comando ulimit no UNIX e Linux configura ou relata limites de recursos do usuário, como limites de dados e de pilha. Para instâncias raiz, o servidor de banco de dados atualiza dinamicamente configurações de ulimit sem alterar as configurações permanentes. No entanto, para instâncias não-raiz, as configurações de ulimit podem ser verificadas apenas durante a instalação. Será emitida uma mensagem de aviso se as configurações forem inapropriadas. A propriedade de administrador é necessária para alterar as configurações de ulimit.

## **Limitações que Podem Ser Superadas Executando db2rfe**

Existem limitações adicionais em instalações não-raiz que podem ser superadas executando o comando db2rfe. Os seguintes recursos e capacidades estão inicialmente indisponíveis em instalações não-raiz:

- v Autenticação baseada em sistema operacional
- Recurso HA (Alta Disponibilidade)
- v A capacidade para reservar nomes de serviços no arquivo /etc/services
- v A capacidade para aumentar limites de dados do usuário (ulimits). Esta capacidade se aplica apenas ao AIX. Em outras plataformas, os limites de dados do usuário devem ser aumentados manualmente.

Execute o comando Ativar recursos raiz para instalação não-raiz (db2rfe) para ativar estes recursos e capacidades. A execução do comando db2rfe é opcional e deve ser feita por um usuário com propriedade de administrador.

### **Tipo de Autenticação em Instalações Não-raiz**

A autenticação baseada em sistema operacional é o tipo de autenticação padrão para produtos DB2. Como instalações não-raiz não suportam autenticação baseada no sistema operacional suportado, se você optar por não executar o comando db2rfe após a instalação do produto DB2 como um usuário não-root, será necessário configurar manualmente o tipo de autenticação. Isto pode ser feito atualizando os seguintes parâmetros no arquivo de configuração do gerenciador de banco de dados (dbm cfg):

- v clnt\_pw\_plugin (Parâmetro de configuração do plug-in de ID do usuário/senha do cliente)
- v group\_plugin (Parâmetro de configuração do plug-in de grupo)
- v srvcon\_pw\_plugin (Plug-in de ID do usuário/senha para conexões de entrada no parâmetro de configuração do servidor)

## **Instalando um Produto DB2 como um Usuário Não-root**

A maioria dos produtos do banco de dados DB2 podem ser instalados como um usuário não-raiz.

### **Antes de Começar**

Antes de instalar qualquer produto de banco de dados do DB2 como um usuário não-raiz, esteja ciente das diferenças entre instalações raiz e instalações não-raiz e das limitações de instalações não-raiz. Para obter mais informações sobre a instalação não-raiz, consulte "Visão geral da instalação não-raiz (Linux e UNIX)".

Os pré-requisitos para instalar um produto de banco de dados DB2 como um usuário não-raiz são:

- v Você deve poder montar o DVD de instalação ou solicitar que seja montado.
- v Você deve ter um ID do usuário válido que possa ser utilizado como o proprietário de uma instância do DB2.

IDs do usuário têm as seguintes restrições e requisitos:

- Devem ter um grupo primário diferente de guests, admins, users e local
- Podem incluir letras minúsculas (a–z), números (0–9) e o caractere sublinhado  $($
- Não podem ter mais de oito caracteres
- Não podem começar com IBM, SYS, SQL ou um número
- Não podem ser uma palavra reservada do DB2 (USERS, ADMINS, GUESTS, PUBLIC ou LOCAL) ou uma palavra reservada de SQL
- Não é possível usar nenhum ID do Usuário com privilégios de administrador para o ID da instância do DB2, ID do DAS ou ID protegido.
- Não podem incluir caracteres acentuados
- Se IDs de usuário existentes forem especificados em vez de serem criados novos IDs, certifique-se de que os IDs de usuários:
	- Não estejam bloqueados
	- Não tenham senhas expiradas
- v Os pré-requisitos de hardware e de software existentes para o produto que está sendo instalado aplicam-se ao usuário não-raiz assim como para usuários raiz.
- v No AIX Versão 5.3, AIO (E/S Assíncronas) deve ser ativado. Recomenda-se enfaticamente que o sistema esteja com o I/O Completion Ports (IOCP) ativado.
- v Seu diretório inicial deve ser um caminho do DB2 válido.

Os caminhos de instalação do DB2 têm as seguintes regras:

- Podem incluir letras minúsculas (a–z), letras maiúsculas (A–Z) e o caractere sublinhado(\_)
- Não podem exceder 128 caracteres
- Não podem conter espaços
- Não podem conter caracteres que não estejam em inglês

#### **Sobre esta Tarefa**

A instalação dos produtos de banco de dados do DB2 como usuário não-raiz é transparente para o usuário não-raiz. Em outras palavras, não há nada de especial que um usuário não-raiz precise fazer para instalar um produto de banco de dados do DB2, além de estar registrado como um usuário não-raiz.

### **Procedimento**

Para desempenhar uma instalação não-raiz:

- 1. Efetue login como um usuário não-raiz
- 2. Instale o produto do banco de dados DB2 utilizando qualquer dos métodos disponíveis para você. As opções incluem:
	- v O assistente de Configuração do DB2 (instalação da GUI)
	- O comando db2 install
	- v O comando db2setup com um arquivo de resposta (instalação silenciosa)

**Nota:** Como os usuário não-raiz não podem escolher o diretório onde os produtos do banco de dados DB2 são instalados, qualquer palavra-chave **FILE** em seu arquivo de resposta é ignorada.

3. Depois que o produto de banco de dados do DB2 estiver instalado, você deve abrir uma nova sessão de login para usar a instância do DB2 não-raiz. Alternativamente, você pode usar a mesma sessão de login se configurar o ambiente da instância DB2 com *\$HOME*/sqllib/db2profile (para usuários Bourne shell e Korn shell) ou *\$HOME*/sqllib/db2chsrc (para usuários C shell), em que *\$HOME* é o diretório inicial do usuário não-raiz.

#### **O que Fazer a Seguir**

Depois que o produto de banco de dados do DB2 estiver instalado, verifique seus limites de recursos de processo de usuário do sistema operacional (ulimits). Se os valores mínimos de ulimit não forem atendidos, o mecanismo do DB2 poderá encontrar erros de interrupção de recursos operacionais inesperados. Esses erros podem conduzir a uma interrupção de sistema do banco de dados DB2.

# **Ativando Recursos Baseados em Raiz em Instalações Não Raiz com db2rfe**

Existem vários recursos e capacidades em instalações não-raiz que estão inicialmente indisponíveis mas podem ser ativados executando o comando db2rfe

Esta tarefa requer propriedade de administrador.

Para ativar recursos e capacidades que estão inicialmente indisponível em instalações não-root:

- 1. Localize os arquivos de configuração de amostra. São fornecidos dois arquivos de configuração de amostra:
	- \$HOME/sqllib/instance/db2rfe.cfg está pré-configurado com valores padrão para a instância não-raiz do DB2
	- \$HOME/sqllib/cfg/db2rfe.cfg.sample não está configurado

em que \$HOME é o diretório inicial do usuário não-root.

- 2. Copie um dos arquivos de configuração de amostra para um local diferente para que o arquivo original permaneça inalterado.
- 3. Atualize o arquivo de configuração copiado conforme necessário. Este arquivo de configuração é a entrada para o comando db2rfe. Um exemplo de um arquivo de configuração é :

```
INSTANCENAME=db2inst2
SET_ULIMIT=NO
ENABLE_HA=NO
ENABLE_OS_AUTHENTICATION=NO
RESERVE_REMOTE_CONNECTION=NO
   **SVCENAME=db2c_db2inst2
  **SVCEPORT=48000
RESERVE_TEXT_SEARCH_CONNECTION=NO
  **SVCENAME_TEXT_SEARCH=db2j_db2inst2
  **SVCEPORT_TEXT_SEARCH=55000
```
**Nota:**

- v O valor do parâmetro **INSTANCENAME** é preenchido automaticamente pelo instalador do DB2
- v O parâmetro **SET\_ULIMIT** está disponível apenas no AIX. Em outros sistemas operacionais, um usuário com propriedade de administrador precisa configurar valores ulimit manualmente.
- v O valor padrão para outras palavras-chave é NO
- v Parâmetros filhos (como **SVCENAME**) são comentados por padrão. Os comentários são indicados com \*\*
- v Se você configurar um parâmetro como YES e se ele tiver parâmetros filhos, será recomendável remover o comentário dos parâmetros filhos e fornecer os valores apropriados. Os valores de portas fornecidos são exemplos. Certifique-se de que os valores de portas designados estejam livres.

É fornecido um exemplo abaixo para mostrar um arquivo de configuração editado que ativará os seguintes recursos e capacidades:

- v Alta Disponibilidade
- v Autenticação baseada em sistema operacional
- v DB2 Text Search, com um nome de serviço de **db2j\_db2inst2** e um valor de porta de **55000**

Para ativar estes recursos e capacidades, edite o arquivo de configuração da seguinte forma:

```
INSTANCENAME=db2inst2
SET_ULIMIT=NO
ENABLE HA=YES
ENABLE_OS_AUTHENTICATION=YES
RESERVE_REMOTE_CONNECTION=NO
   **SVCENAME=db2c_db2inst2
  **SVCEPORT=48000
RESERVE_TEXT_SEARCH_CONNECTION=YES
    SVCENAME_TEXT_SEARCH=db2j_db2inst2
    SVCEPORT_TEXT_SEARCH=55000
```
- 4. Efetue login como um usuário com propriedade de administrador
- 5. Navegue para o diretório \$HOME/sqllib/instance, em que \$HOME representa o diretório inicial do usuário não-root.
- 6. Execute o comando db2rfe utilizando a seguinte sintaxe:

```
db2rfe -f config_file
```
em que *config\_file* é o arquivo de configuração criado na Etapa 3.

Para manter os recursos baseados em raiz ativados em instalações não-raiz, execute novamente o comando db2rfe depois de aplicar fix packs ou atualizar para uma nova versão.

## **Aplicando Fix Packs em uma Instalação Não Raiz**

A tarefa de aplicar fix packs a uma instalação não-raiz é basicamente semelhante a aplicar fix packs a uma instalação raiz, com algumas exceções.

Antes de aplicar fix packs a uma instalação não-raiz, é necessário efetuar logon com o ID do usuário que foi utilizado para desempenhar a instalação não-raiz.

Se você ativou recursos raiz em sua instalação não-raiz utilizando o comando db2rfe, deverá localizar o arquivo de configuração que foi utilizado durante a execução do comando db2rfe. Esse arquivo de configuração será necessário para reativar os recursos raiz após a aplicação do fix pack.

Para aplicar um fix pack a uma instalação não-raiz:

1. Aplique seu fix pack de acordo com o tópico Aplicando Fix Packs.

**Nota:** A opção -b do comando installFixPack é inválida para instalações não-raiz.

2. Opcional: Execute o comando db2rfe. Se você tivesse recursos baseados em raiz ativados em sua instalação não-raiz e se desejar reativar esses recursos, o comando db2rfe deverá ser executado novamente. A execução deste comando requer propriedade de administrador.

**Nota:** Se você editou \$HOME/sqllib/instance/db2rfe.cfg quando ativou recursos raiz pela primeira vez, esse arquivo de configuração não terá sido sobrescrito durante a aplicação do fix pack, portanto, você pode reutilizá-lo ao executar o comando db2rfe. No entanto, você também deve verificar \$HOME/sqllib/cfg/db2rfe.cfg.sample. Se o fix pack introduziu novos recursos raiz disponíveis para instalações não-raiz, \$HOME/sqllib/cfg/db2rfe.cfg.sample mostrará os novos recursos.

## **Removendo produtos do DB2 não-raiz usando o db2\_deinstall (Linux e UNIX)**

Esta tarefa fornece etapas para remoção de produtos ou componentes do DB2 não-raiz utilizando o comando db2\_deinstall.

Você deve parar a instância não-raiz antes de executar o comando db2\_deinstall.

#### **Nota:**

- Esta tarefa aplica-se a produtos DB2 que foram instalados sem propriedade de administrador. Existe uma tarefa separada para desinstalar produtos DB2 que foram instalados com propriedade de administrador.
- v Assim como usuários root, os usuários não-root podem utilizar o comando db2\_deinstall para desinstalar produtos DB2. O comando db2\_deinstall para instalações não-raiz possui as mesmas opções que instalações raiz e possui uma opção extra: **–f sqllib**.
- v É importante observar que a execução de db2\_deinstall como um usuário não-raiz desinstala o produto DB2 *e* elimina a instância não-raiz. Isto é diferente de instalações raiz, nas quais a execução de db2\_deinstall desinstala apenas os arquivos de programas do DB2.
- v Você não pode remover produtos DB2 utilizando um utilitário de sistema operacional nativo, como rpm ou SMIT.

Para desinstalar um produto DB2 que foi instalado por um usuário não-root:

- 1. Efetue login com o ID do usuário utilizado para instalar o produto DB2.
- 2. Navegue para o diretório \$HOME/sqllib/install, em que \$HOME é seu diretório inicial.
- 3. Execute o comando db2\_deinstall.

### **Nota:**

- v Se você executar o comando db2\_deinstall com a opção **–a**, os arquivos de programas do DB2 serão removidos, mas os arquivos de configuração permanecerão em um diretório de backup chamado sqllib\_bk.
- v Se você executar o comando db2\_deinstall com a opção **–a –f sqllib**, todo o subdiretório sqllib em seu diretório inicial será removido. Se você tiver arquivos em sqllib que deseja manter, certifique-se de copiá-los para outro local antes de executar db2\_deinstall –a –f sqllib.
- v Assim como as instalações raiz, a execução do comando db2\_deinstall com a opção **–F** em uma instalação não-raiz permite que o usuário não-root remova recursos do DB2 específicos.

**Parte 6. Tarefas de Pós-instalação**

# <span id="page-94-0"></span>**Capítulo 14. Ativação da Chave de Licença**

Durante a instalação de produtos de servidor DB2 Connect licenciados, o programa de instalação registra as licenças do DB2 Connect. No entanto, se precisar ativar manualmente uma licença para seu produto DB2 Connect, você poderá utilizar o DB2 License Center ou o comando db2licm.

## **Arquivos de Licença do DB2**

Existem dois tipos de arquivos de licença associados aos produtos de banco de dados DB2: *chaves de licença base* e *chaves de licença completa*. Essas chaves de licença são armazenadas em arquivos de texto simples, que são geralmente referidos como *arquivos de licença* ou *certificados de titularidade de licença*.

Uma licença "base" não confere nenhum direito de uso. Ela é incluída na mídia de instalação do produto de banco de dados DB2 e é aplicada automaticamente durante o processo de instalação. Por exemplo, db2ese.lic é um arquivo de licença de base para o DB2 Enterprise Server Edition.

As chaves de licença são necessárias para todos os produtos de banco de dados DB2 (incluindo o DB2 Connect) e para cada recurso de banco de dados opcional. A chave de licença é localizada no diretório /db2/license do CD de ativação, fornecido como parte da mídia de instalação do produto. Por exemplo, db2ese\_u.lic é uma chave de licença e pode ser localizado no CD *DB2 Enterprise Server Edition para Linux, UNIX e Windows - Ativação da Opção de Usuário Autorizado*. Por padrão, as chaves de licença não são aplicadas durante a instalação do produto de banco de dados DB2. Porém, os produtos a seguir não possuem um CD de Ativação, assim suas licenças são automaticamente aplicadas durante o processo de instalação: DB2 Express-C e DB2 Connect Personal Edition. Além disso, DB2 Personal Edition também é um caso especial. Apesar de o DB2 Personal Edition ter um CD de Ativação, sua licença também é automaticamente aplicada durante a instalação.

Para obter uma lista de arquivos de licenças, consulte [Tabela 8 na página 88.](#page-95-0)

Em geral, as licenças para produtos de banco de dados DB2 podem ser compradas por processador (com preço definido por Processor Value Unit (PVU)) ou por usuário autorizado. O DB2 Express Edition pode ser comprado por servidor. O IBM Database Enterprise Developer Edition é licenciado por desenvolvedor. O DB2 Storage Optimization feature é uma exceção. Como ele pode ser comprado somente por PVU (e somente se o sistema de banco de dados subjacente também for licenciado por PVU).

Se você comprou um produto de banco de dados DB2, bem como recursos com preço definido separadamente, você precisará aplicar mais de uma chave de licença. Cada produto de banco de dados DB2 e recurso do DB2 possui sua própria chave de licença. Todos os recursos devem ser adquiridos sob a mesma métrica de encargo que o produto de banco de dados DB2 subjacente. Por exemplo, se você comprar o DB2 Enterprise Server Edition com uma licença por processador, precisará comprar o DB2 Performance Optimization Feature também por processador.

<span id="page-95-0"></span>Se o produto ou recurso de banco de dados DB2 foi transferido por download a partir de um dos seguintes Web sites e você não tiver um CD de Ativação, é possível obter chaves de licença da seguinte maneira:

- v Passport Advantage: É possível obter uma imagem do CD de ativação no Web site do Passport Advantage: [http://www.ibm.com/software/lotus/](http://www.ibm.com/software/lotus/passportadvantage/) [passportadvantage/.](http://www.ibm.com/software/lotus/passportadvantage/) Ao utilizar o Passport Advantage, você deve fazer download da imagem do CD de Ativação para cada produto e recurso separadamente.
- PartnerWorld: Entre em contato com o PartnerWorld para obter a chave de licença apropriada. Consulte o Web site do PartnerWorld: [http://www.ibm.com/](http://www.ibm.com/partnerworld/pwhome.nsf/weblook/index_pub.html) [partnerworld/pwhome.nsf/weblook/index\\_pub.html](http://www.ibm.com/partnerworld/pwhome.nsf/weblook/index_pub.html)
- Os Web sites de suporte e correção central do DB2: Se você não adquiriu uma chave de licença, entre em contato com um representante de vendas IBM.

Uma vez obtidas as chaves de licença apropriadas, você deve aplicá-las antes de utilizar o produto de banco de dados DB2. Isso também é referido como registrar a chave de licença ou incluir uma licença. Como um mecanismo para você manter controle de, e diferenciar, os produtos e recursos de banco de dados DB2 instalados em seu sistema, recomendamos que você registre a chave de licença para seus produtos de banco de dados DB2. É possível localizar os termos de licença do produto de banco de dados DB2 em: [http://www.ibm.com/software/sla.](http://www.ibm.com/software/sla)

O gerenciamento das licenças para produtos e recursos do DB2 é feito de uma das seguintes maneiras:

- v O comando da ferramenta de gerenciamento de licenças db2licm ou
- v o Centro de Licenças dentro do Centro de Controle.

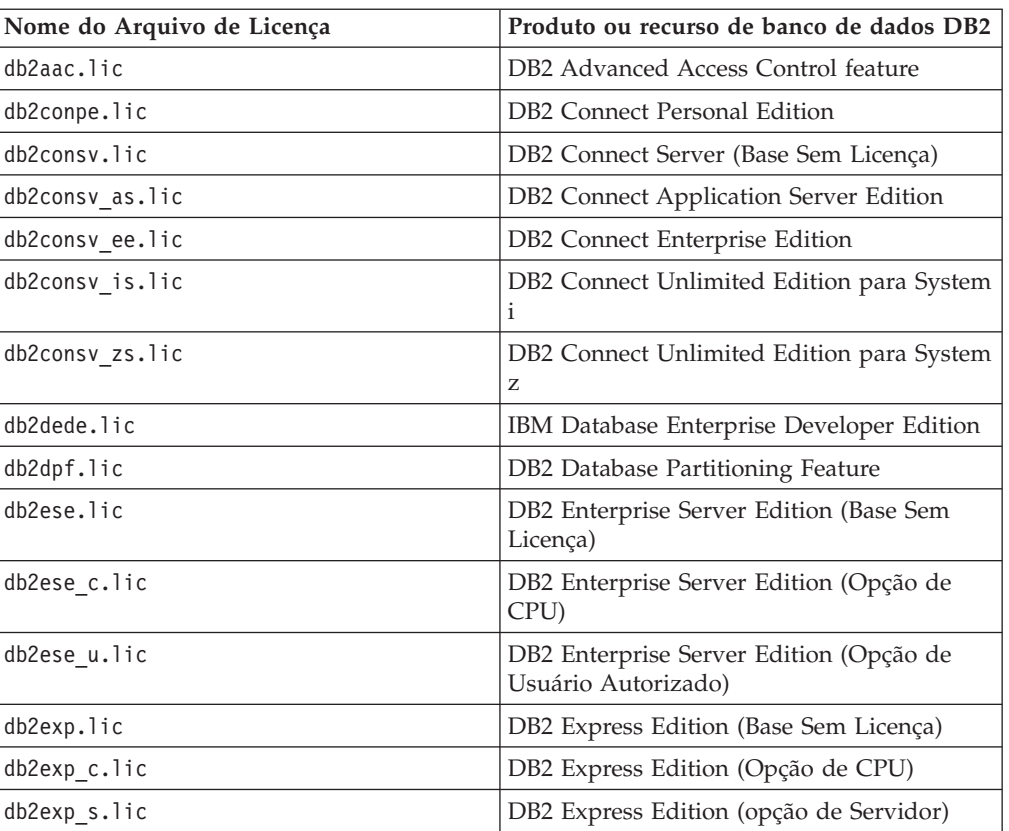

*Tabela 8. Arquivos de Licença do DB2*

| Nome do Arquivo de Licença | Produto ou recurso de banco de dados DB2                                        |  |
|----------------------------|---------------------------------------------------------------------------------|--|
| db2exp_sftl.lic            | DB2 Express Edition (Licença de Termo<br>Fixado de opção do Servidor)           |  |
| db2exp_u.lic               | DB2 Express Edition (Opção de Usuário<br>Autorizado)                            |  |
| db2exp_uftl.lic            | DB2 Express Edition (Licença de Termo<br>Fixado de Opção de Usuário Autorizado) |  |
| db2expc uw.lic             | DB2 Express-C (Sem Garantia)                                                    |  |
| db2geo.lic                 | Recurso DB2 Geodetic Data Management                                            |  |
| db2hrese.lic               | Homogeneous Replication Feature para DB2<br><b>Enterprise Server Edition</b>    |  |
| db2haexp.lic               | DB2 High Availability Feature para DB2<br><b>Express Edition</b>                |  |
| db2pe.lic                  | <b>DB2</b> Personal Edition                                                     |  |
| db2poese.lic               | DB2 Performance Optimization Feature para<br>DB2 Enterprise Server Edition      |  |
| db2so.lic                  | DB2 Storage Optimization feature                                                |  |
| db2wse.lic                 | DB2 Workgroup Server Edition (Base Sem<br>Licença)                              |  |
| db2wse_c.lic               | DB2 Workgroup Server Edition (Opção de<br>CPU)                                  |  |
| db2wse u.lic               | DB2 Workgroup Server Edition (Opção de<br>Usuário Autorizado)                   |  |
| bwdb2.lic                  | Base Warehouse Feature para DB2                                                 |  |
| ewdb2.lic                  | Enterprise Warehouse Feature para DB2                                           |  |
| iwebe.lic                  | InfoSphere Warehouse Enterprise Base<br>Edition                                 |  |
| iwde.lic                   | InfoSphere Warehouse Developer Edition                                          |  |
| iwdpb c.lic                | InfoSphere Warehouse Departmental Base<br>Edition - Opção de CPU                |  |
| iwdpb u.lic                | InfoSphere Warehouse Departmental Base<br>Edition - Opção de Usuário Autorizado |  |
| iwdp c.lic                 | InfoSphere Warehouse Departmental Edition<br>- Opção de CPU                     |  |
| iwdp u.lic                 | InfoSphere Warehouse Departmental Edition<br>– Opção de Usuário Autorizado      |  |
| iwee.lic                   | InfoSphere Warehouse Enterprise Edition                                         |  |
| sam31.lic                  | IBM Tivoli System Automation for<br>Multiplatforms (SA MP)                      |  |

*Tabela 8. Arquivos de Licença do DB2 (continuação)*

Se você tiver arquivos de licença que terminam em \_t.lic, eles são de licenças para teste.

# **Utilizando o Centro de Licenças**

# **Registrando uma Chave de Licença do Produto ou Recurso DB2 Utilizando o Centro de Licenças**

No Centro de Licenças, utilize a janela Incluir Licença para incluir novas licenças nos sistemas operacionais Linux ou Windows. Esta ação também é referida como aplicar os certificados de titularidade da licença ou incluir uma licença.

**Importante:** O Centro de Licença foi reprovado na Versão 9.7 e pode ser removido em uma futura liberação. Para obter informações adicionais, consulte o tópico "As ferramentas do Centro de Controle e o DB2 Administration Server (DAS) foram reprovados" no manual *O Que Há de Novo no DB2 Versão 9.7*.

Para concluir esta tarefa, é necessário ter o arquivo de licença apropriado (\*.lic). Consulte ["Arquivos de Licença do DB2" na página 87.](#page-94-0) Nos sistemas operacionais Linux, o proprietário da instância deve ter privilégios de leitura e execução no diretório em que os arquivos de licença estão localizados.

Para registrar uma chave de licença do DB2:

- 1. Clique em no Centro de Controle para abrir o Centro de Licenças. Selecione o sistema para o qual deseja incluir uma nova licença.
- 2. Selecione uma instância.
- 3. O campo **Produtos Instalados** exibirá o nome dos produtos que estão instalados. Selecione um produto.
- 4. Selecione **Incluir** no menu **Licença**. O diálogo Incluir Licença se abre.
- 5. Selecione a chave de licença (\*.lic) que deseja incluir.
- 6. Clique em **OK** para incluir a chave de licença.

As informações de licença são atualizadas imediatamente no Centro de Licenças.

# **Configurando a Política de Licenças do DB2 Utilizando o Centro de Licenças**

Para o DB2 Connect Enterprise Edition a política de licença controla e monitora o número de usuários que podem ser conectados simultaneamente a um servidor DB2 Connect. Para o InfoSphere Replication Server ou InfoSphere Federation Server, a política de licença controla e monitora o número de conectores para uma origem de dados não-DB2.

**Importante:** O Centro de Licença foi reprovado na Versão 9.7 e pode ser removido em uma futura liberação. Para obter informações adicionais, consulte o tópico "As ferramentas do Centro de Controle e o DB2 Administration Server (DAS) foram reprovados" no manual *O Que Há de Novo no DB2 Versão 9.7*.

Para configurar sua política de licença utilizando o Centro de Licenças, execute o seguinte dependendo do tipo de licença que você comprou:

- 1. No Centro de Licenças, selecione **Alterar** no menu **Licença**.
- 2. Na janela Alterar Licença, selecione o tipo de licença comprado.Por exemplo:
	- Se você comprou uma política do InfoSphere Replication Server ou do InfoSphere Federation Server Concurrent Connector, selecione **Connector** e insira o número de licenças do conector compradas.

v Caso tenha adquirido uma licença de usuários simultâneos para o DB2 Connect, selecione **Usuários Simultâneos** ou **Usuários de Conexão Simultânea** e digite o número de licenças de usuário que você adquiriu.

# **Utilizando o Comando db2licm**

# **Registrando uma Chave de Licença do Produto ou Recurso DB2 Utilizando o Comando db2licm**

Use o comando db2licm para aplicar o certificado de autorização de licença (também referido como registro de uma chave de licença).

Para concluir esta tarefa, é necessário ter o arquivo de licença apropriado (\*.lic). Consulte ["Arquivos de Licença do DB2" na página 87.](#page-94-0)

Nos sistemas operacionais Windows, é necessário pertencer ao grupo Administradores locais ou Usuários Avançados para utilizar o comando db2licm com o parâmetro de comando **-a**.

Em sistemas operacionais Windows, registre uma chave de licença do DB2 digitando o seguinte comando: *db2instance\_path*\bin\db2licm -a *filename*

em que *db2instance\_path* é onde a instância do DB2 foi criada e *filename* é o nome do caminho completo e o nome do arquivo para o arquivo de licença, que corresponde ao produto ou recurso comprado.

Em sistemas operacionais Linux ou UNIX, registre uma chave de licença do DB2 digitando o seguinte comando:

*INSTHOME*/sqllib/adm/db2licm -a *filename*

em que *INSTHOME* representa o diretório inicial do proprietário da instância e *filename* é o nome do caminho completo e nome do arquivo para o arquivo de licença que corresponde ao produto ou recurso comprado. O comando db2licm também pode ser localizado no caminho onde o produto de banco de dados DB2 está instalado. Por exemplo, /opt/IBM/db2/V9.7/adm nos sistemas operacionais AIX, HP-UX ou Solaris, ou /opt/ibm/db2/V9.7/adm nos sistemas operacionais Linux, se você utilizar o diretório de instalação padrão.

# **Configurando a Política de Licenças do DB2 Utilizando do Comando db2licm**

Para o DB2 Connect Enterprise Edition a política de licença controla e monitora o número de usuários que podem ser conectados simultaneamente a um servidor DB2 Connect.

Para o InfoSphere Replication Server ou InfoSphere Federation Server, a política de licença controla e monitora o número de conectores para uma origem de dados não-DB2.

1. Antes de configura sua política de licença utilizando o comando db2licm, você precisa do identificador do produto. Para listar as informações sobre o identificador do produto, digite o seguinte comando:

db2licm -l

O identificador do produto está listado no campo Identificador do Produto.

- 2. Para configurar sua política de licença, execute *uma* das etapas a seguir, dependendo do tipo de licença adquirida. Por exemplo:
	- v Se você comprou uma política do InfoSphere Replication Server ou do InfoSphere Federation Server Concurrent Connector, insira o seguinte comando:

db2licm -c isrs concurrent

ou

db2licm -c isfs concurrent

v Se você comprou uma política do DB2 Connect Server Concurrent User, digite o seguinte comando:

db2licm -p db2consv concurrent

# **Capítulo 15. Aplicando Fix Packs**

Recomenda-se manter seu ambiente de banco de dados DB2 em execução no nível de fix pack mais recente para assegurar operação sem problemas. Para instalar um fix pack com êxito, execute todas as tarefas necessárias de pré-instalação e pós-instalação.

### **Sobre esta Tarefa**

Um fix pack do DB2 contém atualizações e correções para problemas (Authorized Program Analysis Reports ou ″APARs″) localizados durante testes na IBM, assim como correções para problemas relatados por clientes. O arquivo APARLIST.TXT descreve os fixes contidos em cada fix pack e está disponível para download em [ftp://ftp.software.ibm.com/ps/products/db2/fixes/english-us/aparlist/.](ftp://ftp.software.ibm.com/ps/products/db2/fixes/english-us/aparlist/)

Fix packs são acumulativos. Isso significa que o fix pack mais recente para uma determinada versão do DB2 contém todas as atualizações dos fix packs anteriores para a mesma versão do DB2.

As imagens do fix pack disponíveis são:

• Uma única imagem do servidor.

A imagem única do servidor contém o código novo e atualizado necessário para todos os produtos do servidor de banco de dados DB2 e o IBM Data Server Client. Se mais de um produto de servidor de banco de dados DB2 estiver instalado em um único local, o fix pack do servidor de banco de dados DB2 aplica atualizações de código de manutenção em todos os produtos de servidor de banco de dados DB2 instalados. O fix pack do Data Server Client está contido no fix pack do servidor de banco de dados DB2 (especificamente o fix pack que pode atender qualquer um dos produtos de servidor de banco de dados a seguir: DB2 Enterprise Server Edition, DB2 Workgroup Server Edition, DB2 Express Edition, DB2 Personal Edition, DB2 Connect Enterprise Edition, DB2 Connect Application Server Edition, DB2 Connect Unlimited Edition for zSeries e DB2 Connect Unlimited Edition for i5/OS). O fix pack do servidor de banco de dados DB2 pode ser utilizado para fazer upgrade de um Data Server Client.

Uma única imagem do servidor também pode ser utilizada para instalar qualquer um dos produtos do servidor de banco de dados DB2, em um nível de fix pack específico, com uma licença try and buy do DB2, por padrão.

v Um fix pack para cada um dos outros produtos de banco de dados DB2. Utilize esse fix pack somente se você tiver produtos de banco de dados não-servidor ou produtos complementares instalados. Por exemplo, o IBM Data Server Runtime Client ou o DB2 Query Patroller.

Não utilize esse tipo de fix pack se os produtos de banco de dados DB2 instalados forem somente produtos de servidor de banco de dados DB2 ou um Data Server Client. Em vez disso, utilize o fix pack de única imagem do servidor.

Para as plataformas Windows, se você tiver mais de um produto de banco de dados DB2 (que inclua pelo menos um produto que não seja um Data Server Client ou um servidor de banco de dados DB2) instalado em uma única cópia do DB2, você deve fazer download e descompactar todos os fix packs específicos do produto correspondente antes de iniciar o processo de instalação do fix pack.

• Um fix pack universal.

O fix pack universal atende instalações onde mais de um produto de banco de dados DB2 foi instalado.

O fix pack universal não é necessário se os produtos de banco de dados DB2 instalados forem apenas produtos do servidor de banco de dados DB2 ou um Data Server Client. Neste caso, o único fix pack de imagem do servidor deve ser utilizado.

Em sistemas operacionais Linux ou UNIX, se os idiomas nacionais tiverem sido instalados, você precisará de um fix pack separado de idioma nacional O fix pack do idioma nacional não pode ser instalado isoladamente. Um fix pack universal ou específico para um produto deve ser aplicado simultaneamente, e ambos devem estar no mesmo nível de fix pack. Por exemplo, se estiver aplicando um fix pack universal para produtos do banco de dados DB2 que não estejam em inglês no Linuxou UNIX, precisará aplicar o fix pack universal e o fix pack do idioma nacional para atualizar os produtos do banco de dados DB2.

#### **Restrições**

- v Um fix pack do DB2 Versão 9.7 pode ser aplicado apenas às cópias de fix pack do DB2 Versão 9.7 de GA (General Availability) ou do DB2 Versão 9.7.
- v Todas as instâncias do DB2, DAS e aplicativos relacionados à cópia do DB2 sendo atualizada devem ser paradas antes da instalação de um fix pack.
- v Em um ambiente de ambiente de banco de dados particionado, antes de instalar o fix pack, você deve parar o gerenciador de banco de dados em todos os servidores de partição de banco de dados. Você deve instalar o fix pack no servidor de partição de banco de dados que possui a instância e em todos os outros servidores de partição do banco de dados. Todos os computadores que participam da instância devem ser atualizados no mesmo nível do fix pack.
- v Em sistemas operacionais Linuxou UNIX:
	- Se você tiver produtos de banco de dados DB2 em um Network File System (NFS), deve assegurar que os itens a seguir sejam parados completamente antes da instalação do fix pack: todas as instâncias, o DB2 administration server (DAS), as interprocess communications (IPC) e os aplicativos de outras máquinas que estão utilizando a mesma instalação montada pelo NFS.
	- Se os comandos do sistema fuser ou lsof não estiverem disponíveis, o comando installFixPack não poderá detectar os arquivos do DB2 carregados. Você deve assegurar que nenhum dos arquivos do DB2 esteja carregado e forneçam uma opção de substituição para instalar o fix pack. No UNIX, o comando fuser é necessário para verificar arquivos carregados. No Linux, o comando fuser ou lsof é necessário.

Para obter detalhes sobre a opção de substituição, consulte o comando installFixPack.

- v Em aplicativos clientes, após a aplicação de um fix pack, para desempenhar uma ligação automática de aplicativos, o usuário deve ter autoridade de ligação.
- v A instalação de um fix pack do DB2 não atenderá um IBM Data Studio Administration Console ou IBM Data Studio.

### **Procedimento**

Para instalar um fix pack:

- 1. Verifique os pré-requisitos do fix pack.
- 2. Execute as tarefas necessárias antes de instalar um fix pack.
- 3. Escolha um método de instalação do fix pack e instale o fix pack.
- 4. Execute as tarefas necessárias após a instalação do fix pack.
- 5. Aplique a licença do produto de banco de dados DB2 apropriada.
	- Se uma cópia anteriormente licenciada de um produto servidor DB2 ainda não existir na máquina, uma única imagem de fix pack do servidor poderá ser utilizada para instalar quaisquer produtos do servidor de banco de dados DB2. Nesse caso, o produto de banco de dados DB2 instalado é tratado como uma licença try and buy e parará de funcionar após um período de avaliação de 90 dias, a menos que você faça upgrade da licença try and buy.

#### **O que Fazer a Seguir**

Verifique no arquivo de log se existem etapas de pós-instalação ou mensagens de erro e ações recomendadas.

Para instalações não-raiz nos recursos baseados em raiz do Linux ou UNIX, (como Alta Disponibilidade e autenticação baseada em sistema operacional) podem ser ativadas durante o comando db2rfe. Se recursos baseados na raiz tiverem sido ativados após a instalação de seu produto de banco de dados DB2, você deve executar o comando db2rfe novamente toda vez que um fix pack for aplicado para reativar esses recursos. Para obter detalhes, consulte os links relacionados não-raiz abaixo.

Se você possui várias cópias do DB2 no mesmo sistema, essas cópias podem estar em níveis diferentes de versão e de fix pack. Se você deseja aplicar um fix pack a uma ou mais cópias do DB2, você deve instalar o fix pack nessas cópias do DB2 individualmente.

# **Capítulo 16. Requisitos de Instalação do Produto DB2 Connect para Sistemas Host e Midrange**

Os produtos DB2 Connect possibilitam que estações de trabalho conectem-se a bancos de dados em plataformas host e midrange suportadas (por exemplo, DB2 no z/OS). Em alguns casos, os clientes do DB2 Connect precisaram aplicar correções no produto de banco de dados host ou midrange para ativar esta funcionalidade. Consulte os links relacionados para obter informações sobre versões suportadas e correções.

**Parte 7. Preparando Comunicações e Acesso ao Host e aos Bancos de Dados iSeries**
## **Capítulo 17. Preparando o DB2 para IBM i para conexões do DB2 Connect**

O DB2 Connect fornece acesso de aplicativos do sistema remoto a dados de seu sistema DB2 para IBM i.

Para configurar a conexão, é preciso saber o seguinte:

- 1. O nome de rede local. Pode-se obter essa informação fornecendo DSPNETA.
- 2. O endereço do adaptador local. Você pode obter essas informações digitando o comando WRKLIND de uma das seguintes formas:

```
WRKLIND (*elan)
```
Lista adaptadores Ethernet

**WRKLIND (\*trlan)** Lista adaptadores de token ring

#### **WRKLIND (\*all)**

Lista todos os adaptadores

- 3. O nome do host. Pode-se obter essa informação fornecendo DSPNETA.
- 4. A porta TCP/IP ou o nome do serviço. O padrão é X'07'6DB (X'07F6C4C2'). O padrão é sempre utilizado pelo DB2 para i. Se a digitação de um número hexadecimal não for conveniente, um alias seria QCNTEDDM.
- 5. O nome do banco de dados relacional. Pode-se obter essa informação digitando DSPRDBDIRE. Isso mostraria uma lista. A linha contendo \*LOCAL na coluna Remote Location identifica o RDBNAME que deve ser definido para o cliente. Se não houver nenhuma entrada \*LOCAL, você pode incluir uma, ou usar o nome do sistema obtido do comando DSPNETA no servidor.

Aqui está um exemplo:

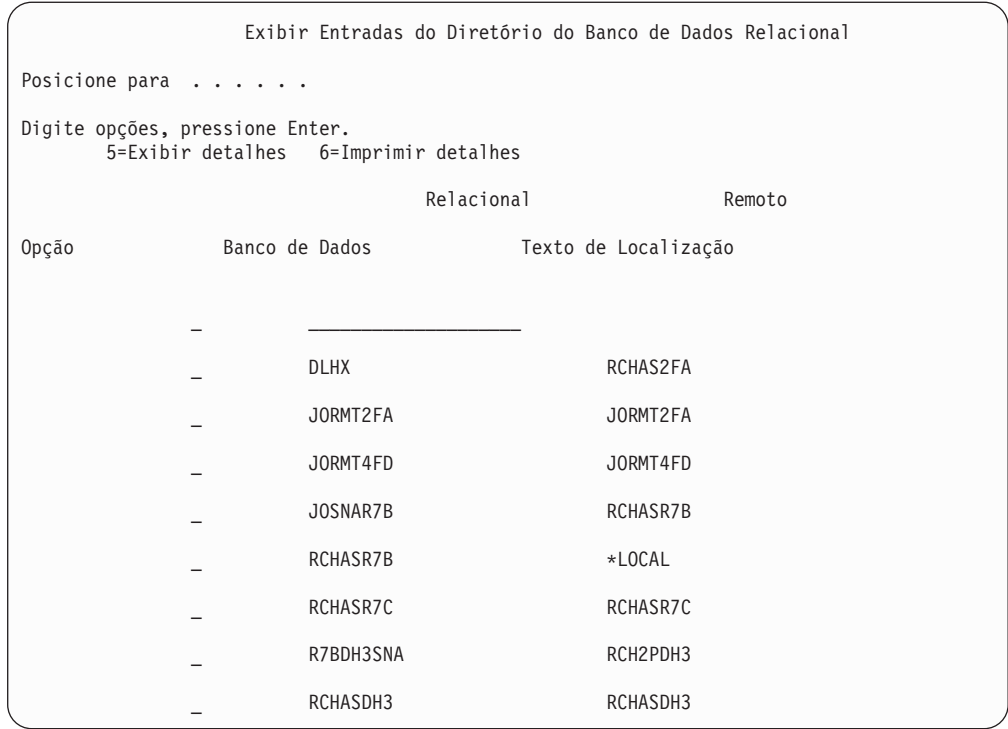

Quando você tiver obtido esses parâmetros de seu servidor IBM Power Systems, digite seus valores na planilha que segue:

*Tabela 9. Parâmetros de Configuração do IBM Power Systems*

| Item   Parâmetro                           | Exemplo              | Seu valor |
|--------------------------------------------|----------------------|-----------|
| A-1   Nome da rede local                   | <b>SPIFNET</b>       |           |
| A-2 Endereço do adaptador<br>local         | 400009451902         |           |
| A-4   Palavra-chave HOSTNAME               | SYD2101A             |           |
| A-5   Porta TCP/IP ou nome do<br>serviço   | X'07F6C4C2' (padrão) |           |
| A-6   Nome do banco de dados<br>relacional | NEW YORK3            |           |

Para obter mais informações, consulte a seção "DRDA Considerations" do *DB2 Server for VSE & VM SQL Reference* (SC09-2989).

## **Capítulo 18. Preparando o DB2 para z/OS para conexões do DB2 Connect**

Este tópico fornece instruções para o estabelecimento de conexões de rede TCP/IP entre o DB2 Connect e o DB2 para z/OS.

Se você antecipar que o DB2 para z/OS participará de uma transação de atualização multisite (two-phase commit) então consulte o tópico que discute a ativação de atualizações multisite utilizando o Centro de Controle nos links relacionados.

Para preparar o DB2 para z/OS para receber pedidos de conexão do DB2 Connect, você precisa configurar seu protocolo:

- [Configurando TCP/IP para DB2 para z/OS](#page-111-0)
- [Configurando o DB2 para z/OS](#page-113-0)

### **Bancos de Dados do Host**

O termo *banco de dados* é usado em todo este documento para descrever um RDBMS (Relational Database Management System). Outros sistemas com os quais o DB2 Connect se comunica podem usar o termo banco de dados para descrever um conceito um pouco diferente. O termo banco de dados do DB2 Connect também pode se referir a:

#### **System z**

DB2 para z/OS. Um subsistema DB2 para z/OS identificado por seu LOCATION NAME. É possível determinar o NOME DO LOCAL efetuando login no TSO e emitindo a seguinte consulta SQL, usando uma das ferramentas de consulta disponíveis:

select current server from sysibm.sysdummy1

NOME DO LOCAL é definido também no BSDS (Boot Strap Data Set), bem como a mensagem DSNL004I (LOCAL=local), que é gravada quando o DDF (Distributed Data Facility) é iniciado. O LOCATION NAME suporta até 8 nomes de locais de alias, permitindo que os aplicativos usem diferentes nomes de dbalias para acessar um servidor z/OS Versão 8. Utilize o comando z/OS -display ddf para obter o nome do local, nome de domínio, endereço IP e porta do DB2.

- **VSE** DB2 para VSE em execução em uma partição de banco de dados identificada por seu DBNAME
- **VM** DB2 para VM em execução em uma máquina virtual do CMS identificada por seu DBNAME

#### **IBM Power SystemsServidores**

O DB2 para IBM i, uma parte integral do sistema operacional IBM i. Somente um banco de dados pode existir em um servidor IBM Power Systems a menos que o sistema seja configurado para utilizar conjuntos de armazenamento auxiliar independentes.

### <span id="page-111-0"></span>**Configurando TCP/IP para DB2 para z/OS**

Este tópico descreve como configurar comunicações TCP/IP entre sua estação de trabalho DB2 Connect e o DB2 para z/OS Versão 7 ou posterior. As instruções pressupõem as seguintes condições:

- v Você está conectando um único banco de dados do host através do TCP/IP. Múltiplas conexões do host serão manipuladas exatamente da mesma forma, embora o *número da porta* e o *número de serviço* requeridos em cada caso possam ser diferentes.
- v O banco de dados de destino reside no DB2 para z/OS Versão 7 ou posterior.
- v Todos os softwares requisitados estão instalados.
- v Os clientes DB2 foram configurados conforme necessário.
- 1. Antes de usar o DB2 Connect em uma conexão TCP/IP, você deve coletar informações sobre o servidor de banco de dados do host e o servidor DB2 Connect. Para cada servidor do host ao qual você está conectando-se através do TCP/IP, você deve ter as seguintes informações:
	- v O local dos arquivos de serviços e hosts de TCP/IP na estação de trabalho do DB2 Connect:

**No UNIX e Linux** /etc/

#### **No Windows XP e Windows Server 2003**

Normalmente, *%SystemRoot%*\system32\drivers\etc\, em que *%SystemRoot%* representa o diretório do caminho de instalação do Windows.

Você pode querer incluir as informações do host em um *servidor de nomes de domínio* para evitar manter esse arquivo em vários sistemas.

- v As localizações dos arquivos equivalentes no host DB2 para z/OS de destino.
- v O *número de porta* do TCP/IP definido para DB2 para z/OS.

**Nota:** As respectivas informações do *nome do serviço* não são trocadas entre a estação de trabalho do DB2 Connect e o DB2 para z/OS. O número de porta 446 foi registrado como o padrão para comunicação a partir de uma estação de trabalho do DB2 Connect.

- v Os endereços TCP/IP e nomes do host para ambos, o host e a estação de trabalho DB2 Connect.
- v O LOCATION NAME do servidor de banco de dados DB2 para z/OS.
- v O ID do usuário e senha a serem utilizados quando emitir os pedidos CONNECT para o banco de dados no servidor de mainframe IBM.
- 2. Consulte seu administrador de rede local e seu administrador do DB2 para z/OS para receber ajuda para obter essas informações. Use as tabelas que seguem como uma planilha para planejar *cada* conexão TCP/IP entre o DB2 Connect e o servidor de banco de dados do host.

*Tabela 10. Informações do Usuário*

| Ref.  | Descrição                             | Valor de Amostra | Seu Valor |
|-------|---------------------------------------|------------------|-----------|
| TCP-1 | Nome de Usuário                       | A.D.B.User       |           |
| TCP-2 | Informações de Contato (123)-456-7890 |                  |           |
| TCP-5 | ID do usuário                         | <b>ADBUSER</b>   |           |

*Tabela 10. Informações do Usuário (continuação)*

| Ref.    | Descrição                                    | Valor de Amostra | Seu Valor    |
|---------|----------------------------------------------|------------------|--------------|
| TCP-6   | Tipo do Banco de<br>Dados                    | db2390           |              |
| $TCP-7$ | Tipo de Conexão (deve   TCPIP<br>ser TCPIP). |                  | <b>TCPIP</b> |

*Tabela 11. Elementos de Rede no Host*

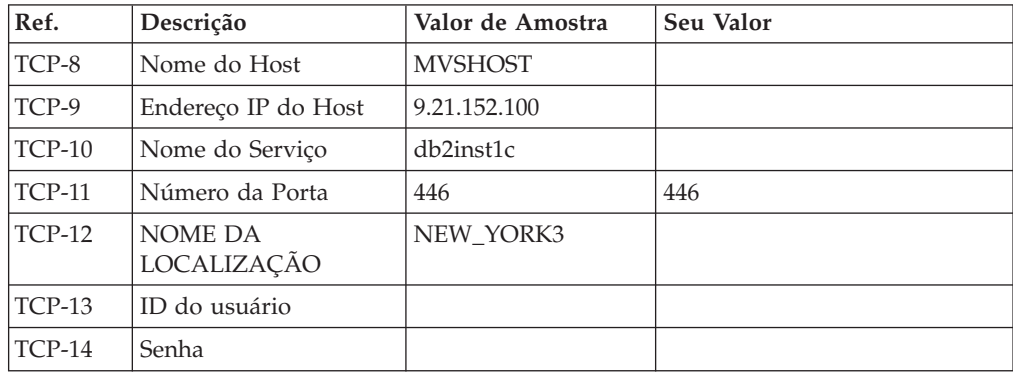

#### **Nota:**

- a. Para obter o endereço IP do host TCP-9, insira no mesmo:
	- TSO NETSTAT HOME
- b. Para obter o número da porta TCP-11, procure DSNL004I no espaço de endereço principal do DB2 ou no registro do sistema.

*Tabela 12. Elementos de Rede na Estação de Trabalho do DB2 Connect*

| Ref.     | Descrição       | Valor de Amostra | Seu Valor |
|----------|-----------------|------------------|-----------|
| $TCP-18$ | Nome do Host    | mcook02          |           |
| $TCP-19$ | Endereco IP     | 9.21.27.179      |           |
| $TCP-20$ | Nome do Serviço | db2inst1c        |           |
| $TCP-21$ | Número da Porta | 446              | 446       |

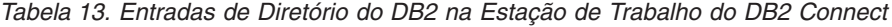

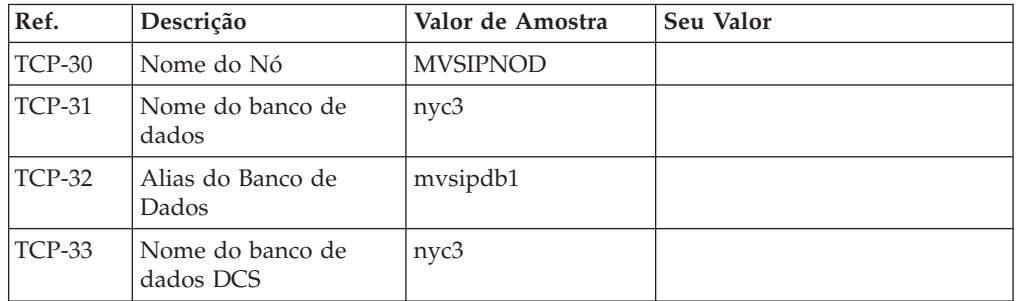

- 3. Complete uma cópia da planilha de exemplo para cada host TCP/IP:
	- a. Preencha os valores a serem usados para o nome do host e o endereço IP do host do DB2 para z/OS (TCP-8 e TCP-9).
	- b. Preencha os valores a serem usados para o nome do host e o endereço IP da estação de trabalho do DB2 Connect (TCP-18 e TCP-19).
- <span id="page-113-0"></span>c. Determine o nome do serviço ou número da porta a ser usado para a conexão (TCP-10 ou TCP-20 ou TCP-11 ou TCP-21).
- d. Determine o LOCATION NAME do servidor de banco de dados DB2 para z/OS ao qual deseja se conectar.
- e. Determine os valores que devem ser usados para a ID do usuário e SENHA ao conectar-se com o banco de dados do host.
- 4. Em seu servidor System z:
	- a. Confira o endereço do host ou o nome do host.
	- b. Confira o número da porta ou o nome do serviço.
	- c. Atualize o arquivo de serviços com o número de porta e o nome de serviço certos, se necessário.
	- d. Atualize o arquivo de hosts (ou o Servidor de Nomes de Domínio usado pelo sistema DB2 para z/OS) com o nome do host e o endereço IP da estação de trabalho do DB2 Connect, se necessário.
	- e. Verifique se as novas definições estão ativadas antes de tentar testar a conexão. Consulte o administrador de rede do sistema ou troque a equipe de controle, se necessário.
	- f. Verifique com o administrador DB2 para z/OS se possui uma ID do usuário, senha e *NOME DA LOCALIZAÇÃO* do banco de dados válido.
	- g. Execute o PING do servidor do DB2 Connect usando o número de porta certo, se a opção é suportada pelo TCP/IP no sistema do host. Por exemplo: ping *remote\_host\_name* -p *port\_number*

**Nota:** O DB2 Connect não suporta o comando PING quando emitido de um cliente Versão 7 através de um gateway Versão 9 para o host.

Suporte para seu servidor System z está disponível em [http://www.ibm.com/](http://www.ibm.com/servers/eserver/support/zseries/) [servers/eserver/support/zseries/](http://www.ibm.com/servers/eserver/support/zseries/)

### **Configurando o DB2 para z/OS**

Para poder usar o DB2 Connect, o Administrador do DB2 para z/OS deve configurar o DB2 para z/OS para permitir conexões a partir das estações de trabalho DB2 Connect. Esta seção indica as atualizações *mínimas* necessárias para permitir que um cliente DB2 Connect faça conexão com o servidor de banco de dados do DB2 para z/OS. Para obter exemplos mais detalhados, consulte a documentação de instalação do DB2 para z/OS:

- v A documentação da versão 7 está disponível no endereço [http://www.ibm.com/](http://www.ibm.com/software/data/db2/zos/v7books.html) [software/data/db2/zos/v7books.html](http://www.ibm.com/software/data/db2/zos/v7books.html)
- v A documentação da Versão 8 está disponível no endereço [http://www.ibm.com/](http://www.ibm.com/software/data/db2/zos/v8books.html) [software/data/db2/zos/v8books.html](http://www.ibm.com/software/data/db2/zos/v8books.html)
- v A documentação da versão 9 está disponível em [http://www.ibm.com/](http://www.ibm.com/software/data/db2/zos/v9books.html) [software/data/db2/zos/v9books.html](http://www.ibm.com/software/data/db2/zos/v9books.html)

#### **Nível de Manutenção Recomendado**

Para DB2 para z/OS Versão 7, aplique as correções dos APARs PQ50016, PQ50017 e PK05198.

Visite também<http://www.ibm.com/servers/eserver/zseries/zos/servicetst/> para obter o Teste de Serviço Consolidado mais recente.

# **Capítulo 19. Preparando o DB2 para VSE & VM para Conexões do DB2 Connect**

Para obter informações sobre como configurar o DB2 Server para VM e VSE como um servidor de aplicativos, consulte a seção "DRDA Considerations" do *DB2 Server for VSE & VM SQL Reference* (SC09-2989) .

# **Capítulo 20. Configurando Conexões com Servidores Mainframe e Midrange**

Após o DB2 Connect ser instalado e o servidor de banco de dados estar configurado para aceitar comunicações, é necessário estabelecer e ajustar a conexão entre os dois sistemas. As conexões com os sistemas remotos são realizadas utilizando o CA (Assistente de Configuração) ou o CLP (Processador de Linha de Comandos).

## **Configurando uma conexão com Servidores do Banco de Dados de Mainframe IBM utilizando CA (Linux e Windows )**

Esta tarefa descreve como conectar-se a um banco de dados remoto ou servidor de banco de dados de mainframe IBM a partir de sua estação de trabalho DB2 Connect utilizando o Assistente de Configuração (CA). O CA é uma ferramenta da GUI do DB2 que pode ser utilizada para configurar conexões de banco de dados e outras configurações de banco de dados.

**Nota:** Em releases anteriores, as Ferramentas de Administração do DB2, como o CA, eram suportadas em todas as plataformas. A partir da Versão 9, as Ferramentas de Administração do DB2 passaram a ser suportadas somente no Windows x86, Windows x64 (AMD64/EM64T), Linux on x86 e Linux on AMD64/EM64T. Para todas as plataformas, você pode utilizar o processador de linha de comandos (CLP) do DB2 para configurar uma conexão a um servidor de banco de dados de mainframe IBM.

A estação de trabalho do DB2 Connect pode ser:

#### **Um IBM data server client**

O IBM data server client pode conectar-se indiretamente a bancos de dados de mainframe IBM através de um produto de servidor DB2 Connect.

#### **DB2 Connect Personal Edition**

Você pode conectar-se diretamente a bancos de dados de mainframe IBM utilizando o DB2 Connect Personal Edition. Também é possível se conectar através de um produto do servidor DB2 Connect.

#### **Pré-requisitos**

- v O Assistente de Configuração deve ser instalado na estação de trabalho do DB2 Connect. O Assistente de Configuração está disponível como parte do IBM data server client.
- v O servidor remoto deve ser configurado para aceitar pedidos de cliente de recepção. Por padrão, o programa de instalação do servidor detecta e configura a maioria dos protocolos no servidor para conexões de recepção do cliente.

Os métodos a seguir podem ser utilizados para configurar uma conexão com um banco de dados utilizando o CA (consulte as Tarefas Relacionadas no final deste tópico):

- v Conectando-se a um banco de dados utilizando um perfil do cliente
- v Conectando-se a um banco de dados manualmente utilizando o CA

# **Configurando uma conexão a servidores de banco de dados de mainframe IBM utilizando o CLP**

Você pode configurar manualmente sua conexão TCP/IP entre um servidor DB2 Connect e um banco de dados de mainframe IBM utilizando o processador de linha de comandos (CLP) do DB2.

#### **Pré-Requisitos**

Antes de configurar manualmente uma conexão TCP/IP entre o DB2 Connect e um servidor de banco de dados de mainframe IBM, certifique-se de que:

- v TCP/IP está funcional no servidor DB2 Connect e o sistema de mainframe IBM.
- Você identificou os seguintes valores de parâmetros:
	- O nome do host (*hostname*) ou o endereço IP (*ip\_address*)
	- O nome do Serviço de Conexão (*svcename*) ou o Número da Porta/Protocolo (*port\_number/tcp*)
	- O nome do banco de dados de destino (*target\_dbname*)
	- O nome do banco de dados local (*local\_dcsname*)
	- Nome do nó (*node\_name*)

Para configurar manualmente comunicações TCP/IP entre seu servidor DB2 Connect e um banco de dados de mainframe IBM:

- 1. [Configure TCP/IP no servidor DB2 Connect](#page-111-0) .
- 2. Consulte o tópico "Comando CATALOG TCPIP/TCPIP4/TCPIP6 NODE" no *Command Reference*.
- 3. Consulte o tópico "Comando CATALOG DCS DATABASE" no *Command Reference*.
- 4. Consulte o tópico "Comando CATALOG DATABASE" no *Command Reference*.
- 5. [Ligar utilitários e aplicativos ao servidor de banco de dados de mainframe IBM.](#page-130-0)
- 6. Consulte o tópico "Instrução CONNECT (Tipo 1)" no *SQL Reference, Volume 2* para testar a conexão de mainframe IBM .

**Nota:** Devido às características do protocolo TCP/IP, o TCP/IP pode não ser notificado imediatamente de uma falha de parceiro ou em outro mainframe IBM. Como resultado, um aplicativo cliente acessando um servidor DB2 remoto através de TCP/IP, ou do agente correspondente no servidor, pode parecer às vezes interrompido. A opção de soquete SO\_KEEPALIVE do TCP/IP é usada para detectar quando há falha e quando a conexão TCP/IP é interrompida.

**Parte 8. Referência**

## **Capítulo 21. Configurando o Acesso aos Bancos de Dados de Mainframe IBM**

Após o DB2 Connect ser instalado e o servidor de banco de dados estar configurado para aceitar comunicações, é necessário estabelecer e ajustar a conexão entre os dois sistemas. Esta seção descreve como utilizar o CA (Assistente de Configuração) ou o DB2 CLP (Command Line Processor) para encontrar, conectar-se e ligar-se a um servidor de banco de dados.

### **Configurando uma Conexão com o Banco de Dados Procurando a Rede Utilizando o Assistente de Configuração**

Você pode utilizar o CA (Assistente de Configuração) para procurar bancos de dados na rede.

Antes de configurar uma conexão com o banco de dados procurando na rede:

- v Certifique-se de que você tenha um ID de usuário do DB2 válido.
- v Se você estiver configurando uma conexão a partir de um sistema que possui um DB2 Server ou um produto de servidor DB2 Connect instalado, certifique-se de que possua um ID do usuário com autoridade SYSADM ou SYSCTRL para a instância.

O recurso do método de procura pode não detectar um sistema remoto se:

- v Ele é utilizado em um ambiente em cluster.
- v O DAS (DB2 Administration Server) não estiver em execução no sistema remoto.
- v A procura tem o tempo limite excedido. Por padrão, a procura varrerá a rede por 1 segundo; isto pode não ser suficiente para detectar o sistema remoto. Você pode definir a variável de registro DB2DISCOVERYTIME para especificar um período de tempo maior.
- v A rede na qual a procura for executada estiver configurada para que a procura não atinja o sistema remoto necessário.

O seguintes pontos se aplicam quando você deseja configurar explicitamente um endereço IPv6 em uma rede que suporta IPv6:

- v O sistema deve estar listado em **Sistemas Conhecidos**.
- v Apenas a Visualização Avançada do Assistente de Configuração suporta a configuração explícita de uma conexão IPv6.

Para configurar uma conexão com o banco de dados procurando na rede:

- 1. Efetue logon no sistema com um ID do usuário do DB2 válido.
- 2. Inicie o CA. O CA pode ser iniciado a partir do menu Iniciar no Windows ou utilizando o comando db2ca em sistemas Windows e UNIX.
- 3. Na barra de menus CA, em **Selecionado**, escolha **Incluir Banco de Dados Utilizando o Assistente**. O Assistente **Incluir Banco de Dados** é aberto.
- 4. Selecione o botão de opção **Pesquisar na rede** e clique em **Avançar**.
- 5. Clique duas vezes na pasta ao lado de **Sistemas Conhecidos** para listar todos os sistemas conhecidos por seu cliente ou clique duas vezes na pasta ao lado de **Outros Sistemas** para listar todos os sistemas na rede. Se nenhum sistema for listado, você pode clicar em **Incluir Sistema** para especificar um. Depois que você incluir um sistema, ele será exibido na lista **Sistemas Conhecidos**.
- 6. Expanda as entradas para o sistema no qual você está interessado até que visualize o banco de dados que deseja incluir. Selecione o banco de dados. Clique em **Próximo**.
- 7. Digite o nome de alias de um banco de dados local no campo **Alias do Banco de Dados** e, opcionalmente, digite um comentário que descreva esse banco de dados no campo **Comentário**.
- 8. Se estiver planejando usar o ODBC, registre esse banco de dados como uma fonte de dados ODBC. O ODBC deve estar instalado para realizar essa operação.
- 9. Clique em **Finalizar**.Agora você pode utilizar o banco de dados incluído. Clique em **Fechar** para sair do CA.

# **Configurando uma Conexão com o Banco de Dados Utilizando Manualmente o Assistente de Configuração**

Caso você possua as informações para o banco de dados ao qual deseja conectar-se e o servidor no qual ele se localiza, você pode fornecer manualmente todas as informações de configuração. Esse método é semelhante a digitar comandos utilizando o command line processor, no entanto, os parâmetros são apresentados graficamente.

Antes de configurar uma conexão com um banco de dados manualmente utilizando o CA (Assistente de Configuração):

- v Certifique-se de que você tenha um ID do usuário do DB2 válido para o banco de dados com o qual deseja se conectar.
- v Se você estiver configurando uma conexão a partir de um sistema que possui um servidor DB2 ou um produto de servidor DB2 Connect instalado, certifique-se de que possua um ID do usuário com autoridade SYSADM ou SYSCTRL para a instância do gerenciador de banco de dados.

Para configurar uma conexão com um banco de dados manualmente utilizando o CA:

- 1. Efetue logon no sistema com um ID do usuário do DB2 válido.
- 2. Inicie o CA. O CA pode ser iniciado a partir do menu Iniciar no Windows ou utilizando o comando db2ca.
- 3. Na barra de menus CA, em **Selecionado**, escolha **Incluir Banco de Dados Utilizando o Assistente**.
- 4. Selecione o botão **Configurar manualmente uma conexão com um banco de dados** e clique em **Avançar**.
- 5. Se estiver utilizando LDAP (Lightweight Directory Access Protocol), selecione o botão de rádio que corresponda ao local onde deseja manter os diretórios do DB2. Clique em **Próximo**.
- 6. Selecione o botão de opção que corresponde ao protocolo a ser usado a partir da lista **Protocolo**. (Nota: Embora APPC, APPN ou NetBIOS ainda possam ser exibidos como opções, eles não são mais suportados.) Se o DB2 Connect estiver instalado no sistema e o TCP/IP for selecionado, haverá a opção de selecionar **O banco de dados reside fisicamente em um host ou sistema OS/400**. Se você selecionar essa caixa de opções, você tem a opção de selecionar o tipo de conexão que deseja realizar com o host ou o banco de dados OS/400:
	- v Para realizar uma conexão através de um gateway DB2 Connect, selecione o botão de rádio **Conectar ao Servidor Através do Gateway**.

v Para estabelecer uma conexão direta, selecione o botão de opção **Conectar-se diretamente com o servidor**.

Clique em **Próximo**.

- 7. Digite os parâmetros do protocolo de comunicação requeridos e clique em **Avançar**.
- 8. Digite o nome do alias do banco de dados remoto que deseja incluir no campo **Nome do Banco de Dados** e no campo **Alias do Banco de Dados**, o nome do alias do banco de dados local. Se estiver incluindo um host ou um banco de dados OS/400, digite o nome do local para um banco de dados OS/390 ou z/OS, o nome do RDB para um banco de dados OS/400 ou o DBNAME para um banco de dados VSE ou VM no campo **Nome do Banco de Dados**. Como opção, você pode incluir um comentário que descreva esse banco de dados em **Comentário**.

Clique em **Próximo**.

- 9. Se estiver planejando usar o ODBC, registre esse banco de dados como uma fonte de dados ODBC. Assegure que ODBC esteja instalado antes de executar essa operação. Clique em **Próximo**.
- 10. Na janela **Especificar Opções do Nó**, selecione o sistema operacional e digite o nome da instância remota para o sistema do banco de dados ao qual deseja conectar-se.
- 11. Na janela **Especificar Opções do Sistema**, certifique-se de que o nome do sistema, o nome do host e o sistema operacional estejam corretos. As informações neste painel são utilizados para configurar o nó de administração. Opcionalmente, você pode digitar um comentário. Clique em **Próximo**.
- 12. Na janela **Especificar Opções de Segurança**, especifique a opção de segurança que será utilizada para autenticação.
- 13. Clique em **Finalizar**.Agora você pode utilizar este banco de dados. Selecione a ação de menu **Sair** para fechar o CA.

## **Testando uma Conexão de Banco de Dados Utilizando o Assistente para Configuração**

Após a configuração, teste sua conexão com o banco de dados.

Para testar uma conexão de banco de dados:

- 1. Inicie o **Configuration Assistant**.
- 2. Realce o banco de dados na visualização de detalhes e selecione **Conexão de Teste** no menu **Selecionado**. A janela Testar Conexão é aberta.
- 3. Selecione um ou mais tipos de conexão que você deseja testar (**CLI** é o padrão). Você pode testar mais de um tipo ao mesmo tempo. Digite um ID de usuário e senha válidos para o banco de dados remoto e clique em **Testar Conexão**. Se a conexão para bem-sucedida, uma mensagem confirmando a conexão aparecerá na página Resultados. Se o teste da conexão falhar, você receberá uma mensagem de ajuda. Para alterar quaisquer definições que possam ter sido especificadas incorretamente, selecione o banco de dados na exibição de detalhes e selecione **Alterar Banco de Dados** no item de menu **Selecionado**.

Ao configurar um servidor para trabalhar com ambientes de desenvolvimento (como o IBM Data Studio), você poderá encontrar a mensagem de erro SQL30081N na conexão inicial do DB2. Uma possível causa raiz é que o firewall no servidor de banco de dados remotos impediu que a conexão fosse estabelecida. Nesse caso, verifique se o firewall está configurado corretamente para aceitar pedidos de conexão do cliente.

# **Removendo um DCS (banco de dados de host)**

Utilize a página DCS do bloco de notas Assistente para Configuração Avançada para remover uma entrada DCS (banco de dados de host).

- 1. Se não estiver na visualização Avançada, no menu **Visualizar**, selecione **Visualização Avançada**.
- 2. Selecione a entrada DCS que você deseja remover.
- 3. No menu **Selecionado**, clique em **Remover DCS**. Uma janela de confirmação é aberta onde você verifica sua seleção.

## **Capítulo 22. Idiomas de Interface do DB2 Suportados**

O suporte a idioma do DB2 para interfaces DB2 pode ser categorizado em idiomas de grupos de servidores e idiomas de grupos de clientes. Os idiomas de grupos de servidores traduzirão a maioria das mensagens, ajuda e elementos da interface gráfica do DB2. Os idiomas do grupo de clientes traduzirão o componente IBM Data Server Runtime Client, que incluirá a maioria das mensagens e alguma documentação da ajuda.

Os idiomas do grupo de servidores incluem: Português do Brasil, Tcheco, Dinamarquês, Finlandês, Francês, Alemão, Italiano, Japonês, Coreano, Norueguês, Polonês, Russo, Chinês Simplificado, Espanhol, Sueco e Chinês Tradicional.

Os idiomas do grupo de clientes incluem: Árabe, Búlgaro, Croata, Holandês, Grego, Hebraico, Húngaro, Português, Romeno, Eslovaco, Esloveno e Turco.

Não confunda os idiomas suportados pelo produto DB2 com os idiomas suportados pela interface do DB2. Os idiomas suportados pelo produto DB2 significam os idiomas nos quais os dados podem existir. Estes idiomas são um superconjunto de idiomas suportados pela interface do DB2.

## **Exibindo o Assistente de Configuração do DB2 em seu Idioma Nacional (Linux e UNIX)**

O comando db2setup consulta o sistema operacional para determinar as definições de idioma existentes. Se a configuração de idioma de seu sistema operacional for suportada por db2setup, esse idioma será utilizado ao exibir o assistente de Configuração do DB2.

Se seu sistema utilizar as mesmas páginas de códigos, mas diferentes nomes de códigos de idiomas do que aqueles suportados pela interface do DB2, ainda poderá ver o db2setup traduzido, configurando a variável de ambiente LANG para o valor apropriado, digitando o seguinte comando:

**Shells bourne (sh), korn (ksh) e bash:**

LANG=*<código do idioma>* export LANG

**Shell C:**

setenv LANG <código do idioma>

em que *código do idioma* é um código de idioma suportado pela interface do DB2.

## **Identificadores de Idioma para Executar o Assistente de Configuração do DB2 em Outro Idioma**

Se quiser executar o assistente de Configuração do DB2 em um idioma diferentes do idioma padrão em seu computador, você pode iniciar o assistente de Configuração do DB2 manualmente, especificando um identificador de linguagem. O idioma deve estar disponível na plataforma em que você estiver executado a instalação.

Nos sistemas operacionais Windows, você pode executar o setup.exe com o parâmetro **-i** para especificar o código do idioma de duas letras do idioma de instalação que deve ser utilizado.

Nos sistemas operacionais Linux e UNIX, é recomendado que você configure a variável de ambiente **LANG** para exibir o assistente de Configuração do DB2 no idioma nacional.

| Idioma                                                 | Identificador de Idioma |
|--------------------------------------------------------|-------------------------|
| Árabe (disponível em apenas em<br>plataformas Windows) | ar                      |
| Português do Brasil                                    | br                      |
| Búlgaro                                                | bg                      |
| Chinês, Simplificado                                   | cn                      |
| Chinês, Tradicional                                    | tw                      |
| Croata                                                 | hr                      |
| Tcheco                                                 | CZ                      |
| Dinamarquês                                            | dk                      |
| Holandês                                               | nl                      |
| Inglês                                                 | en                      |
| Finlandês                                              | $\operatorname{fi}$     |
| Francês                                                | $_{\rm fr}$             |
| Alemão                                                 | de                      |
| Grego                                                  | el                      |
| Húngaro                                                | hu                      |
| Italiano                                               | $\mathrm{it}$           |
| Japonês                                                | jp                      |
| Coreano                                                | kr                      |
| Norueguês                                              | no                      |
| Polonês                                                | pl                      |
| Português do Brasil                                    | pt                      |
| Romeno                                                 | ro                      |
| Russo                                                  | ru                      |
| Eslovaco                                               | sk                      |
| Esloveno                                               | sl                      |
| Espanhol                                               | es                      |
| Sueco                                                  | se                      |
| Turco                                                  | tr                      |

*Tabela 14. Identificadores de Idioma*

### **Alterando o Idioma da Interface do Produto DB2 (Windows)**

O idioma da interface do DB2 é o idioma que aparece nas mensagens, ajuda e interfaces de ferramentas gráficas. Ao instalar seu produto DB2, você tem a opção de instalar o suporte para um ou mais idiomas. Após a instalação, é possível alterar o idioma da interface do DB2 para um dos outros idiomas de interface instalados.

Não confunda os idiomas suportados por um produto DB2 com os idiomas suportados pela interface do DB2. Os idiomas suportados por um produto DB2 significam os idiomas nos quais os dados podem existir. Estes idiomas são um superconjunto de idiomas suportados pela interface do DB2.

O idioma de interface do DB2 que você deseja utilizar deve ser instalado em seu sistema. Os idiomas de interface do DB2 são selecionados e instalados quando você instala o produto DB2 utilizando o assistente de Configuração do DB2. Se você alterar o idioma de interface de um produto DB2 para um idioma de interface suportado que não foi instalado, o idioma de interface do produto DB2 terá como padrão primeiro o idioma do sistema operacional, caso não seja suportado, o inglês.

A alteração do idioma de interface para o produto DB2 no Windows requer que você altere a definição do idioma padrão para seu sistema operacional Windows.

Para alterar o idioma de interface do produto DB2 nos sistemas operacionais Windows:

- 1. Através do Painel de Controle, selecione **Opções Regionais e de Idioma**.
- 2. Na guia **Opções Regionais** em **Padrões e Formatos**, selecione o idioma adequado. No Windows 2008 e Windows Vista ou superior, use a guia **Formatos** para esta etapa.
- 3. Na guia **Opções Regionais** em **Local**, selecione o local que corresponde ao idioma adequado.
- 4. Na guia **Avançado** em **Idioma para Programas Não-Unicode** selecione o idioma adequado. No Windows 2008 e Windows Vista ou superior, na guia **Administrativo**, sob **Idioma para Programas não-Unicode**, clique em **Alterar Código de Idioma do Sistema** e selecione o idioma apropriado. Você então será solicitado a reinicializar, clique em **Cancelar**.
- 5. Na guia **Avançado** em **Definições Padrão da Conta do Usuário**, marque a caixa **Aplicar Todas as Definições para a Conta do Usuário Atual e para o Perfil do Usuário Padrão**. No Windows 2008 e Windows Vista ou superior, na guia **Administrativo** sob **contas reservadas**, clique em **Copiar para Contas Reservadas** e verifique as contas para as quais deseja copiar as configurações de idioma.
- 6. Você será solicitado a reinicializar antes dessas alterações entrarem em efeito.

Consulte a ajuda de seu sistema operacional para as informações adicionais sobre alteração do idioma do sistema padrão.

### **Alterando o idioma da interface do DB2 (Linux e UNIX)**

O idioma da interface do produto DB2 é o idioma que aparece nas mensagens, ajuda e interfaces de ferramentas gráficas. Ao instalar seu produto DB2, você tem a opção de instalar o suporte para um ou mais idiomas. Se, a qualquer momento após a instalação, você quiser alterar o idioma da interface para um dos outros idiomas de interface instalados, utilize as etapas descritas nesta tarefa.

Não confunda os idiomas suportados pelo produto DB2 com os idiomas suportados pela interface do DB2. Os idiomas suportados pelo produto DB2, ou seja, os idiomas nos quais os *dados* podem existir, são um superconjunto de idiomas suportados pela interface do DB2.

O suporte ao idioma de interface do DB2 que você deseja utilizar deve estar instalado em seu sistema. O suporte ao idioma de interface do DB2 é selecionado e instalado quando você instala o DB2 utilizando o assistente de Configuração do DB2. Se você alterar o idioma da interface do produto DB2 para um idioma de interface suportado que não tenha sido instalado, o idioma da interface do DB2 assumirá como padrão o idioma do sistema operacional. Se o idioma do sistema operacional não for suportado, será utilizado o inglês como o idioma da interface do DB2.

O suporte ao idioma de interface do DB2 é selecionado e instalado quando você instala seu produto DB2 utilizando o assistente de Configuração do DB2 ou utilizando o National Language Package.

Para verificar quais códigos do idioma públicos estão disponíveis em seu sistema, execute o comando \$ locale -a.

Para alterar o idioma da interface do DB2, configure a variável de ambiente LANG como o código do idioma desejado.

Para os shells bourne (sh), korn (ksh) e bash:

LANG=<código do idioma> export LANG

Para o shell C:

setenv LANG <código do idioma>

Por exemplo, para ter uma interface do produto DB2 em francês, você deve ter o suporte ao idioma francês instalado e deve configurar a variável de ambiente LANG para um código do idioma francês, por exemplo, fr\_FR.

### **Conversão de Dados de Caracteres**

Quando dados de caractere são transferidos entre máquinas, eles devem ser convertidos para uma forma que a máquina receptora possa usar.

Por exemplo, quando os dados são transferidos entre um servidor DB2 Connect e um servidor de banco de dados do host ou do System i, normalmente a conversão é feita de uma página de códigos do servidor para um host CCSID e vice-versa. Se as duas máquinas usam páginas de código diferentes ou CCSIDs, pontos de código são mapeados de uma página de código ou CCSID para a outra. Esta conversão é sempre executada no receptor.

Dados de caracteres enviados *para* um banco de dados consiste em instruções SQL e dados de entrada. Dados de caracteres enviados *de* um banco de dados consistem em dados de saída. Os dados de saída interpretados como dados de bit não são convertidos. Por exemplo, os dados de uma coluna declarada com a cláusula FOR BIT DATA. Caso contrário, todos os dados de caracteres de entrada e de saída serão convertidos se as duas máquinas tiverem diferentes páginas de códigos ou CCSIDs.

Por exemplo, se o DB2 Connect for utilizado para acessar dados, ocorre o seguinte:

- 1. O DB2 Connect envia uma instrução SQL e dados de entrada para o System z.
- 2. O DB2 para z/OS converte a instrução SQL e os dados para a página de códigos do servidor host e depois processa os dados.
- 3. O DB2 para z/OS envia o resultado de volta para o servidor DB2 Connect.
- 4. O DB2 Connect converte o resultado para a página de códigos do ambiente do usuário.

Para idiomas bidirecionais, inúmeras ″BiDi CCSIDS″ especiais foram definidos pela IBM e são suportados pelo DB2 Connect.

Se os atributos bidirecionais do servidor de banco de dados forem diferentes daqueles do cliente, utilize estas CCSIDS especiais para administrar a diferença.

Consulte os códigos de território suportados e o tópico das páginas de códigos para conhecer as conversões suportadas entre páginas de códigos no DB2 Connect e CCSIDs no servidor host ou System i.

# <span id="page-130-0"></span>**Capítulo 23. Desenvolvendo Aplicativos de Banco de Dados**

Ligar e executar seus aplicativos em um ambiente que utiliza o DB2 Connect possui considerações que são apresentadas aqui.

### **Ligando Utilitários do Banco de Dados no DB2 Connect**

É requerido efetuar a ligação dos utilitários do banco de dados (importar, exportar, reorganizar, Processador de Linha de Comandos) e dos arquivos de ligação do DB2 CLI a cada banco de dados para que possam ser usados com aquele banco de dados. Em um ambiente de rede, se você estiver utilizando vários clientes executáveis em sistemas operacionais diferentes ou em versões ou níveis de serviço do DB2 diferentes, é necessário ligar os utilitários uma vez para cada combinação de sistema operacional e versão do DB2.

O bind de um utilitário cria um *pacote*, que é um objeto que inclui todas as informações necessárias para o processamento de instruções SQL específicas a partir de um único arquivo fonte.

Os arquivos de ligação são agrupados em diferentes arquivos .lst no diretório bnd, sob o diretório de instalação (normalmente sqllib para Windows). Cada arquivo é específico de um servidor.

v Para ligar os utilitários e aplicativos ao servidor de banco de dados de mainframe IBM, conecte-se ao servidor de mainframe IBM e utilize o seguinte exemplo como um modelo:

connect to *dbalias* user *userid* using *password* bind *path/bnd/@ddcsmvs.lst* blocking all sqlerror continue messages *mvs.msg* grant public connect reset

onde *path* corresponde ao valor de registro *DB2PATH*.

- v Para ligar utilitários de banco de dados a um banco de dados do DB2, use um dos métodos a seguir, dependendo do sistema operacional da sua estação de trabalho:
	- O Configuration Assistant (CA):
		- 1. Inicie o CA.
		- 2. Selecione o banco de dados com o qual deseja ligar os utilitários.
		- 3. Clique com o botão direito e selecione **Ligar**.
		- 4. Selecione o utilitário ou arquivos a serem ligados.
		- 5. Inclua opções de ligação desejadas.
		- 6. Digite um ID do usuário e senha para conectar-se ao banco de dados. A ID do usuário deve possuir autoridade para efetuar o bind de novos pacotes ao banco de dados. Clique em **Ligar**.
	- O processador de linha de comando:
		- 1. Altere para o diretório bnd, que é x:\sqllib\bnd, em que x: representa a unidade onde você instalou o DB2.
		- 2. Para conectar-se com o banco de dados, digite os seguintes comandos no Centro de Comando ou no Processador da Linha de Comandos: connect to *database\_alias*

em que *database\_alias* representa o alias do banco de dados ao qual você deseja conectar-se.

3. Digite os seguintes comandos no Centro de Comando ou no Processador da Linha de Comandos:

"bind @db2ubind.lst messages bind.msg grant public" "bind @db2cli.lst messages clibind.msg grant public"

Neste exemplo, bind.msg e clibind.msg são os arquivos de mensagem de entrada e os privilégios EXECUTE e BINDADD são concedidos ao *público*.

4. Redefina a conexão ao banco de dados digitando o seguinte comando: connect reset

#### **Nota:**

- 1. O arquivo db2ubind.lst possui a lista dos arquivos de ligação (.bnd) requeridos para criar os pacotes dos utilitários de banco de dados. O arquivo db2cli.lst contém a lista dos arquivos ligação (.bnd) requeridos à criação dos pacotes para o DB2 CLI e o controlador ODBC DB2.
- 2. A ligação pode levar alguns minutos para ser concluída.
- 3. Se você tiver autoridade BINDADD, na primeira vez que utilizar o driver da CLI do DB2 ou do ODBC, os pacotes da CLI do DB2 serão ligados automaticamente. Se os aplicativos que você está usando requerem ligação com o banco de dados, você pode usar o recurso de Ligação do Assistente de Configuração ou o processador de linha de comando, para executar a ação de ligação.

### **Executando seus próprios Aplicativos**

Você pode construir e executar aplicativos do DB2 com um IBM Data Server Client instalado.

Vários tipos de aplicativos podem acessar bancos de dados do DB2:

- v Aplicativos desenvolvidos com o IBM data server client que incluem SQL integrado, APIs, procedimentos armazenados, funções definidas pelo usuário ou chamadas para a CLI do DB2
- Aplicativos ODBC
- Aplicativos Java usando interfaces JDBC ou SQLJ
- Aplicativos PHP
- Ruby ou Ruby em aplicativos Rails
- Aplicativos Perl
- Aplicativos Python

Em sistemas operacionais Windows, os bancos de dados do DB2 podem ser acessados por:

- ADO (ActiveX Data Objects) implementado no Microsoft Visual Basic e Microsoft Visual C++
- v OLE (Object Linking and Embedding) Automation Routines (UDFs and Stored Procedures)
- v Funções de tabela de OLE DB (Object Linking and Embedding Database)

Para executar um aplicativo:

1. Certifique-se de que o servidor está configurado e em execução.

- 2. No servidor DB2, certifique-se de que o gerenciador de banco de dados esteja iniciado no servidor de banco de dados ao qual o programa aplicativo está se conectando. Caso contrário, você deverá emitir o comando **db2start** no servidor antes de iniciar o aplicativo.
- 3. Certifique-se de que seja possível se conectar ao banco de dados que a aplicação usa.
- 4. (Opcionalmente) Ligue os arquivos necessários para dar suporte ao driver de aplicativo de banco de dados sendo usado.
- 5. Execute a aplicação.

## **Capítulo 24. Desinstalando o DB2 Connect**

Em algum ponto no futuro, você pode precisar remover seus produtos DB2 Connect do seu sistema. Os requisitos para remoção ou desinstalação dos seus produtosDB2 Connect são apresentados com base no sistema operacional que você está utilizando.

### **Desinstalando seu Produto DB2 (Windows)**

Esta tarefa fornece etapas para remover completamente seu produto DB2 do sistema operacional Windows. Desempenhe esta tarefa apenas se você não precisar mais de suas instâncias e banco de dados do DB2 existentes.

Se você estiver desinstalando a cópia do DB2 padrão, e tiver outras cópias do DB2 em seu sistema, utilize o comando db2swtch para escolher uma nova cópia padrão antes de prosseguir com a desinstalação. Além disso, se seu DAS (DB2 Administration Server) estiver em execução na cópia que está sendo removida, mova seu DAS para uma cópia que não está sendo removida. Caso contrário, recrie o DAS utilizando o comando db2admin create após a desinstalação e reconfigure o DAS para alguma função funcionar.

Para remover seu produto DB2 do Windows:

- 1. (Opcional) Elimine todos os bancos de dados utilizando o Centro de Controle ou o comando drop database. Certifique-se de que não precisa mais destes bancos de dados. Se você eliminar seus bancos de dados, todos os seus dados serão excluídos.
- 2. Pare todos os processos e serviços do DB2. Isso pode ser feito através do painel Serviços do Windows ou emitindo o comando db2stop. Se os serviços e processos do DB2 não forem parados antes de tentar remover seu produto DB2, você receberá um aviso contendo uma lista de processos e serviços que estão mantendo DLLs do DB2 na memória. Se você utilizará Adicionar/Remover Programas para remover seu produto DB2, esta etapa é opcional.
- 3. Você tem duas opções para remover seu produto DB2:

#### **Adicionar ou Remover Programas**

Acessível através do Painel de Controle do Windows, utilize a janela Adicionar ou Remover Programas para remover seu produto DB2. Consulte a ajuda de seu sistema operacional para obter informações adicionais sobre como remover produtos de software de seu sistema Windows.

#### **Comando db2unins**

É possível executar o comando db2unins a partir do diretório DB2DIR\bin para remover seus produtos, recursos ou idiomas do DB2. Utilizando esse comando, é possível desinstalar vários produtos DB2 ao mesmo tempo, utilizando o parâmetro /p. É possível utilizar um arquivo de resposta para desinstalar produtos, recursos ou idiomas do DB2 utilizando o parâmetro /u. Para obter informações adicionais, consulte o tópico Comando db2unins.

Infelizmente, seu produto DB2 nem sempre pode ser removido utilizando-se o recurso Painel de Controle - Adicionar ou Remover Programas nem utilizando o comando db2unins /p ou o comando db2unins /u. A opção de desinstalação a seguir deve ser tentada APENAS se o método anterior falhar.

Para remover de forma forçada todas as cópias do DB2 de seu sistema Windows, execute o comando db2unins /f. Esse comando executará uma desinstalação de força bruta para TODAS as cópias do DB2 no sistema. Tudo, exceto dados do usuário, como banco de dados DB2, serão excluídos de forma forçada. Antes de executar este comando com o parâmetro /f, consulte o comando db2unins para obter detalhes.

### **Desinstalando seu produto DB2 (Linux e UNIX)**

Esta tarefa fornece etapas para remover um produto DB2 de seu sistema operacional Linux ou UNIX.

Esta tarefa não é requerida para instalar uma nova versão de um produto DB2. Cada versão de um produto DB2 no Linux ou UNIXpossui um caminho de instalação diferente e, portanto, pode coexistir no mesmo computador.

**Nota:** Esta tarefa aplica-se aos produtos DB2 que foram instalados com propriedade de administrador. Um tópico separado explica como desinstalar produtos DB2 que foram instalados como um usuário não-root.

Para remover seu produto DB2:

- 1. Opcional: Eliminar todos os bancos de dados. Você pode eliminar bancos de dados utilizando o Centro de Controle ou o comando drop database. Os arquivos de banco de dados continuam intactos nos sistemas de arquivo quando você elimina uma instância sem eliminar primeiro os bancos de dados.
- 2. Pare o DB2 Administration Server. Consulte o manual *Installing DB2 Servers* .
- 3. Remova o DB2 Administration Server ou execute o comando dasupdt para atualizar o DB2 Administration Server em outro caminho da instalação. Para remover o DB2 Administration Server, consulte o manual *Installing DB2 Servers*.
- 4. Pare todas as instâncias do DB2. Consulte o manual *Installing DB2 Servers* .
- 5. Remova as instâncias do DB2 ou execute o comando db2iupdt para atualizar as instâncias em outro caminho da instalação. Para remover as instâncias do DB2, consulte o manual *Installing DB2 Servers*.
- 6. Remova os produtos DB2. Consulte o manual *Installing DB2 Servers* .

**Parte 9. Apêndices**

# <span id="page-138-0"></span>**Apêndice A. Visão Geral das Informações Técnicas do DB2**

As informações técnicas do DB2 estão disponíveis através das seguintes ferramentas e métodos:

- v Centro de Informações do DB2
	- Tópicos (Tópicos de tarefa, conceito e referência)
	- Ajuda para as ferramentas do DB2
	- Programas de amostra
	- Tutoriais
- Manuais do DB2
	- Arquivos PDF (por download)
	- Arquivos PDF (no DVD de PDFs doDB2)
	- Manuais impressos
- v Ajuda da linha de comandos
	- Ajuda do comando
	- Ajuda da mensagem

**Nota:** Os tópicos do Centro de Informações do DB2 são atualizados com maior freqüência do que os PDFs ou as cópias impressas. Para obter as informações mais atuais, instale as atualizações da documentação conforme elas se tornam disponíveis ou consulte o Information Center do DB2 em ibm.com.

É possível acessar informações técnicas adicionais do DB2, como as publicações on-line de notas técnicas, white papers e IBM Redbooks em ibm.com. Acesse o site da biblioteca de software do DB2 Information Management em [http://www.ibm.com/software/data/sw-library/.](http://www.ibm.com/software/data/sw-library/)

#### **Feedback da Documentação**

Seu feedback a respeito da documentação do DB2 é importante para nós. Se você tiver sugestões sobre como aprimorar a documentação do DB2 envie um e-mail para db2docs@ca.ibm.com. A equipe de documentação do DB2 lê todos os feedbacks enviados, mas não poderão responder diretamente a você. Forneça exemplos específicos sempre que possível, para que melhor possamos compreender suas preocupações. Se estiver enviando feedback sobre um tópico ou arquivo de ajuda específico, inclua o título do tópico e a URL.

Não utilize este endereço de e-mail para entrar em contato com o Suporte ao Cliente doDB2. Se você tiver um problema técnico do DB2 que a documentação não resolve, entre em contato com o centro de serviços IBM local para obter assistência.

### **Biblioteca Técnica do DB2 em Cópia Impressa ou em Formato PDF**

As tabelas a seguir descrevem a biblioteca do DB2 disponível a partir do IBM Publications Center, no endereço [www.ibm.com/shop/publications/order.](http://www.ibm.com/shop/publications/order) Os manuais do DB2 em inglês e traduzidos Versão 9.7 em formato PDF poder ser transferidos por download no endereço [www.ibm.com/support/](http://www.ibm.com/support/docview.wss?rs=71&uid=swg27009474) [docview.wss?rs=71&uid=swg2700947.](http://www.ibm.com/support/docview.wss?rs=71&uid=swg27009474)

Embora as tabelas identifiquem os manuais disponíveis em cópia impressa, é possível que não estejam disponíveis em seu país.

O número do formulário aumenta cada vez que um manual é atualizado. Certifique-se de que você esteja lendo a versão mais recente dos manuais, conforme listado abaixo.

**Nota:** O Centro de Informações do *DB2* é atualizado com mais frequência do que os manuais em PDF ou em cópia impressa.

| Nome                                                               | Número do<br>Formulário | Disponível em<br>Cópia Impressa | Última atualização |
|--------------------------------------------------------------------|-------------------------|---------------------------------|--------------------|
| Administrative API<br>Reference                                    | SC27-2435-00            | Sim                             | Agosto de 2009     |
| Administrative Routines<br>and Views                               | SC27-2436-00            | Não                             | Agosto de 2009     |
| Call Level Interface<br>Guide and Reference,<br>Volume 1           | SC27-2437-00            | Sim                             | Agosto de 2009     |
| Call Level Interface<br>Guide and Reference,<br>Volume 2           | SC27-2438-00            | Sim                             | Agosto de 2009     |
| Command Reference                                                  | SC27-2439-00            | Sim                             | Agosto de 2009     |
| Data Movement Utilities<br>Guide and Reference                     | SC27-2440-00            | Sim                             | Agosto de 2009     |
| Data Recovery and High<br>Availability Guide and<br>Reference      | SC27-2441-00            | Sim                             | Agosto de 2009     |
| Database Administration<br>Concepts and<br>Configuration Reference | SC27-2442-00            | Sim                             | Agosto de 2009     |
| Database Monitoring<br>Guide and Reference                         | SC27-2458-00            | Sim                             | Agosto de 2009     |
| Database Security Guide                                            | SC27-2443-00            | Sim                             | Agosto de 2009     |
| DB2 Text Search Guide                                              | SC27-2459-00            | Sim                             | Agosto de 2009     |
| Developing ADO.NET<br>and OLE DB<br>Applications                   | SC27-2444-00            | Sim                             | Agosto de 2009     |
| Developing Embedded<br><b>SQL</b> Applications                     | SC27-2445-00            | Sim                             | Agosto de 2009     |
| Developing Java<br><b>Applications</b>                             | SC27-2446-00            | Sim                             | Agosto de 2009     |
| Developing Perl, PHP,<br>Python, and Ruby on<br>Rails Applications | SC27-2447-00            | Não                             | Agosto de 2009     |
| Developing User-defined<br>Routines (SQL and<br>External)          | SC27-2448-00            | Sim                             | Agosto de 2009     |
| Getting Started with<br>Database Application<br>Development        | GI11-9410-00            | Sim                             | Agosto de 2009     |

*Tabela 15. Informações Técnicas do DB2*

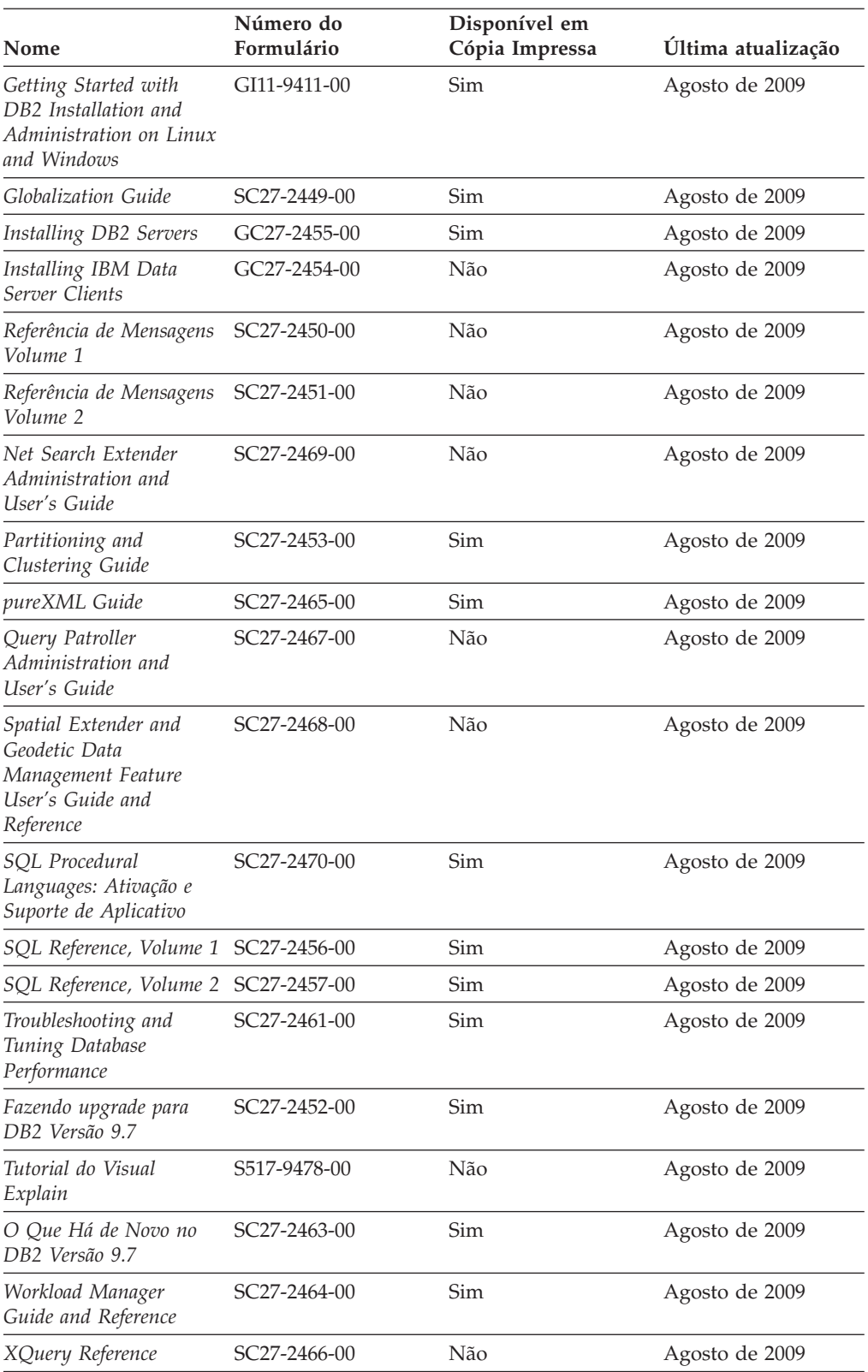

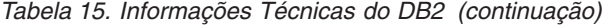

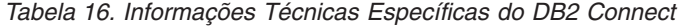

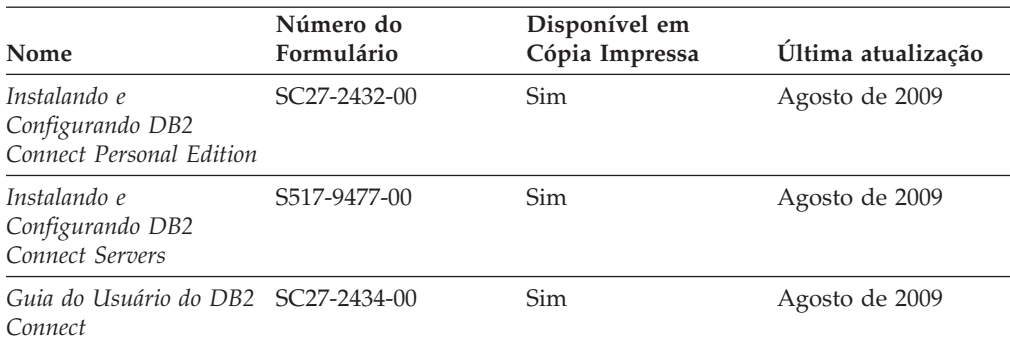

*Tabela 17. Informações Técnicas sobre Information Integration*

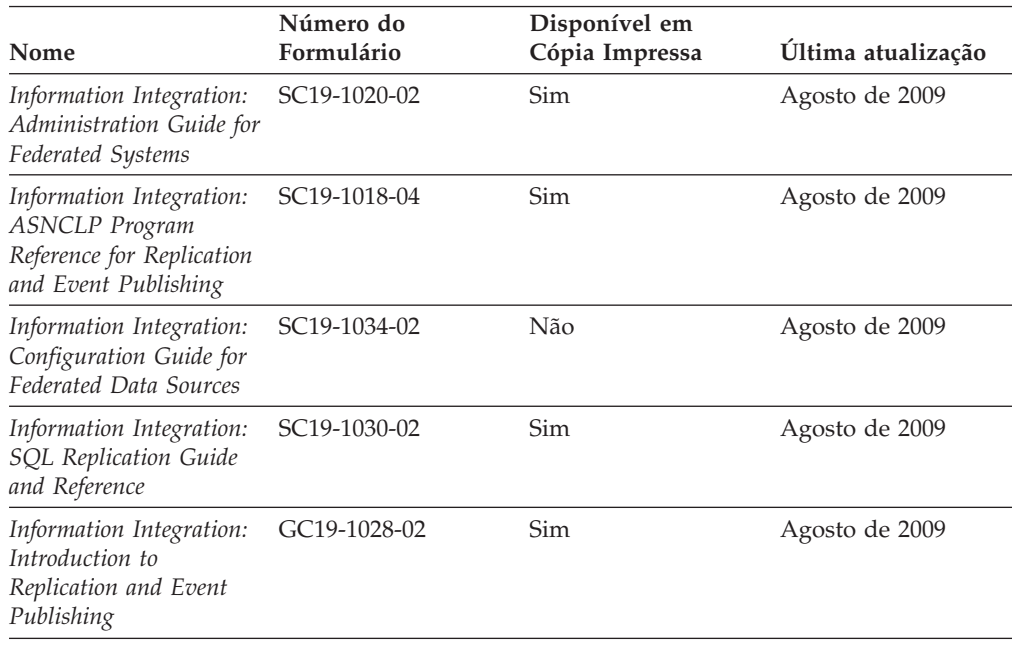

### **Solicitando Manuais Impressos do DB2**

Os manuais impressos do DB2 não estão disponíveis para compra em todos os países. Você sempre poderá solicitar manuais impressos do DB2 a partir de seu representante IBM local. Lembre-se de que alguns manuais em formato eletrônico no DVD da Documentação em PDF do *DB2* não estão disponíveis em mídia impressa. Por exemplo, nem o volume do *DB2 Message Reference* está disponível como um manual impresso.

Versões impressas de muitos dos manuais do DB2 disponíveis no DVD da Documentação em PDF do DB2 podem ser solicitados, mediante o pagamento de uma taxa, junto à IBM. Dependendo do local a partir de onde está solicitando as publicações, você poderá adquiri-las on-line a partir do IBM Publications Center. Se a solicitação de manuais através do método on-line não estiver disponível em seu país ou região, você tem a opção de adquirir manuais impressos do DB2 junto ao seu representante IBM local. Observe que nem todos os manuais no DVD da Documentação em PDF do DB2 estão disponíveis em meio impresso.

**Nota:** A documentação mais atualizada e completa do DB2 é mantida no Centro de Informações do DB2 no endereço [http://publib.boulder.ibm.com/infocenter/](http://publib.boulder.ibm.com/infocenter/db2luw/v9r7) [db2luw/v9r7.](http://publib.boulder.ibm.com/infocenter/db2luw/v9r7)

Para solicitar manuais impressos do DB2:

- v Para descobrir se você pode solicitar manuais impressos do DB2 on-line em seu país ou região, consulte o IBM Publications Center no endereço [http://www.ibm.com/shop/publications/order.](http://www.ibm.com/shop/publications/order) Você deve selecionar um país, uma região ou um idioma para acessar as informações sobre solicitação de publicação e, em seguida, seguir as instruções de pedido para o seu local.
- v Para solicitar manuais impressos do DB2 junto ao seu representante IBM local:
	- 1. Localize as informações de contato para seu representante local a partir de um dos seguintes Web sites:
		- O diretório mundial de contatos da IBM, no endereço [www.ibm.com/planetwide](http://www.ibm.com/planetwide)
		- O Web site de Publicações da IBM, no endereço [http://www.ibm.com/](http://www.ibm.com/shop/publications/order) [shop/publications/order.](http://www.ibm.com/shop/publications/order) Será necessário selecionar seu país, região ou idioma para acessar as home page de publicações voltada para o seu país. A partir desta página, siga o link ″Sobre este Site″.
	- 2. Ao ligar, especifique que você deseja solicitar uma publicação do DB2.
	- 3. Forneça ao seu representante os títulos e números de formulário dos manuais que deseja solicitar. Para obter os títulos e números de formulário, consulte ["Biblioteca Técnica do DB2 em Cópia Impressa ou em Formato PDF" na](#page-138-0) [página 131.](#page-138-0)

### **Exibindo Ajuda de Estado SQL a partir do Processador de Linha de Comando**

Os produtos do DB2 retornam um valor SQLSTATE para condições que podem ser o resultado de uma instrução SQL. A ajuda de SQLSTATE explica os significados de estados de SQL e de códigos de classe de estado de SQL.

Para iniciar a ajuda de estado de SQL, abra o processador da linha de comandos e insira:

? *sqlstate* ou ? *class code*

, em que *sqlstate* representa um estado SQL válido de cinco dígitos e *class code* representa os primeiros dois dígitos do estado SQL.

Por exemplo, ? 08003 exibe a ajuda para o estado de SQL 08003 e ? 08 exibe o auxílio para o código de classe 08.

### **Acessando versões diferentes do Centro de Informações do DB2**

Para os tópicos do DB2 Versão 9.7, a URL do Centro de Informações do DB2 é <http://publib.boulder.ibm.com/infocenter/db2luw/v9r7/>

Para os tópicos do DB2 Versão 9.5, a URL do Centro de Informações do DB2 é [http://publib.boulder.ibm.com/infocenter/db2luw/v9r5/](http://publib.boulder.ibm.com/infocenter/db2luw/v9r5)

Para tópicos do DB2 Versão 9, a URL do Centro de Informações do DB2 é [http://publib.boulder.ibm.com/infocenter/db2luw/v9/.](http://publib.boulder.ibm.com/infocenter/db2luw/v9/)

Para tópicos do DB2 Versão 8, vá para a URL do Centro de Informações da Versão 8 no endereço: [http://publib.boulder.ibm.com/infocenter/db2luw/v8/.](http://publib.boulder.ibm.com/infocenter/db2luw/v8/)

### **Exibindo tópicos no seu idioma preferencial no Centro de Informações doDB2**

O Centro de Informações do DB2 tenta exibir tópicos no idioma especificado em suas preferências de navegador. Se um tópico não estiver traduzido para o idioma de sua preferência, o Centro de Informações do DB2 exibirá o tópico em inglês.

- v Para exibir tópicos em seu idioma preferido no navegador Internet Explorer:
	- 1. No Internet Explorer, clique no botão **Ferramentas** —> **Opções da Internet** —> **Idiomas...**. É aberta a janela Preferências de Idioma.
	- 2. Certifique-se de que seu idioma preferido esteja especificado como a primeira entrada na lista de idiomas.
		- Para incluir um novo idioma na lista, clique no botão **Incluir...**

**Nota:** Incluir um idioma não garante que o computador tenha as fontes requeridas para exibir os tópicos no idioma preferido.

- Para mover um idioma para o início da lista, selecione o idioma e clique no botão **Mover para Cima** até que o idioma seja o primeiro na lista de idiomas.
- 3. Limpe o cache do navegador e em seguida atualize a página para exibir o Centro de Informações do DB2 no idioma de sua preferência.
- v Para exibir tópicos em seu idioma preferido no navegador Firefox ou Mozilla:
	- 1. Selecione o botão na seção **Idiomas** do diálogo **Ferramentas** —> **Opções** —> **Avançado**. O painel Idiomas é exibido na janela Preferências.
	- 2. Certifique-se de que seu idioma preferido esteja especificado como a primeira entrada na lista de idiomas.
		- Para incluir um novo idioma na lista, clique no botão **Incluir...** para selecionar um idioma a partir da janela Incluir Idiomas.
		- Para mover um idioma para o início da lista, selecione o idioma e clique no botão **Mover para Cima** até que o idioma seja o primeiro na lista de idiomas.
	- 3. Limpe o cache do navegador e em seguida atualize a página para exibir o Centro de Informações do DB2 no idioma de sua preferência.

Em algumas combinações de navegadores e sistemas operacionais, pode ser necessário alterar as configurações regionais de seu sistema operacional para o código de idioma e idioma de sua escolha.

## **Atualizando o Centro de Informações do DB2 Instalado em seu Computador ou Servidor de Intranet**

Um Centro de Informações doDB2 localmente instalado deve ser atualizado periodicamente.

#### **Antes de Começar**

Um Centro de Informações do DB2 Versão 9.7 já deve estar instalado. Para obter detalhes, consulte "Instalando o Centro de Informações do DB2 usando o tópico Assistente de Configuração do DB2" em *Installing DB2 Servers*. Todos os
pré-requisitos e restrições que se aplicam à instalação do Centro de Informações também se aplicam à atualização do Cento de Informações.

#### **Sobre esta Tarefa**

Um Centro de Informações do DB2 existente pode ser atualizado automática ou manualmente:

- v Atualizações automáticas atualizam os recursos e idiomas do Centro de Informações existente. Um benefício adicional das atualizações automáticas é que o Centro de Informações fica indisponível por um período mínimo de tempo durante a atualização. Além disso, as atualizações automáticas podem ser configuradas para executar como parte de outras tarefas em lote que executam periodicamente.
- v Atualizações manuais devem ser usadas quando você desejar adicionar recursos ou idiomas durante o processo de atualização. Por exemplo, um Centro de Informações local foi originalmente instalado com ambos os idiomas, inglês e francês, e agora você também deseja instalar o idioma alemão; uma atualização manual instalará o alemão, assim como atualizará os recursos e idiomas do Centro de Informações existente. Porém, uma atualização manual necessita que o Centro de Informações seja manualmente parado, atualizado e reiniciado. O Centro de Informações permanece indisponível durante o processo de atualização inteiro.

#### **Procedimento**

Este tópico detalha o processo para atualizações automáticas. Para instruções de atualizações manuais, consulte o tópico "Instalando manualmente o Centro de Informações doDB2 instalado no seu computador ou servidor de intranet".

Para atualizar automaticamente o Centro de Informações doDB2 instalado no seu computador ou servidor de intranet:

- 1. Em sistemas operacionais Linux,
	- a. Navegue até o caminho onde o Centro de Informações está instalado. Por padrão, o Centro de Informações do DB2 é instalado no diretório /opt/ibm/db2ic/V9.7.
	- b. Navegue do diretório de instalação para o diretório doc/bin.
	- c. Execute o script ic-update:

ic-update

- 2. Em sistemas operacionais Windows,
	- a. Abra uma janela de comandos.
	- b. Navegue até o caminho onde o Centro de Informações está instalado. Por padrão, o Centro de Informações do DB2 é instalado no diretório <Arquivos de Programas>\IBM\DB2 Information Center\Version 9.7, em que <Arquivos de Programas> representa o local do diretório Arquivos de Programas.
	- c. Navegue do diretório de instalação para o diretório doc\bin.
	- d. Execute o arquivo ic-update.bat:

ic-update.bat

#### **Resultados**

O Centro de Informações do DB2 reinicia automaticamente. Se as atualizações estão disponíveis, o Centro de Informações exibe os tópicos novos e atualizados. Se as atualizações do Centro de Informações não estão disponíveis, uma mensagem é adicionado ao log. O arquivo de log está localizado no diretório doc\eclipse\configuration. O nome do arquivo de log é um número gerado aleatoriamente. Por exemplo, 1239053440785.log.

### <span id="page-145-0"></span>**Atualizando o Centro de Informações do DB2 Instalado em seu Computador ou Servidor de Intranet**

Se você instalou o Centro de Informações do DB2 localmente, é possível obter e instalar atualizações da documentação da IBM.

Atualizar manualmente o seu Centro de Informações do DB2 instalado manualmente localmente necessita que você:

- 1. Pare o Centro de Informações do DB2 em seu computador e reinicie o Centro de Informações no modo independente. Executar o Centro de Informações no modo independente impede que outros usuários em sua rede o acessem, e permite que você aplique atualizações. O Versão da Estação de Trabalho do Centro de Informações do DB2 sempre é executado no modo independente. .
- 2. Utilize o recurso de Atualização para verificar quais atualizações estão disponíveis. Se houver atualizações que você deve instalar, é possível utilizar o recurso Atualizar para obter e instalá-las

**Nota:** Se seu ambiente requerer a instalação das atualizações do Centro de Informações do DB2 em uma máquina que não está conectada à Internet, espelhe o site de atualização em um sistema de arquivos local utilizando uma máquina que está conectada à Internet e possui o Centro de Informações do DB2 instalado. Se muitos usuários em sua rede estiverem instalando as atualizações da documentação, você poderá reduzir o tempo necessário para que os indivíduos façam as atualizações, espelhando também o site de atualização localmente e criando um proxy para o site de atualização. Se houver pacotes de atualização disponíveis, utilize o recurso Update para obter os pacotes. No entanto, o recursos Atualização está disponível apenas no modo independente.

3. Pare o Centro de Informações independente e reinicie o Centro de Informações do DB2 no seu computador.

**Nota:** No Windows 2008, Windows Vista (e superior), os comandos listados posteriormente nesta seção deverão ser executados como um administrador. Para abrir um prompt de comandos ou ferramenta gráfica com privilégios totais de administrador, clique com o botão direito no atalho e, em seguida, selecione **Executar como Administrador**.

Para atualizar o Centro de Informações do DB2 instalado em seu computador ou servidor intranet:

- 1. Pare o Centro de Informações do DB2.
	- v No Windows, clique em **Iniciar** → **Painel de Controle** → **Ferramentas Administrativas** → **Serviços**. Em seguida, clique com o botão direito no serviço **Centro de Informações do DB2** e selecione **Parar**.
	- No Linux, digite o seguinte comando: /etc/init.d/db2icdv97 stop
- 2. Inicie o Centro de Informações no modo independente.
	- No Windows:
		- a. Abra uma janela de comandos.
- b. Navegue até o caminho onde o Centro de Informações está instalado. Por padrão, o Centro de Informações do DB2 é instalado no diretório <Arquivos de Programas>\IBM\DB2 Information Center\Version 9.7, em que <Arquivos de Programas> representa o local do diretório Arquivos de Programas.
- c. Navegue do diretório de instalação para o diretório doc\bin.
- d. Execute o arquivo help\_start.bat: help\_start.bat
- No Linux:
	- a. Navegue até o caminho onde o Centro de Informações está instalado. Por padrão, o Centro de Informações do DB2 é instalado no diretório /opt/ibm/db2ic/V9.7.
	- b. Navegue do diretório de instalação para o diretório doc/bin.
	- c. Execute o script help\_start: help\_start

O navegador da Web padrão dos sistemas é aberto para exibir o Centro de Informações independente.

- 3. Clique no botão Atualizar (**☆**). (JavaScript<sup>™</sup> deve estar ativado em seu navegador.) No painel direito do Centro de Informações, clique em **Localizar Atualizações**. Será exibida uma lista com atualizações para a documentação existente.
- 4. Para iniciar o processo de instalação, marque as seleções que deseja e, em seguida, clique em **Instalar Atualizações**.
- 5. Após a conclusão do processo de instalação, clique em **Concluir**.
- 6. Pare o Centro de Informações independente:
	- No Windows, navegue até o diretório doc\bin do diretório de instalação e execute o arquivo help\_end.bat: help end.bat

**Nota:** O arquivo em lote help\_end contém os comandos necessários para parar com segurança os processos que foram iniciados com o arquivo em lote help\_start. Não utilize Ctrl-C ou qualquer outro método para parar help\_start.bat.

v No Linux, navegue para o diretório de instalação do diretório doc/bin e execute o script help\_end:

help end

**Nota:** O script help\_end contém os comandos necessários para parar com segurança os processos que foram iniciados com o script help\_start. Não utilize qualquer outro método para parar o script help\_start.

- 7. Reinicie o Centro de Informações do DB2.
	- v No Windows, clique em **Iniciar** → **Painel de Controle** → **Ferramentas Administrativas** → **Serviços**. Em seguida, clique com o botão direito no serviço **Centro de Informações do DB2** e selecione **Iniciar**.
	- No Linux, digite o seguinte comando: /etc/init.d/db2icdv97 start

O Centro de Informações do DB2 atualizado exibirá os tópicos novos e atualizados.

### <span id="page-147-0"></span>**Tutoriais do DB2**

Os tutoriais do DB2 oferecem informações sobre vários aspectos dos produtos DB2. As lições oferecem instruções passo a passo.

#### **Antes de iniciar**

Você poderá visualizar a versão em XHTML do tutorial no Centro de Informações, através do endereço [http://publib.boulder.ibm.com/infocenter/db2help/.](http://publib.boulder.ibm.com/infocenter/db2luw/v9)

Algumas lições utilizam dados ou código de amostra. Consulte o tutorial para obter uma descrição dos pré-requisitos para suas tarefas específicas.

#### **Tutoriais do DB2**

Para visualizar o tutorial, clique no título.

**"pureXML" em** *pureXML Guide*

Configure um banco de dados DB2 para armazenar dados XML e para realizar as operações básicas com o armazém de dados XML nativo.

**"Visual Explain" em** *Tutorial do Visual Explain* Analisa, otimiza e ajusta instruções SQL para um melhor desempenho utilizando o Visual Explain.

#### **Informações sobre Resolução de Problemas do DB2**

Uma grande variedade de informações de resolução e determinação de problemas está disponível para ajudá-lo a utilizar os produtos do banco de dados DB2.

#### **Documentação do DB2**

As informações sobre resolução de problemas podem ser localizadas no Guia de Resolução de Problemas do *DB2* ou na seção Fundamentos do banco de dados do Centro de Informações do*DB2*. Lá você encontrará informações sobre como isolar e identificar problemas utilizando as ferramentas de diagnóstico e utilitários do DB2, soluções para alguns dos problemas mais comuns e outros avisos sobre como resolver problemas que possam ser encontrados com seus produtos de banco de dados DB2.

#### **Web site de Suporte Técnico do DB2**

Consulte o Web site de Suporte Técnico do DB2 caso esteja tendo problemas e deseje obter ajuda com a localização das possíveis causas e soluções. O site de Suporte Técnico possui links para as publicações mais recentes do DB2, TechNotes, APARs (Authorized Program Analysis Reports ou correções de erros), fix packs e outros recursos. Você pode pesquisar essa base de conhecimento para localizar as possíveis soluções para seus problemas.

Acesse o Web site de Suporte Técnico do DB2 no endereço [http://www.ibm.com/software/data/db2/support/db2\\_9/](http://www.ibm.com/software/data/db2/support/db2_9/)

### **Termos e Condições**

As permissões para uso destas publicações são concedidas sujeitas aos seguintes termos e condições.

**Uso Pessoal:** Você poderá reproduzir estas Publicações apenas para uso pessoal e não comercial, contanto que todos os avisos do proprietário sejam preservados. O Cliente não deve distribuir, exibir ou criar trabalhos derivativos destas Publicações ou de qualquer parte delas, sem o consentimento expresso da IBM.

**Uso Comercial** O Cliente poderá reproduzir, distribuir e exibir essas Publicações somente dentro da empresa do Cliente, contanto que todos os avisos do proprietário sejam preservados. O Cliente não poderá criar trabalhos derivativos destas Publicações ou reproduzir, distribuir ou exibir estas Publicações ou qualquer parte delas fora de sua empresa, sem o consentimento expresso da IBM.

Exceto como expressamente concedido nesta permissão, nenhuma outra permissão, licença ou direito é concedido, expresso ou implícito, para as Publicações ou quaisquer informações, dados, software ou outra propriedade intelectual contida.

A IBM se reserva no direito de retirar as permissões aqui concedidas sempre que, de acordo com seus critérios, o uso das Publicações for prejudicial aos seus interesses ou, conforme determinado pela IBM, as instruções acima não sejam seguidas.

O Cliente não poderá fazer download, exportar ou re-exportar estas informações exceto quando em conformidade total com todas as leis e regulamentações aplicáveis, incluindo todas as leis e regulamentações de exportação dos Estados Unidos.

A IBM NÃO FAZ QUALQUER TIPO DE GARANTIA QUANTO AO CONTEÚDO DESTAS PUBLICAÇÕES. AS PUBLICAÇÕES SÃO FORNECIDAS ″NO ESTADO EM QUE SE ENCONTRAM″, SEM GARANTIA DE NENHUM TIPO, SEJA EXPRESSA OU IMPLÍCITA, INCLUINDO, MAS NÃO SE LIMITANDO ÀS GARANTIAS IMPLÍCITAS (OU CONDIÇÕES) DE NÃO-INFRAÇÃO, COMERCIALIZAÇÃO OU ADEQUAÇÃO A UM DETERMINADO PROPÓSITO.

### <span id="page-150-0"></span>**Apêndice B. Avisos**

Estas informações foram desenvolvidas para produtos e serviços oferecidos nos Estados Unidos. As informações sobre produtos não-IBM se baseiam em informações disponíveis no momento da primeira publicação deste documento e estão sujeitas à alteração.

É possível que a IBM não ofereça os produtos, serviços ou recursos discutidos nesta publicação em outros países. Consulte um representante IBM local para obter informações sobre produtos e serviços disponíveis atualmente em sua área. Qualquer referência a produtos, programas ou serviços IBM não significa que apenas produtos, programas ou serviços IBM possam ser utilizados. Qualquer produto, programa ou serviço funcionalmente equivalente, que não infrinja nenhum direito de propriedade intelectual da IBM poderá ser utilizado em substituição a este produto, programa ou serviço. Entretanto, a avaliação e verificação da operação de qualquer produto, programa ou serviço não-IBM são de responsabilidade do Cliente.

A IBM pode ter patentes ou solicitações de patentes pendentes relativas a assuntos tratados nesta publicação. O fornecimento desta publicação não lhe garante direito algum sobre tais patentes. Pedidos de licença devem ser enviados, por escrito, para:

Gerência de Relações Comerciais e Industriais da IBM Brasil Av. Pasteur 138-146 Botafogo Rio de Janeiro - RJ CEP 22290-240

Para pedidos de licença relacionados a informações de DBCS (Conjunto de Caracteres de Byte Duplo), entre em contato com o Departamento de Propriedade Intelectual da IBM em seu país ou envie pedidos de licença, por escrito, para:

Intellectual Property Licensing Legal and Intellectual Property Law IBM Japan, Ltd. 3-2-12, Roppongi, Minato-ku, Tokyo 106-8711 Japan

**O parágrafo a seguir não se aplica a nenhum país em que tais disposições não estejam de acordo com a legislação local:** A INTERNATIONAL BUSINESS MACHINES CORPORATION FORNECE ESTA PUBLICAÇÃO "NO ESTADO EM QUE SE ENCONTRA" SEM GARANTIA DE NENHUM TIPO, SEJA EXPRESSA OU IMPLÍCITA, INCLUINDO, MAS NÃO SE LIMITANDO ÀS GARANTIAS IMPLÍCITAS DE NÃO-VIOLAÇÃO, MERCADO OU ADEQUAÇÃO A UM DETERMINADO PROPÓSITO. Alguns países não permitem a exclusão de garantias expressas ou implícitas em certas transações; portanto, esta disposição pode não se aplicar ao Cliente.

Esta publicação pode incluir imprecisões técnicas ou erros tipográficos. Periodicamente, são feitas alterações nas informações aqui contidas; tais alterações serão incorporadas em futuras edições desta publicação. A IBM pode, a qualquer momento, aperfeiçoar e/ou alterar os produtos e/ou programas descritos nesta publicação, sem aviso prévio.

Referências nestas informações a Web sites não-IBM são fornecidas apenas por conveniência e não representam de forma alguma um endosso a esses Web sites. Os materiais contidos nesses Web sites não fazem parte dos materiais desse produto IBM e a utilização desses Web sites é de inteira responsabilidade do Cliente.

A IBM pode utilizar ou distribuir as informações fornecidas da forma que julgar apropriada sem incorrer em qualquer obrigação para com o Cliente.

Licenciados deste programa que desejam obter informações sobre este assunto com objetivo de permitir: (i) a troca de informações entre programas criados independentemente e outros programas (incluindo este), e (ii) a utilização mútua das informações trocadas, devem entrar em contato com:

Gerência de Relações Comerciais e Industriais da IBM Brasil Av. Pasteur, 138-146 Botafogo Rio de Janeiro, RJ CEP: 22290-240

Tais informações podem estar disponíveis, sujeitas a termos e condições apropriadas, incluindo em alguns casos, o pagamento de uma taxa.

O programa licenciado descrito nesta publicação e todo o material licenciado disponível são fornecidos pela IBM sob os termos do Contrato com o Cliente IBM, do Contrato de Licença de Programa Internacional IBM ou de qualquer outro contrato equivalente.

Todos os dados de desempenho aqui contidos foram determinados em um ambiente controlado. Portanto, os resultados obtidos em outros ambientes operacionais podem variar significativamente. Algumas medidas podem ter sido tomadas em sistemas de nível de desenvolvimento e não há garantia de que tais medidas serão iguais em sistemas geralmente disponíveis. Além disso, algumas medidas podem ter sido estimadas por extrapolação. Os resultados reais podem variar. Os usuários deste documento devem verificar os dados aplicáveis para o seu ambiente específico.

As informações relativas a produtos não-IBM foram obtidas junto aos fornecedores dos produtos, de seus anúncios publicados ou de outras fontes disponíveis publicamente. A IBM não testou estes produtos e não pode confirmar a precisão de seu desempenho, compatibilidade nem qualquer outra reivindicação relacionada a produtos não-IBM. Dúvidas sobre a capacidade de produtos não-IBM devem ser encaminhadas diretamente a seus fornecedores.

Todas as declarações relacionadas aos objetivos e intenções futuras da IBM estão sujeitas a alterações ou cancelamento sem aviso prévio e representam apenas metas e objetivos.

Estas informações podem conter exemplos de dados e relatórios utilizados nas operações diárias de negócios. Para ilustrá-lo da forma mais completa possível, os exemplos podem incluir nomes de indivíduos, empresas, marcas e produtos. Todos os nomes são fictícios e qualquer semelhança com nomes e endereços utilizados por uma empresa real é mera coincidência.

#### LICENÇA DE COPYRIGHT:

Estas informações contêm programas de aplicativos de amostra no idioma de origem, ilustrando as técnicas de programação em diversas plataformas operacionais. O Cliente pode copiar, modificar e distribuir estes programas de exemplo sem a necessidade de pagar à IBM, com objetivos de desenvolvimento, utilização, marketing ou distribuição de programas aplicativos em conformidade com a interface de programação de aplicativo para a plataforma operacional para a qual os programas de exemplo são criados. Estes exemplos não foram testados completamente em todas as condições. Portanto, a IBM não pode garantir ou implicar a confiabilidade, manutenção ou função destes programas. Os programas de exemplo são fornecidos ″no estado em que se encontram″, sem garantia de nenhum tipo. A IBM não poderá ser responsabilizada por qualquer dano causado pelo uso dos programas de exemplo pelo Cliente.

Cada cópia ou parte deste exemplo de programa ou qualquer trabalho derivado deve incluir um aviso de copyright com os dizeres:

© (*nome da sua empresa*) (*ano*). Partes deste código são derivadas dos Programas de Exemplo da IBM Corp. © Copyright IBM Corp. \_*digite o ano ou anos*\_. Todos os direitos reservados.

#### **Marcas Registradas**

IBM, o logotipo IBM e ibm.com são marcas ou marcas registradas da International Business Machines Corp., registradas em muitas jurisdições no mundo todo. Outros nomes de produto e serviços podem ser marcas registradas da IBM ou outras empresas. Uma lista atual das marcas registradasIBM está disponível na Web em ["Informações de copyright e marca registrada"](http://www.ibm.com/legal/copytrade.html) em www.ibm.com/legal/ copytrade.shtml.

Os termos a seguir são marcas ou marcas registradas de outras empresas

- v Linux é uma marca registrada de Linus Torvalds nos Estados Unidos e/ou em outros países.
- v Java e todas as marcas registradas e logotipos baseados em Java são marcas registradas da Sun Microsystems, Inc. nos Estados Unidos e/ou em outros países.
- UNIX é uma marca registrada do The Open Group nos Estados Unidos e em outros países.
- Intel, o logotipoIntel, Intel Inside®, o logotipoIntel Inside, Intel® Centrino®, o logotipoIntel Centrino, Celeron®, Intel® Xeon®, Intel SpeedStep®, Itanium e Pentium são marcas ou marcas registradas da Intel Corporation ou suas subsidiárias nos Estados Unidos e outros países.
- Microsoft, Windows, Windows  $NT^{\circledR}$  e o logotipo Windows são marcas registradas da Microsoft Corporation nos Estados Unidos e/ou em outros países.

Outros nomes de empresas, produtos ou serviços podem ser marcas registradas ou marcas de serviço de terceiros.

# **Índice Remissivo**

### **A**

AIX instalação [requisitos para produtos do servidor DB2 Connect 49](#page-56-0) instalando [produtos do servidor DB2 Connect 47](#page-54-0) [montando CDs ou DVDs 51](#page-58-0) ajuda [configurando o idioma 136](#page-143-0) [instruções SQL 135](#page-142-0) alterando [configuração do idioma padrão do Windows 119](#page-126-0) Ambiente Operacional Solaris instalação [requisitos, produtos do servidor DB2 Connect 63](#page-70-0) aplicativos [ODBC 123](#page-130-0) [aplicativos do banco de dados 123](#page-130-0) aplicativos SQL incorporados [suporte ao IBM Data Server Client 18](#page-25-0) Assistente de Configuração (CA) configuração [conexão de banco de dados 114](#page-121-0) [recurso Descoberta 113](#page-120-0) testando [conexões do banco de dados 115](#page-122-0) assistente de Configuração do DB2 [identificadores nacionais 117](#page-124-0) atualizações [Centro de Informações do DB2 136](#page-143-0)[, 138](#page-145-0) atualizando [DB2 Connect 26](#page-33-0) [DB2 Connect Versão 9.5 23](#page-30-0) suporte [DB2 Connect 24](#page-31-0) [avisos 143](#page-150-0)

## **B**

bancos de dados [bancos de dados para host 103](#page-110-0) conexões [configurando 113](#page-120-0)[, 114](#page-121-0) [testando 115](#page-122-0) bancos de dados para host [conexões de cliente 97](#page-104-0) [configuração de TCP/IP 110](#page-117-0)

## **C**

[CA \(Assistente de Configuração\) 113](#page-120-0) CCSID (Coded Character Set Identifier) [idiomas bidirecionais 120](#page-127-0) CDs [montando no AIX 51](#page-58-0) [montando no HP-UX 55](#page-62-0) [montando no Linux 60](#page-67-0) [montando no Sistema Operacional Solaris 64](#page-71-0) [cenários 7](#page-14-0)

Centro de Controle [visão geral 16](#page-23-0) Centro de Informações do DB2 [atualizando 136](#page-143-0)[, 138](#page-145-0) [idiomas 136](#page-143-0) [versões 135](#page-142-0) [visualizando em idiomas diferentes 136](#page-143-0) Centro de Licença [gerenciando licenças 87](#page-94-0) [registrando licenças 90](#page-97-0) Centro de Licenças [política de licença de configuração 90](#page-97-0) clientes [remoto 7](#page-14-0) [visão geral 7](#page-14-0)[, 15](#page-22-0) códigos do território [suporte à página 120](#page-127-0) comando db2licm [gerenciando licenças 87](#page-94-0) [política de licença de configuração 91](#page-98-0) [registrando licenças 91](#page-98-0) comando db2osconf [determinando os valores do parâmetro de configuração do](#page-44-0) [kernel 37](#page-44-0) comando db2rfe [ativando recursos raiz 76](#page-83-0)[, 80](#page-87-0) Comando db2setup [configuração de idioma 117](#page-124-0) comandos [db2licm 91](#page-98-0) [db2osconf 37](#page-44-0) [db2rfe - ativando recursos raiz 76](#page-83-0)[, 80](#page-87-0) [db2secv82 74](#page-81-0) [db2setup 117](#page-124-0) comunicação [Centro de Controle 16](#page-23-0) conexões [Configuration Assistant 15](#page-22-0) [hosts DRDA através do servidor de comunicações 104](#page-111-0) [visão geral 15](#page-22-0) [configuração de conexão 109](#page-116-0) [configuração de conexão do mainframe 109](#page-116-0) [configuração de conexão midrange 109](#page-116-0) configuração do idioma padrão [Windows 119](#page-126-0) configuração do sistema [com o DB2 Connect 9](#page-16-0) configurando conectividade [usando o Assistente de Configuração 109](#page-116-0) [produtos do servidor DB2 Connect 43](#page-50-0) [TCP/IP 110](#page-117-0) [variável de ambiente LANG 117](#page-124-0) Configuration Assistant (CA) configurando [conexão com o servidor de banco de dados do](#page-116-0) [host 109](#page-116-0) [conexão com o servidor de banco de dados System](#page-116-0) [i 109](#page-116-0) contas de usuários [requerido para instalação \(Windows\) 69](#page-76-0)

contas do usuário [DB2 Administration Server \(Windows\) 69](#page-76-0) [usuário da instância \(Windows\) 69](#page-76-0) conversão de dados [Caracteres 120](#page-127-0)

### **D**

dados acesso DB<sub>2</sub> Connect 9 [JDBC 7](#page-14-0) DAS (DB2 Administration Server) [Consulte o DAS \(DB2 Administration Server\) 15](#page-22-0) [visão geral 15](#page-22-0) DB2 Connect atualizando [procedimento 26](#page-33-0) [visão geral 23](#page-30-0)[, 24](#page-31-0) [DB2 para VSE & VM 107](#page-114-0) instalando [não-Administrador 73](#page-80-0) [pré-requisitos 97](#page-104-0) [produtos 5](#page-12-0) produtos do servidor [configurando 43](#page-50-0) [instalando \(AIX\) 47](#page-54-0)[, 49](#page-56-0) [instalando \(HP-UX\) 53](#page-60-0)[, 55](#page-62-0) [instalando \(Linux\) 57](#page-64-0)[, 59](#page-66-0) [instalando \(Sistema Operacional Solaris\) 61](#page-68-0) [instalando \(Solaris Operating Environment\) 63](#page-70-0) [instalando \(visão geral\) 43](#page-50-0) [instalando \(Windows\) 67](#page-74-0)[, 68](#page-75-0) [tarefas de pós-atualização 28](#page-35-0) [tarefas de pré-atualização 25](#page-32-0) [suporte ao host 5](#page-12-0) [suporte ao System i 5](#page-12-0) [suporte ao zSeries 5](#page-12-0) [visão geral 9](#page-16-0) DB2 para z/OS [administrando usando o Centro de Controle 16](#page-23-0) DB2 Universal Database para OS/390 e z/OS [atualizando tabelas de sistema 106](#page-113-0) definição [variável de ambiente LANG 120](#page-127-0) desenvolvimento de aplicações [suporte ao IBM Data Server Client 18](#page-25-0) desenvolvimento de aplicativos [JDBC 7](#page-14-0)[, 124](#page-131-0) [usando ODBC 124](#page-131-0) [desinstalando 127](#page-134-0) banco de dados DB2 [Windows 127](#page-134-0) [instalações raiz 128](#page-135-0) [não raiz 82](#page-89-0) documentação [impressos 131](#page-138-0) [PDF 131](#page-138-0) [termos e condições de utilização 140](#page-147-0) [visão geral 131](#page-138-0) DVDs montando [AIX 51](#page-58-0) [HP-UX 55](#page-62-0) [Linux 60](#page-67-0) [Solaris Operating System 64](#page-71-0)

### **E**

eliminando [instâncias não raiz 82](#page-89-0) entrada DCS [removendo 116](#page-123-0) esquema de diretórios estendendo [Windows 72](#page-79-0) estruturas de diretórios [instalações raiz comparadas a instalações não-raiz 75](#page-82-0) [exemplos 7](#page-14-0)

## **F**

ferramentas de administração do banco de dados [visão geral 16](#page-23-0) fix packs [aplicando 93](#page-100-0) [instalações não-raiz 82](#page-89-0)

# **G**

grupo DB2ADMNS [incluindo usuários 74](#page-81-0) grupo de usuários DB2USERS [incluindo usuários 74](#page-81-0) grupos de usuários [DB2ADMNS 74](#page-81-0) [DB2USERS 74](#page-81-0) [segurança 74](#page-81-0)

## **H**

HP-UX instalando [servidores DB2 Connect 53](#page-60-0)[, 55](#page-62-0) [montando mídia 55](#page-62-0) parâmetros de configuração do kernel [modificando 37](#page-44-0) [valores recomendados 37](#page-44-0)

## **I**

i5/OS [DSPRDBDIRE 101](#page-108-0) IBM data server clients conectando-se ao [bancos de dados para host 97](#page-104-0) IBM i [configurando o DB2 Connect 101](#page-108-0) [DSPNETA 101](#page-108-0) [WRKLIND 101](#page-108-0) identificação de problema [informações disponíveis 140](#page-147-0) [tutoriais 140](#page-147-0) idiomas [assistente de Configuração do DB2 para identificadores de](#page-124-0) [idioma 117](#page-124-0) [suportados 117](#page-124-0) [suporte bidirecional 120](#page-127-0) iIBM i [configurando o DB2 para o DB2 Connect 101](#page-108-0) incluindo [banco de dados manualmente 114](#page-121-0)

incluindo bancos de dados manualmente [Assistente de Configuração \(CA\) 114](#page-121-0) instalação [DB2 para Linux no S/390 59](#page-66-0) [Linux no zSeries 59](#page-66-0) [produtos DB2 como um usuário não-raiz 79](#page-86-0) instalações não-raiz [ativando recursos baseados em raiz 80](#page-87-0) [desinstalando 82](#page-89-0) [diferenças 75](#page-82-0) [estrutura de diretórios 75](#page-82-0) [fix packs 82](#page-89-0) [instalação 79](#page-86-0) [limitações 76](#page-83-0) [visão geral 75](#page-82-0) instalações raiz [diferenças 75](#page-82-0) [estrutura de diretórios 75](#page-82-0) instalando [contas do usuário do banco de dados DB2 \(Windows\) 69](#page-76-0) [produtos do servidor DB2 Connect 43](#page-50-0) instâncias [remoção não-raiz 82](#page-89-0) instâncias não raiz [eliminando 82](#page-89-0) [removendo 82](#page-89-0) instruções SQL [exibindo ajuda 135](#page-142-0) interface de nível de chamada (CLI) [suporte ao DB2 AD Client 18](#page-25-0) iSeries [configurando o DB2 Connect 101](#page-108-0) [configurando o DB2 para o DB2 Connect 101](#page-108-0) [DSPNETA 101](#page-108-0) [DSPRDBDIRE 101](#page-108-0) [WRKLIND 101](#page-108-0)

## **J**

Java [acesso ao banco de dados do host 7](#page-14-0) [suporte ao IBM Data Server Client 18](#page-25-0) [suporte ao produto DB2 33](#page-40-0) Java Database Connectivity (JDBC) drivers [versões 33](#page-40-0) JDBC (Java Database Connectivity) [suporte ao IBM Data Server Client 18](#page-25-0)

## **L**

licenças [ativação 87](#page-94-0) políticas de configuração [Centro de Licenças 90](#page-97-0) [comando db2licm 91](#page-98-0) registrando [Centro de Licenças 90](#page-97-0) [comando db2licm 91](#page-98-0) [visão geral 87](#page-94-0) ligação [Utilitários 123](#page-130-0) limitações [instalações não-raiz 76](#page-83-0) [linguagens de interface 117](#page-124-0)

[linguagens de interface](#page-124-0) *(continuação)* [alterando](#page-124-0) [UNIX 120](#page-127-0) [Windows 119](#page-126-0) Linux instalação [banco de dados DB2 no zSeries 59](#page-66-0) instalando [produtos do servidor DB2 Connect 57](#page-64-0) [modificando parâmetros do kernel 37](#page-44-0) [montando CDs ou DVDs 60](#page-67-0) removendo [DB2 \(raiz\) 128](#page-135-0) [instâncias não-raiz do DB2 82](#page-89-0) requisitos de instalação [produtos do servidor DB2 Connect 59](#page-66-0) locales [idiomas de interface do DB2 suportados 117](#page-124-0)

### **M**

manuais impressos [pedidos 134](#page-141-0) modificando [parâmetros do kernel \(HP-UX\) 37](#page-44-0) modificando parâmetros do kernel [HP-UX 37](#page-44-0) [Linux 37](#page-44-0) [Sistema Operacional Solaris 39](#page-46-0) montando CDs ou DVDs [AIX 51](#page-58-0) [HP-UX 55](#page-62-0)  $L$ inux 60 [Solaris Operating System 64](#page-71-0)

### **N**

nível do IBM Data Server Driver para JDBC e SQLJ [por nível de versão do DB2 33](#page-40-0) NLS (National Language Support) [convertendo dados de caractere 120](#page-127-0) [exibindo db2setup 117](#page-124-0)

### **O**

objetos de dados ActiveX [suporte ao DB2 AD Client 18](#page-25-0) ODBC (Open Database Connectivity) [aplicativos ativados 123](#page-130-0) OLE (Object Linking and Embedding) [suporte ao DB2 AD Client 18](#page-25-0) OS/390 [configurando sistemas de banco de dados DB2 106](#page-113-0)

### **P**

páginas de código conversão [exceções 120](#page-127-0) [visualizações suportadas 117](#page-124-0) [parâmetros de configuração do kernel 37](#page-44-0) [comando db2osconf \(HP-UX\) 37](#page-44-0) [modificando no HP-UX 37](#page-44-0)

[parâmetros de configuração do kernel](#page-44-0) *(continuação)* [modificando no Linux 37](#page-44-0) [modificando o Sistema Operacional Solaris 39](#page-46-0) [recomendado \(HP-UX\) 37](#page-44-0) [pedindo manuais do DB2 134](#page-141-0) Power Systems IBM i [suporte para DB2 Connect 5](#page-12-0) [WRKLIND 101](#page-108-0) pré-compiladores [suporte ao IBM Data Server Client 18](#page-25-0) processador da linha de comandos (CLP) [suporte ao DB2 AD Client 18](#page-25-0) [processador de linha de comandos \(CLP\) 113](#page-120-0) protocolos de comunicação [configuração de acesso ao host DRDA 104](#page-111-0)

## **R**

recurso Descoberta [configurando conexão com o banco de dados 113](#page-120-0) recursos baseados em raiz [instalação não-raiz 80](#page-87-0) [removendo 127](#page-134-0) banco de dados DB2 [Windows 127](#page-134-0) DB2 (raiz) [Linux 128](#page-135-0) [UNIX 128](#page-135-0) [entrada dcs 116](#page-123-0) [instâncias não raiz 82](#page-89-0) requisitos [disco 45](#page-52-0) [memória 45](#page-52-0) [requisitos de espaço em disco 45](#page-52-0) [requisitos de memória 45](#page-52-0) resolução de problemas [informações on-line 140](#page-147-0) [tutoriais 140](#page-147-0)

# **S**

S/390 [instalação 59](#page-66-0) SDK Java [níveis do produto 33](#page-40-0) segurança [grupos de usuários 74](#page-81-0) [servidor de administração 15](#page-22-0) servidores [comunicação 16](#page-23-0) Sistema i servidor de banco de dados [configuração de TCP/IP 110](#page-117-0) [suporte ao DB2 Connect 5](#page-12-0) Sistema Operacional Solaris instalando [produtos do servidor DB2 Connect 61](#page-68-0) [modificando parâmetros do kernel 39](#page-46-0) Sistemas operacionais Windows configuração do idioma padrão [alterando 119](#page-126-0) contas de usuários [instalação do produto servidor do DB2 69](#page-76-0) [desinstalando o DB2 127](#page-134-0)

Sistemas operacionais Windows *(continuação)* instalando [DB2 Connect \(com acesso de não-Administrador\) 73](#page-80-0) [Produtos do servidor DB2 Connect \(procedimento\) 67](#page-74-0) [Produtos do servidor DB2 Connect \(requisitos\) 68](#page-75-0) [sobre este manual 1](#page-8-0) Solaris Operating System [montando CDs ou DVDs 64](#page-71-0) SQL (Structured Query Language) [exibindo com o Visual Explain 16](#page-23-0) SQLJ [suporte ao DB2 AD Client 18](#page-25-0) suporte ao idioma nacional (NLS) [convertendo dados de caractere 120](#page-127-0) suporte bidirecional CCSID [suporte ao idioma 120](#page-127-0) System z [suporte para DB2 Connect 5](#page-12-0)

## **T**

tarefas de pós-atualização [servidores DB2 Connect 28](#page-35-0) tarefas de pré-atualização [servidores DB2 Connect 25](#page-32-0) TCP/IP configuração [conexões do host 104](#page-111-0) [configuração do DB2 para z/OS 103](#page-110-0) configurando manualmente [servidor de banco de dados do host 110](#page-117-0) [servidor de banco de dados System i 110](#page-117-0) termos e condições [utilização de publicações 140](#page-147-0) testando [conexões do banco de dados 115](#page-122-0) tutoriais [identificação de problema 140](#page-147-0) [resolução de problemas 140](#page-147-0) [Visual Explain 140](#page-147-0)

## **U**

**UNIX** [alterando a linguagem da interface do DB2 120](#page-127-0) removendo [DB2 \(raiz\) 128](#page-135-0) [instâncias não-raiz do DB2 82](#page-89-0) Utilitários [ligação 123](#page-130-0)

### **V**

variável de ambiente LANG [configurando 117](#page-124-0) [definição 120](#page-127-0) visão geral [DB2 Connect 5](#page-12-0) Visual Explain [tutorial 140](#page-147-0) [visão geral 16](#page-23-0) VSE e VM para conexões [preparando o DB2 a partir do DB2 Connect 107](#page-114-0) VTAM [preparando o z/OS para DB2 Connect 103](#page-110-0)

#### **Z** z/OS

[configurando sistemas de banco de dados DB2 106](#page-113-0) zSeries

[instalando o Banco de Dados DB2 para Linux 59](#page-66-0)

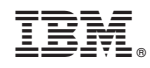

Impresso em Brazil

S517-9477-00

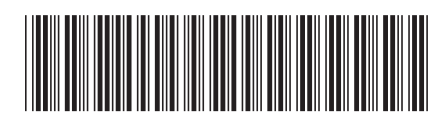

Spine information: Spine information:

1

**IESE 1982 Connect 9.7 Connect 9.7 Instalando e Configurando DB2 Connect Servers** Instalando e Configurando DB2 Connect Servers

IBM DB2 Connect 9.7